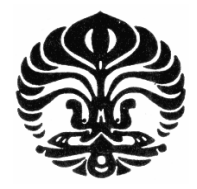

# **UNIVERSITAS INDONESIA**

# **RANCANG BANGUN ALAT UKUR DAYA HANTAR KALOR SECARA OTOMATIS**

**SKRIPSI** 

**SUBHAN 0606040122** 

**FAKULTAS MATEMATIKA DAN ILMU PENGETAHUAN ALAM DEPARTEMEN FISIKA PROGRAM SARJANA EKSTENSI FISIKA DEPOK JUNI 2010** 

Rancangan bangunan..., Subhan, FMIPA UI, 2010

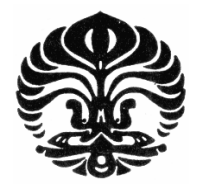

# **UNIVERSITAS INDONESIA**

# **RANCANG BANGUN ALAT UKUR DAYA HANTAR KALOR SECARA OTOMATIS**

# **SKRIPSI**

**Diajukan sebagai salah satu syarat untuk memperoleh gelar sarjana** 

**SUBHAN 0606040122** 

**FAKULTAS MATEMATIKA DAN ILMU PENGETAHUAN ALAM DEPARTEMEN FISIKA PROGRAM SARJANA EKSTENSI FISIKA KEKHUSUSAN INSTRUMENTASI DEPOK JUNI 2010** 

# **HALAMAN PERNYATAAN ORISINALITAS**

**Skripsi/Tesis/Disertasi ini adalah hasil karya saya sendiri, dan semua sumber baik yang dikutip maupun dirujuk telah saya nyatakan dengan benar.** 

m.

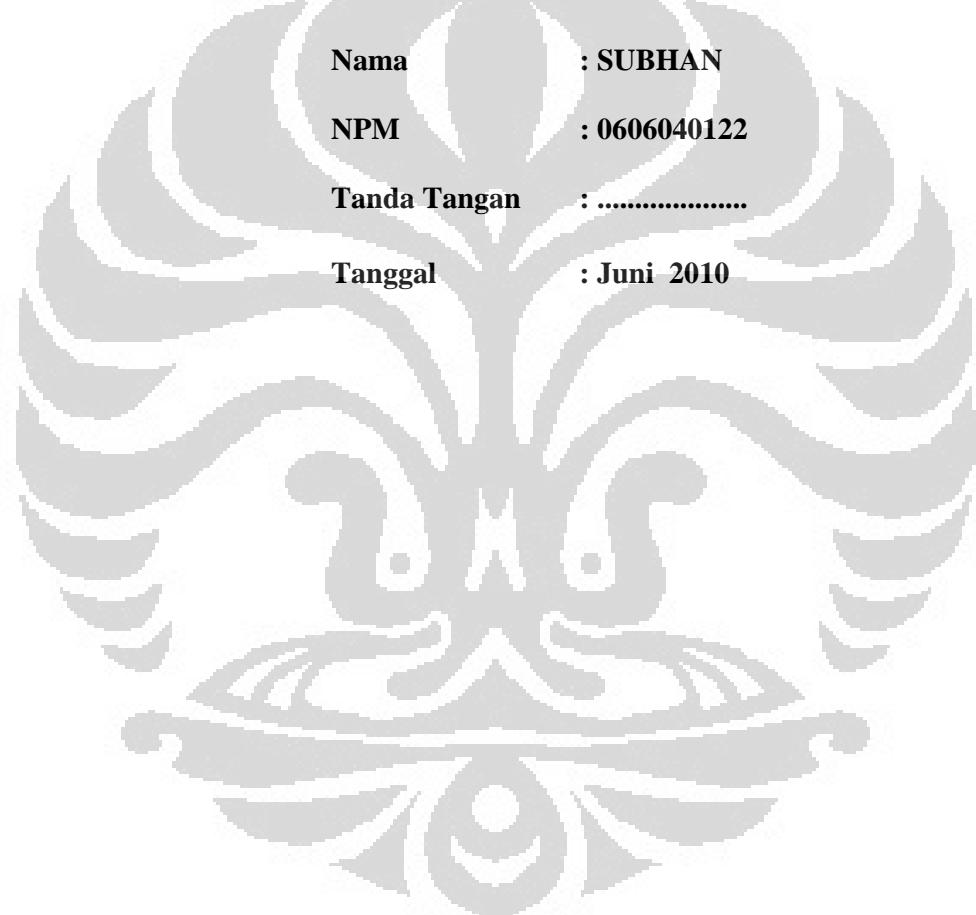

# **HALAMAN PENGESAHAN**

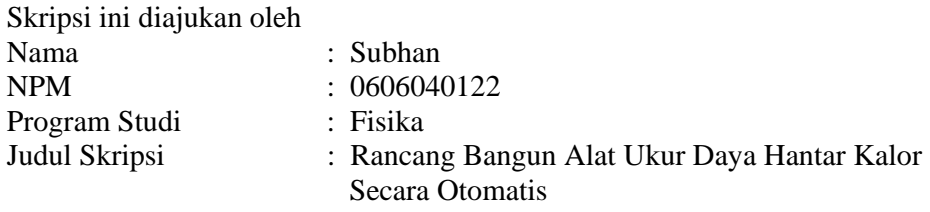

**Telah berhasil dipertahankan di hadapan Dewan Penguji dan diterima sebagai bagian persyaratan yang diperlukan untuk memperoleh gelar Sarjana S.Si pada Program Studi Instrumentasi Fakultas Matematika dan Ilmu Pengetahuan Alam, Universitas Indonesia.** 

# **DEWAN PENGUJI**

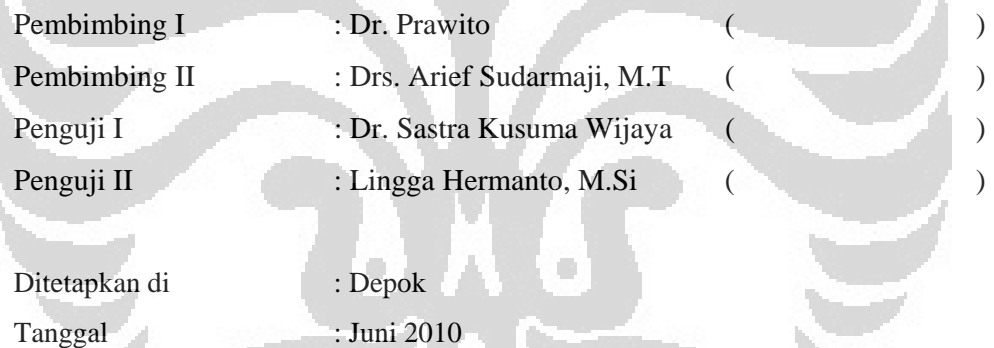

# **KATA PENGANTAR**

Alhamdulillah penulis panjatkan ke hadirat Allah SWT karena atas ridho-Nya penulis dapat menyelesaikan skripsi yang berjudul "RANCANG BANGUN ALAT UKUR DAYA HANTAR KALOR SECARA OTOMATIS" bertujuan untuk memenuhi syarat dalam menyelesaikan Program Sarjana Fisika Instrumentasi Elektronika, Departemen Fisika, FMIPA, Universitas Indonesia.

Dengan terselesaikannya penelitian dan laporan skripsi ini, penulis mengucapkan terima kasih sebesar-besarnya kepada semua pihak yang telah membantu selama proses pelaksanaan dan penyelesaiannya. Untuk itu pada kesempatan ini penulis ingin menyampaikan terima kasih dan rasa hormat kepada :

- 1. Allah SWT atas segala kuasa-Nya.
- 2. Dr. Prawito, selaku dosen pembimbing 1, atas semua waktu, motivasi dan solusi alternatif terbaik yang sangat membantu selama pembuatan dan penyelesaian penelitian ini.
- 3. Bpk. Drs. Arief Sudarmaji, M.T., selaku dosen pembimbing 2, yang telah memberikan waktu luangnya selama proses penyelesaian alat, juga bimbingan, koreksi dan diskusi yang bermanfaat selama penyelesaian penelitian ini.
- 4. Seluruh Dosen Fisika FMIPA yang telah memberikan ilmunya serta seluruh staf dan karyawan yang telah membantu kepada penulis.
- 5. Alm Mame dan Ibu tercinta, dengan segala keikhlasan, kesabaran, semangat juga doa yang tak henti-hentinya selalu dipanjatkan dalam setiap kata dan doa.
- 6. Kakak, adik serta keponakanku yang selalu menyemangati dan memberikan motivasi
- 7. Seluruh teman-teman seperjuangan selama kuliah dan yang selalu memberikan dan menguatkan semangat dalam menyelesaikan penelitian ini.
- 8. Seluruh rekan-rekan Fisika Ekstensi angkatan 2006.

iii **Universitas Indonesia**

- 9. Seluruh Staff Mahkamah Pelayaran Kementerian Perhubungan
- 10. Semua pihak yang secara tidak langsung ikut terlibat dalam pembuatan tugas akhir ini yang tidak saya sebutkan satu persatu, semoga amal baik yang telah dilakukan dibalas di kemudian hari.

Penulis menyadari masih banyak kekurangan, kesalahan dan jauh dari kata sempurna dalam pembuatan dan penyusunan skripsi ini. Besar harapan penulis kepada semua pihak untuk dapat memberikan saran dan kritik yang bersifat membangun sebagai dasar kuat agar selanjutnya dapat membuat skripsi yang lebih baik. Terima kasih, semoga laporan ini dapat bermanfaat bagi kita semua.

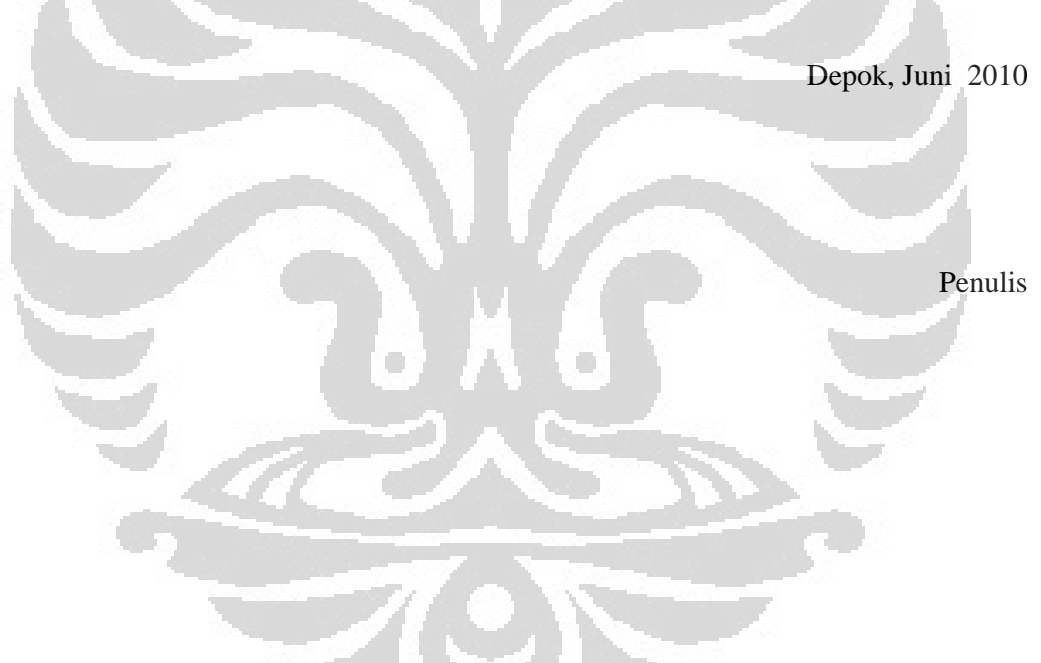

# **HALAMAN PERNYATAAN PERSETUJUAN PUBLIKASI TUGAS AKHIR UNTUK KEPENTINGAN AKADEMIS**

**Sebagai sivitas akademik Universitas Indonesia, saya yang bertanda tangan di bawah ini:** 

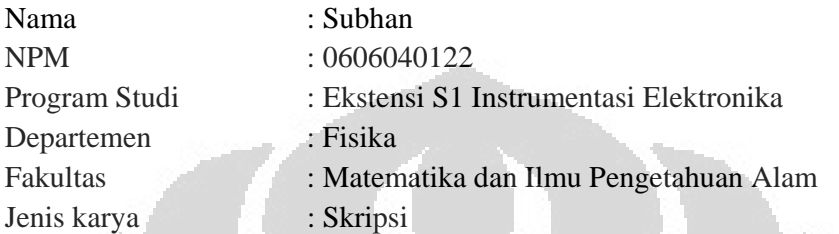

demi pengembangan ilmu pengetahuan, menyetujui untuk memberikan kepada Universitas Indonesia Hak Bebas Royalti Noneksklusif (Non-exclusive Royalty-Free Right) atas karya ilmiah saya yang berjudul :

# **RANCANG BANGUN ALAT UKUR DAYA HANTAR KALOR SECARA OTOMATIS**

beserta perangkat yang ada (jika diperlukan). Dengan Hak Bebas Royalti koneksklusif ini Universitas Indonesia berhak menyimpan, pengalihmedia/formatkan, mengelola dalam bentuk pangkalan data (database), merawat, dan memublikasikan tugas akhir saya selama tetap mencantumkan nama saya sebagai penulis/pencipta dan sebagai pemilik Hak Cipta.

Demikian pernyataan ini saya buat dengan sebenarnya.

Dibuat di : Depok Pada tanggal : Juni 2010 Yang menyatakan

(Subhan)

**v Universitas Indonesia** 

## **ABSTRAK**

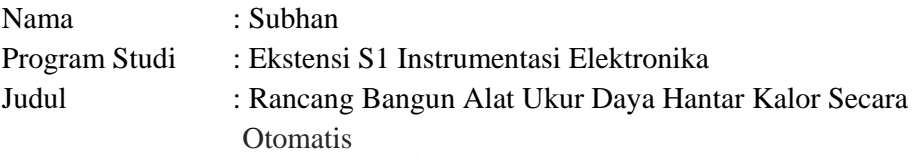

Praktikum daya hantar kalor merupakan salah satu praktikum pada mata kuliah fisika kalor. Waktu yang dibutuhkan untuk melaksanakan praktikum ini terhitung lama, yaitu sekitar 2 hingga 4 jam. Faktor penyebabnya adalah proses penyiapan alat-alat sebelum praktikum, dan pengaturan kerja alat-alat selama praktikum berlangsung, dimana alat-alat tersebut masih dioperasikan secara manual. Selain itu, proses pengambilan data berupa waktu dan suhu masih dilakukan secara manual. Sebagai akibatnya, banyak terjadi pengambilan data yang tidak akurat dan tentunya sangat mempengaruhi hasil akhir dari percobaan. Permasalahan ini melatarbelakangi penulisan skripsi ini. Dengan merancang sebuah alat yang dapat mengukur parameter-parameter berupa suhu dan waktu pada proses peraktikum pengantaran kalor, di mana pada alat tersebut terdapat sebuah mikrokontroler dan sensor temperature sehingga dapat diambil data berupa suhu dan waktu secara otomatis dan lebih akurat. Data yang diperoleh dapat diolah dengan menggunakan mikrokontroler untuk mendapatkan nilai koefisien konduktifitas dari material yang digunakan.

 $Z(S)$ 

# **ABSTRAC**

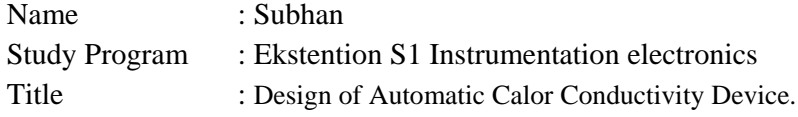

Calor conductivity lab practice is one of lab practices in calor physic course. Time that is needed to conduct this practice is about 2 to 4 hours. Preparing the devices before doing lab practice and setting up that device during lab practice, which is still operated manually, is the source of the problems. Beside of that, process of acquiring the data of time and temperature is also conducted manually. As the result, data from that practice are lack in the term of accuracy, and of course it will impact the conclusion as the final result of a lab practice. This problem is a background of this research. By designing a device that can measure parameters such us temperature and time in calor conductivity lab practice, in which that device equipped with a microcontroller and thermal sensor, data that is acquired automatically will be more accurate. For further, that data can be processed by using microcontroller to get the value of coefficient of conductivity of the material that is tested.

# **DAFTAR ISI**

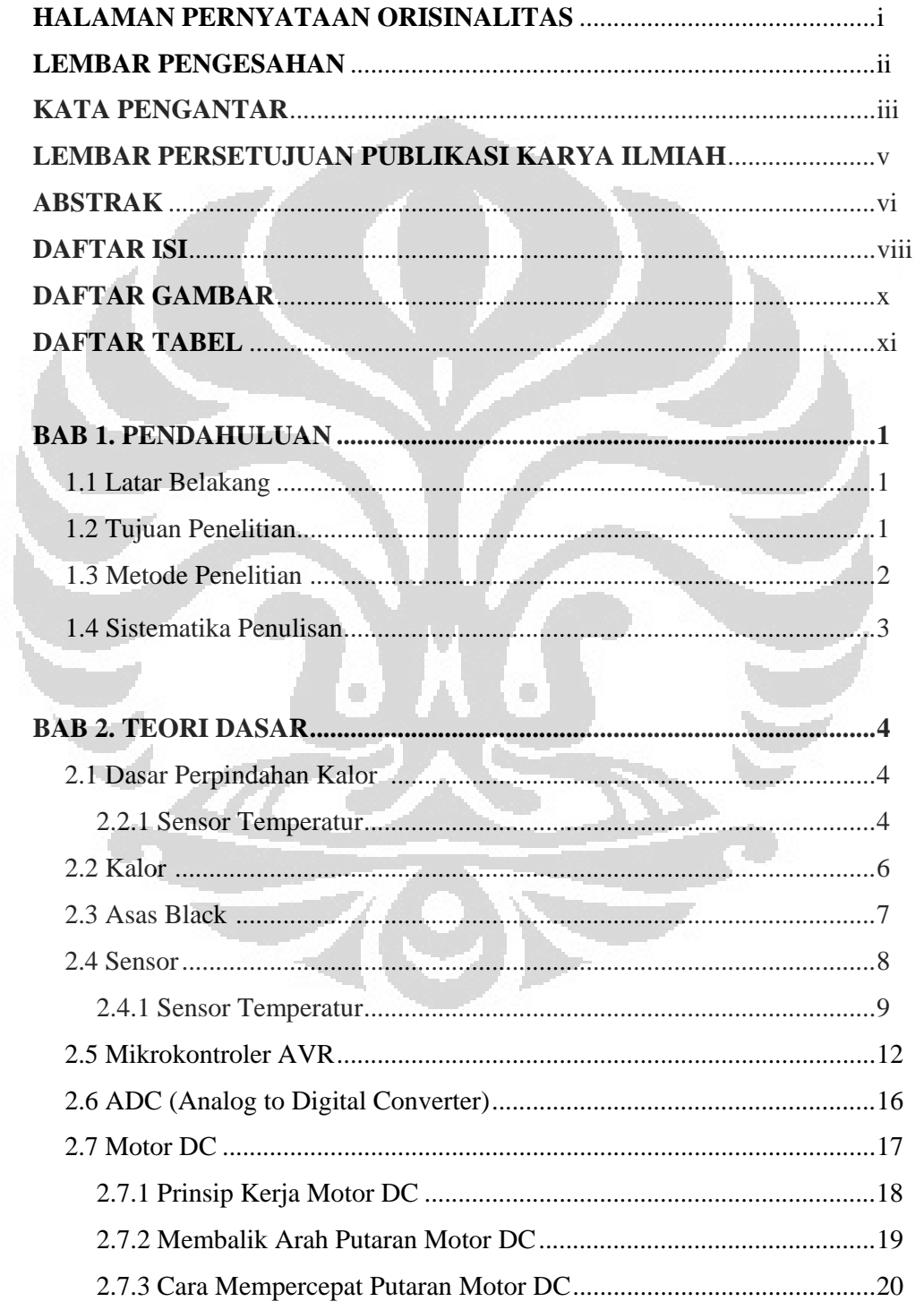

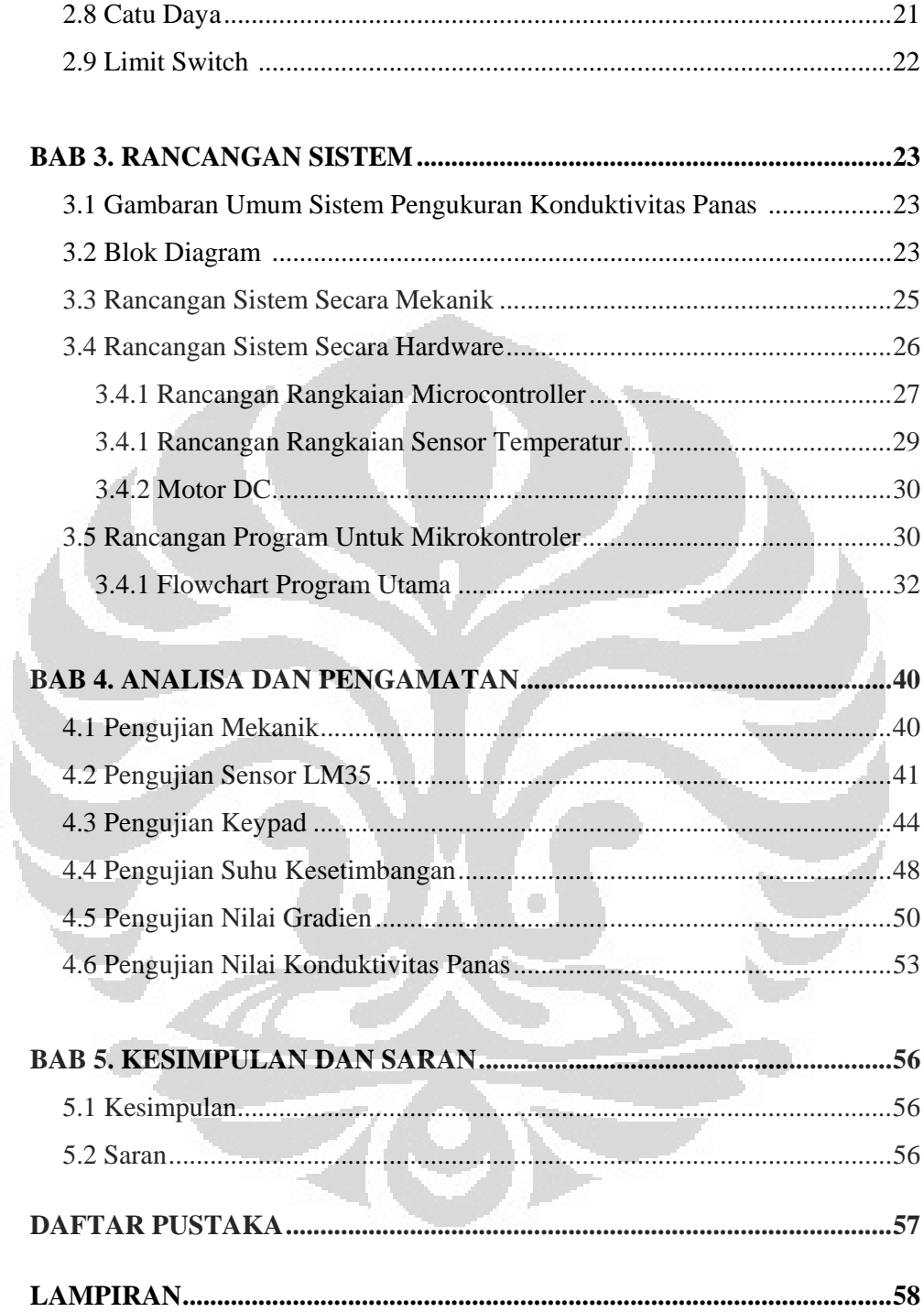

 $\mathbf{i}\mathbf{x}$ 

# **DAFTAR GAMBAR**

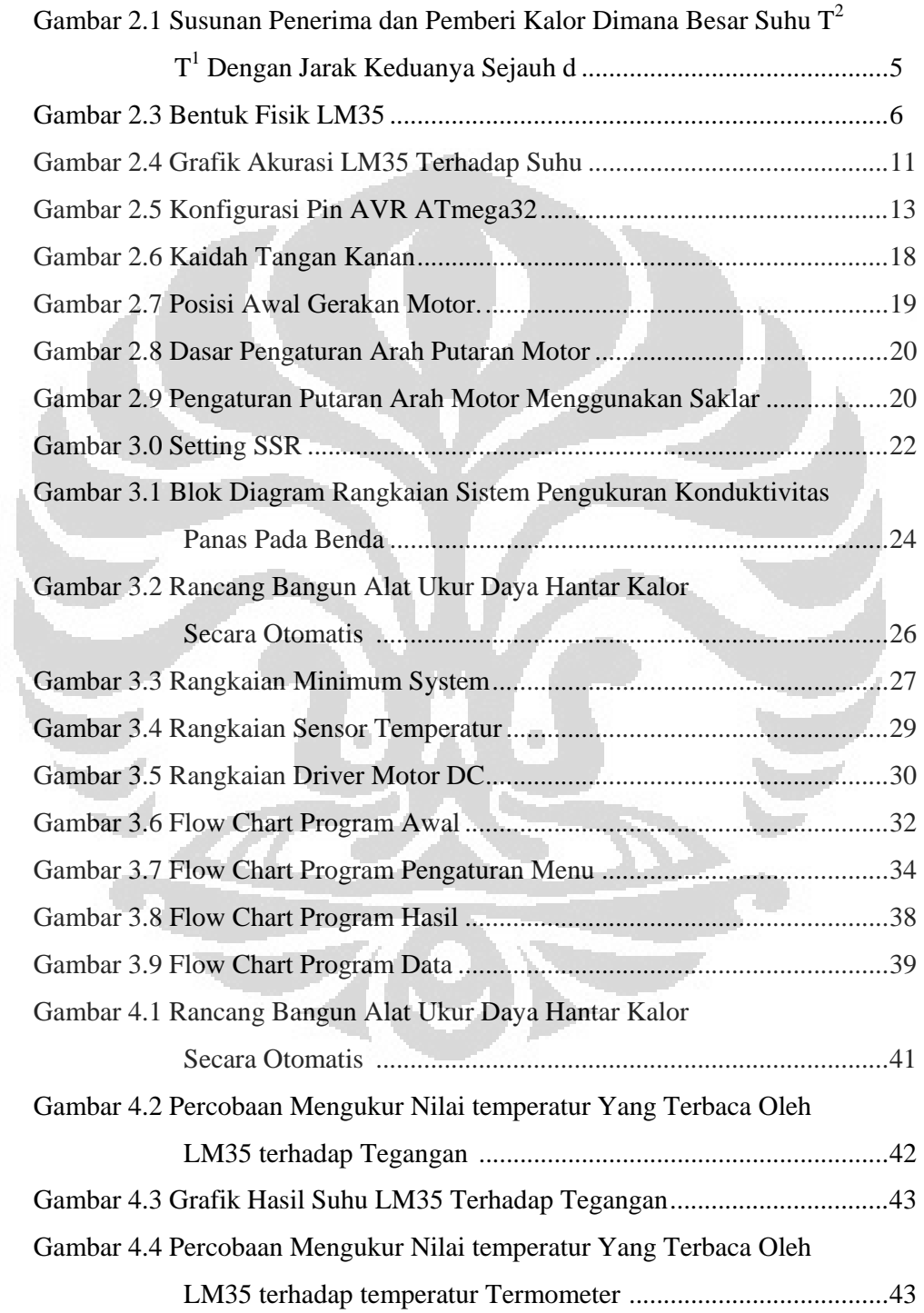

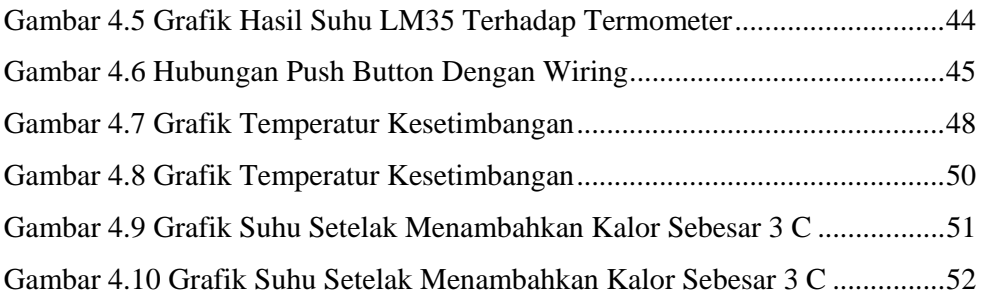

# **DAFTAR TABEL**

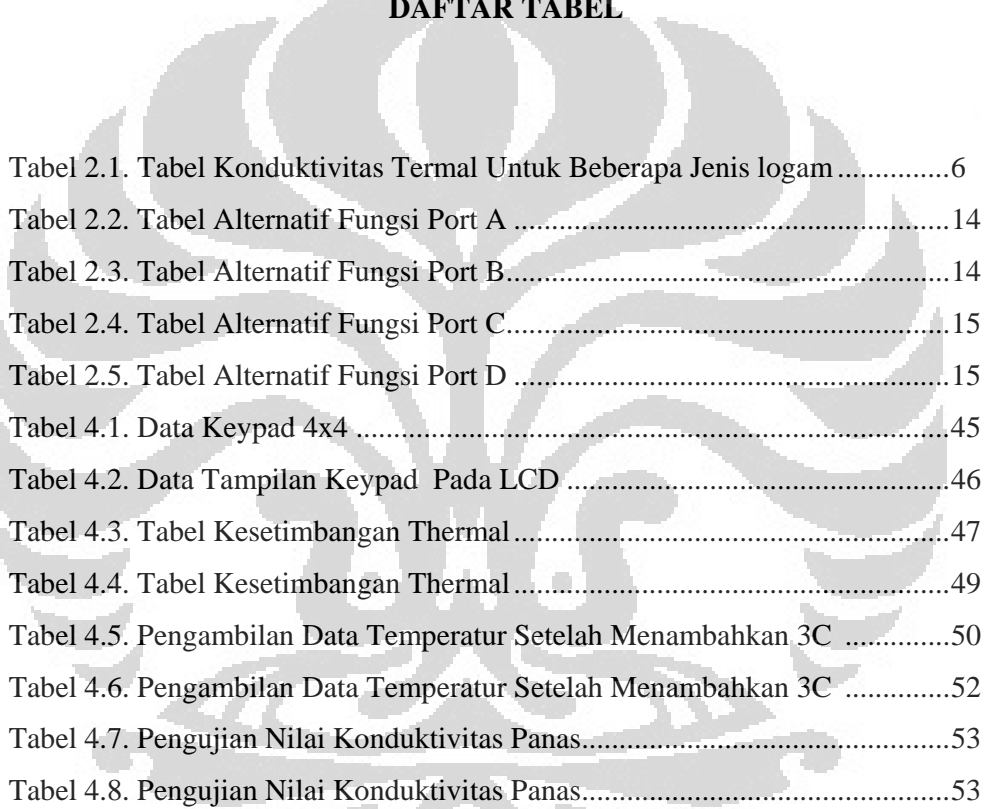

# **BAB 1 PENDAHULUAN**

#### **1.1 Latar Belakang**

Pengukuran, pemantauan dan tampilan nilai suhu adalah bagian sistem yang seringkali dibutuhkan di lingkungan, dalam suatu sistem elektronika, maupun dalam industri. Namun pembuatan alat ini dilatarbelakangi karena sensor temperatur merupakan salah satu sistem yang penting untuk memantau dan memberikan informasi mengenai temperatur di suatu tempat

Temperatur merupakan informasi yang sangat penting dalam menentukan kondisi cuaca pada suatu daerah. Banyak hal bergantung pada kondisi temperatur. Makhluk hidup pun sangat bergantung pada kondisi temperatur daerah yang di tempatinya. Aplikasi ini berfungsi untuk mendeteksi temperatur pada suatu tempat. Sensor temperatur lingkungan dengan output digital adalah sebuah alat yang mampu mengukur suhu dengan tingkat keakurasian yang cukup baik, mudah digunakan, dan dapat dengan luas diterapkan. Keluarannya yang berupa data digital memudahkan dalam penghitungan temperatur sekitar, dibanding pengukuran data secara analog.

Dari sistem pengukuran ini masih banyak dilakukan secara manual sehingga kendala yang terjadi adalah ketidak akuratan hasil pengukuran tersebut maka penulis mencoba melakukan penelitian dengan menbuat rancang bangun alat ukur daya hantar kalor secara otomatis sehingga dapat meminimalisasi terjadinya ketidak akuratan dalam pengukuran

## **1.2 Tujuan Penelitian**

#### 1.2.1 Tujuan Umum

 Tugas akhir pembuatan sistem ini bertujuan untuk memenuhi salah satu syarat kelulusan program sarjana ekstensi fisika, Departemen Fisika, Fakultas Matematika dan Ilmu Pengetahuan Alam.

#### 1.2.2 Tujuan Khusus

Tujuan penelitian ini adalah untuk membuat instrument yang mampu mengukur nilai suhu kesetimbangan sehingga mendapatkan nilai koefisien

konduktivitas dari isolator dengan menggunakan sensor LM35 berbasis mikrokontroler.

#### **1.3 Metode Penelitian**

Metode penelitian yang digunakan untuk mendukung penulisan ini dilakukan melalui 5 metode sebagai berikut :

1. Penelusuran Literatur

Merupakan langkah awal dalam melakukan penelitian ini. Yaitu penulis mengadakan studi literatur terhadap topik yang sedang diteliti dengan mengambil sumber dari buku-buku atau dari internet, serta mengumpulkan bahan-bahan yang ada hubungannya dengan masalah yang sedang diteliti. Metode ini sangat penting karena selain sebagai penuntun dalam teknik penulisan, juga berfungsi sebagai sumber kebenaran terhadap kaidah-kaidah bahasa yang digunakan agar pembaca benar-benar mengerti.

2. Perancangan alat

Metode ini merupakan tahap awal dalam pembuatan rancang bangun alat ukur daya hantar kalor secara otomatis.

3. Diskusi

Pada tahap ini penulis melakukan tanya jawab dengan dosen pembimbing dan rekan kerja mengenai kelebihan dan kekurangan dari rancangan perangkat keras. Diharapkan dengan adanya tanya jawab ini akan diperoleh suatu petunjuk, sehingga optimalisasi dari rancangan yang dibuat dapat terwujud.

4. Pembuatan alat dan program

Metode ini merupakan tindak lanjut dari tahap perancangan, yaitu untuk merealisasikan alat sesuai dengan tujuan dan alat yang telah dirangkai kemudian diuji. Pengambilan data dilakukan ketika alat telah beroperasi seperti yang direncanakan..

5. Metode analisis

Dalam metode ini dilakukan analisa semua data yang diperoleh dari berbagai kondisi yang terdapat pada sistem pengukuran baik perangkat keras maupun perangkat lunak. Dari analisa yang dilakukan dapat diambil kesimpulan untuk pengembangan lebih lanjut.

#### **1.4 Sistematika Penulisan**

 penulisan skripsi ini terdiri dari bab-bab yang memuat beberapa sub-bab. Untuk memudahkan pembacaan dan pemahaman maka skripsi ini dibagi menjadi beberapa bab yaitu

# **BAB 1 Pendahuluan**

Pendahuluan berisi latar belakang, permasalahan, batasan masalah, tujuan penulisan, metode penulisan dan sistematika penulisan dari skripsi ini.

# **BAB 2 Teori Dasar**

Teori dasar berisi landasan-landasan teori sebagai hasil dari studi literatur yang berhubungan dalam sistem monitoring

# **BAB 3 Perancangan Sistem**

Pada bab ini akan dijelaskan secara keseluruhan sistem kerja dari semua monitoring yang terlibat.

# **BAB 4 Pengujian Sistem dan Pengambilan Data**

Bab ini berisi tentang unjuk kerja alat sebagai hasil dari perancangan sistem. Pengujian akhir dilakukan dengan menyatukan seluruh bagianbagian kecil dari sistem untuk memastikan bahwa sistem dapat berfungsi sesuai dengan tujuan awal.

## **BAB 5 Penutup**

Penutup berisi kesimpulan yang diperoleh dari pengujian sistem dan pengambilan data selama penelitian berlangsung, selain itu juga penutup memuat saran untuk pengembangan lebih lanjut dari penelitian ini

### **BAB 2**

# **TEORI DASAR**

 Pada bab ini akan akan dibahas beberapa materi sebagai dasar teori dalam perancangan alat yang dibuat oleh penulis. Adapun teori-teori tersebut antara lain:

# **2.1 Dasar Perpindahan Kalor**

 Perpindahan panas adalah proses dengan mana transport temperatur bila dalam suatu sistem tersebut terdapat beda temperatur, atau bila dua sistem yang temperaturnya berbeda disinggungkan, maka akan terjadi perpindahan temperatur. Energi yang dipindahkan dinamakan kalor atau bahang atau panas (*Heat*). Ilmu perpindahan kalor tidak hanya menjelaskan bagaimana kalor itu dipindahkan dari satu benda ke benda yang lain, tetapi juga dapat meramalkan laju perpindahan kalor dan konduktivitas termal bahan. Perpindahan panas dapat terjadi melalui 4 cara, yaitu :

- Konduksi
- Konveksi
- Radiasi
- Evaporasi

# **2.2.1 Konduksi**

 *Perpindahan dengan cara ini yaitu dengan cara bersinggungan langsung*. Energi yang diberikan oleh partikel konstituen seperti atom, molekul atau elektron bebas dari daerah yang lebih panas pada suatu benda ke daerah yang lebih dingin disebut Panas. Konduksi adalah suatu jenis perpindahan panas dimana perpindahan energi terjadi pada benda padat atau pada fluida yang diam (tidak ada perpindahan konveksi yang berasal dari perpindahan porsi makroskopik pada medium) dari daerah bertemperatur tinggi ke daerah yang bertemperatur rendah.

 Laju aliran panas tidak dapat diukur secara langsung, tetapi konsepnya mempunyai arti fisik karena berhubungan dengan kuantitas skalar yang dapat diukur yaitu Temperatur. Distribusi temperatur T (r, t) pada benda merupakan fungsi dari posisi dan waktu, sehingga laju aliran panas pada benda akan dapat

dihitung berdasarkan hukum yang menghubungkan laju aliran panas dengan gradient temperatur. Laju aliran panas dapat dipengaruhi oleh beberapa faktor, antara lain luas permukaan benda yang saling bersentuhan, perbedaan suhu awal antara kedua benda, dan konduktivitas panas dari kedua benda tersebut. Konduktivitas panas ialah tingkat kemudahan untuk mengalirkan panas yang dimiliki suatu benda. Setiap benda memiliki konduktivitas yang berbeda.

 Hukum dasar yang memberikan hubungan antara laju aliran panas dengan gradient temperatur, berdasarkan observasi eksperimen, yang secara umum dinamakan setelah ahli Matematika dan Fisika dari Perancis Joseph Fourier yang menggunakannya dalam teori analisanya tentang panas. Untuk material homogen, solid isotropic (contohnya: material yang konduktivitas termalnya tidak bergantung pada arah.

 Jika pada suatu benda terdapat gradient temperatur, maka pada benda tersebut akan terjadi perpindahan energi dari temperatur tinggi ke temperatur rendah. Besarnya fluks kalor yang berpindah berbanding lurus dengan gradient temperatur pada benda tersebut.

Untuk penampang berupa bidang datar :

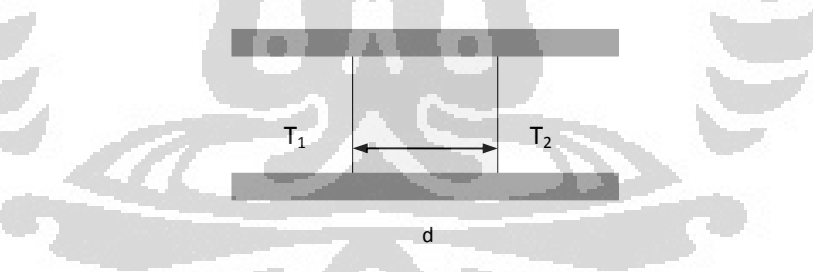

*Gambar 2.1. Susunan penerima dan pemberi kalor dimana besar suhu T2 > T1 dengan jarak keduanya sejauh d* 

Konduktivitas termal untuk beberapa bahan :

| <b>Bahan</b> | $k$ (W/m.C <sup>o</sup> ) | <b>Bahan</b> | $k$ (W/m.C <sup>o</sup> ) |
|--------------|---------------------------|--------------|---------------------------|
| Berlian      | 2300                      | Besi         | 80.2                      |
| Perak        | 429                       | Kaca         | 0.78                      |
| Tembaga      | 401                       | Batu Bata    | 0.72                      |
| Emas         | 317                       | Kayu (oak)   | 0.17                      |
| Aluminium    | 237                       | Helium $(g)$ | 0.152                     |

*Tabel 2.1. Tabel konduktivitas termal untuk beberapa jenis bahan* 

# **2.2 Kalor**

Kalor didefinisikan sebagai energi panas yang dimiliki oleh suatu zat. Secara umum untuk mendeteksi adanya kalor yang dimiliki oleh suatu benda yaitu dengan mengukur suhu benda tersebut. Jika suhunya tinggi maka kalor yang dikandung oleh benda sangat besar, begitu juga sebaliknya jika suhunya rendah maka kalor yang dikandung sedikit. Dari hasil percobaan yang sering dilakukan besar kecilnya kalor yang dibutuhkan suatu benda(zat) bergantung pada 3 faktor :

- 1. massa zat
- 2. jenis zat (kalor jenis)
- 3. perubahan suhu

Bila sebuah benda memiliki perbedaan suhu di kedua ujungnya, maka akan terjadi perpindahan panas dari suhu yang tinggi ke suhu yang rendah. Perubahan panas dQ yang dipindahkan sepanjang d dalam jangka waktu dt (disebut juga sebagai laju panas) bergantung pada luas penampang A dan gradien suhu ∂T/∂d:

$$
\frac{dQ}{d\epsilon} = kA \frac{dT}{d\epsilon} \qquad \qquad (2.1)
$$

Bahan yang bersuhu T2 disebut penerima panas. Jika suhu penerima lebih tinggidari suhu di sekelilingnya, maka bahan tersebut akan memancarkan kalor persatuan waktu yang besarnya sama dengan, sehingga secara matematis dapat dirumuskan :

$$
\frac{dq}{dt} = mc \frac{dT}{dt} \quad \dots \quad \dots \quad \dots \quad \dots \quad (2.2)
$$

Dimana :

 $Q =$ kalor yang dibutuhkan  $(J)$ 

 $m =$ massa penerima (gram)

 $c =$  massa jenis penerima (kal/g.K)

 $dT/dt$  = perubahan suhu (°C)

Kalor dapat dibagi menjadi 2 jenis

- Kalor yang digunakan untuk menaikkan suhu
- Kalor yang digunakan untuk mengubah wujud (kalor laten), persamaan yang digunakan dalam kalor laten ada dua macam Q = m.U dan Q = m.L. Dengan U adalah kalor uap (J/kg) dan L adalah kalor lebur (J/kg)

Dalam pembahasan kalor ada dua kosep yang hampir sama tetapi berbeda yaitu kapasitas kalor (H) dan kalor jenis (c)

Kapasitas kalor adalah banyaknya kalor yang diperlukan untuk menaikkan suhu benda sebesar 1 derajat celcius.

### **2.3 Asas Black**

Menurut asas Black apabila ada dua benda yang suhunya berbeda kemudian disatukan atau dicampur maka akan terjadi aliran kalor dari benda yang bersuhu tinggi menuju benda yang bersuhu rendah. Aliran ini akan berhenti sampai terjadi keseimbangan termal (suhu kedua benda sama). Secara matematis dapat dirumuskan :

#### Q lepas = Q terima

Yang melepas kalor adalah benda yang suhunya tinggi dan yang menerima kalor adalah benda yang bersuhu rendah. Bila persamaan tersebut dijabarkan maka akan diperoleh :

$$
Q
$$
 lepas =  $Q$  terima

m1.c1.(t1 – ta) = m2.c2.(ta-t2) ……….............. (2.5)

Pada asas black benda yang bersuhu tinggi digunakan  $(t1 - ta)$  dan untuk benda yang bersuhu rendah digunakan (ta-t2). Dan rumus kalor yang digunakan tidak selalu yang ada diatas bergantung pada soal yang dikerjakan.

# **2.4 Sensor**

Sensor adalah alat untuk mendeteksi/ mengukur sesuatu, yang digunakan untuk mengubah variasi mekanis, magnetis, panas, sinar dan kimia menjadi tegangan dan arus listrik. Dalam lingkungan sistem pengendali dan robotika, sensor memberikan kesamaan yang menyerupai mata, pendengaran, hidung, lidah yang kemudian akan diolah oleh kontroler sebagai otaknya (Petruzella, 2001).

 Sensor dalam teknik pengukuran dan pengaturan secara elektronik berfungsi mengubah besaran fisik (misalnya : temperatur, gaya, kecepatan putaran) menjadi besaran listrik yang proposional. Sensor dalam teknik pengukuran dan pengaturan ini harus memenuhi persyaratan-persyaratan kualitas yaitu :

a. Linieritas

Konversi harus benar-benar proposional, jadi karakteristik konversi harus linier.

b. Tidak tergantung temperatur

Keluaran konverter tidak boleh tergantung pada temperatur di sekelilingnya, kecuali sensor suhu.

c. Kepekaan

Kepekaan sensor harus dipilih sedemikian rupa, sehingga pada nilai-nilai masukan yang ada dapat diperoleh tegangan listrik keluaran yang cukup besar.

d. Waktu tanggapan

Waktu tanggapan adalah waktu yang diperlukan keluaran sensor untuk mencapai nilai akhirnya pada nilai masukan yang berubah secara mendadak. Sensor harus dapat berubah cepat bila nilai masukan pada sistem tempat sensor tersebut berubah.

e. Batas frekuensi terendah dan tertinggi

Batas-batas tersebut adalah nilai frekuensi masukan periodik terendah dan tertinggi yang masih dapat dikonversi oleh sensor secara benar. Pada kebanyakan aplikasi disyaratkan bahwa frekuensi terendah adalah 0Hz.

f. Stabilitas waktu

Untuk nilai masukan (input) tertentu sensor harus dapat memberikan keluaran (output) yang tetap nilainya dalam waktu yang lama.

g. Histerisis.

 Gejala histerisis yang ada pada magnetisasi besi dapat pula dijumpai pada sensor. Misalnya, pada suatu temperatur tertentu sebuah sensor dapat memberikan keluaran yang berlainan.

Empat sifat diantara syarat-syarat dia atas, yaitu linieritas, ketergantungan pada temperatur, stabilitas waktu dan histerisis menentukan ketelitian sensor (Link, 1993).

 $\langle \cdot \rangle$ 

 $\hfill \Box$ 

# **2.4.1 Sensor Temperatur**

 Sensor suhu LM35 adalah komponen elektronika yang memiliki fungsi untuk mengubah besaran suhu menjadi besaran listrik dalam bentuk tegangan. Sensor Suhu LM35 yang dipakai dalam penelitian ini berupa komponen elektronika yang diproduksi oleh *National Semiconductor*. LM35 memiliki keakuratan tinggi dan kemudahan perancangan jika dibandingkan dengan sensor suhu yang lain, LM35 juga mempunyai keluaran impedansi yang rendah dan linieritas yang tinggi sehingga dapat dengan mudah dihubungkan dengan rangkaian kendali khusus serta tidak memerlukan penyetelan lanjutan.

 Meskipun tegangan sensor ini dapat mencapai 30 volt akan tetapi yang diberikan ke sensor adalah sebesar 5 volt, sehingga dapat digunakan dengan catu daya tunggal dengan ketentuan bahwa LM35 hanya membutuhkan arus sebesar 60

µA hal ini berarti LM35 mempunyai kemampuan menghasilkan panas (*selfheating*) dari sensor yang dapat menyebabkan kesalahan pembacaan yang rendah yaitu kurang dari 0,5 ºC pada suhu 25 ºC .

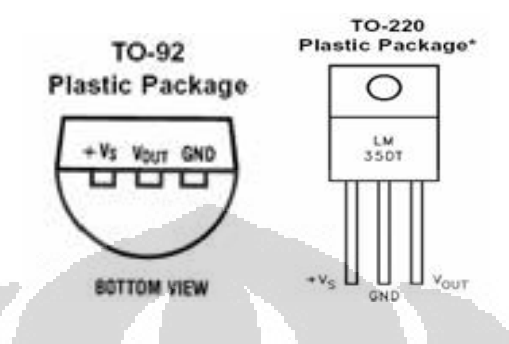

*Gambar 2.2. Bentuk Fisik LM 35* 

Gambar diatas menunjukan bentuk dari LM35 tampak depan dan tampak bawah 3 pin LM35 menujukan fungsi masing-masing pin diantaranya, pin 1 berfungsi sebagai sumber tegangan kerja dari LM35, pin 2 atau tengah digunakan sebagai tegangan keluaran atau V<sub>out</sub> dengan jangkauan kerja dari 0 Volt sampai dengan 1,5 Volt dengan tegangan operasi sensor LM35 yang dapat digunakan antar 4 Volt sampai 30 Volt. Keluaran sensor ini akan naik sebesar 10 mV setiap derajad *celcius* sehingga diperoleh persamaan sebagai berikut :

$$
V_{LM35} = Suhu^* 10 \, mV/°C \dots 10000 \dots 10000 \
$$

Secara prinsip sensor akan melakukan penginderaan pada saat perubahan suhu setiap suhu 1 ºC akan menunjukan tegangan sebesar 10 mV [1]. Pada penempatannya LM35 dapat ditempelkan dengan perekat atau dapat pula disemen pada permukaan akan tetapi suhunya akan sedikit berkurang sekitar 0,01 ºC karena terserap pada suhu permukaan tersebut. Dengan cara seperti ini diharapkan selisih antara suhu udara dan suhu permukaan dapat dideteksi oleh sensor LM35 sama dengan suhu disekitarnya, jika suhu udara disekitarnya jauh lebih tinggi atau jauh lebih rendah dari suhu permukaan, maka LM35 berada pada suhu permukaan dan suhu udara disekitarnya . Berikut ini adalah karakteristik dari sensor LM35.

• Memiliki sensitivitas suhu, dengan faktor skala linier antara tegangan dan suhu 10 mVolt/ ºC, sehingga dapat dikalibrasi langsung dalam *celcius*.

- Memiliki ketepatan atau akurasi kalibrasi yaitu 0,5ºC pada suhu 25 ºC seperti terlihat pada gambar 2.2.
- Memiliki jangkauan maksimal operasi suhu antara -55 ºC sampai +150 ºC.
- Bekerja pada tegangan 4 sampai 30 volt.
- Memiliki arus rendah yaitu kurang dari 60 µA.
- Memiliki pemanasan sendiri yang rendah (*low-heating*) yaitu kurang dari 0,1 ºC pada udara diam.
- Memiliki impedansi keluaran yang rendah yaitu 0,1 W untuk beban 1 mA.
- Memiliki ketidaklinieran hanya sekitar  $\pm \frac{1}{4}$  °C.

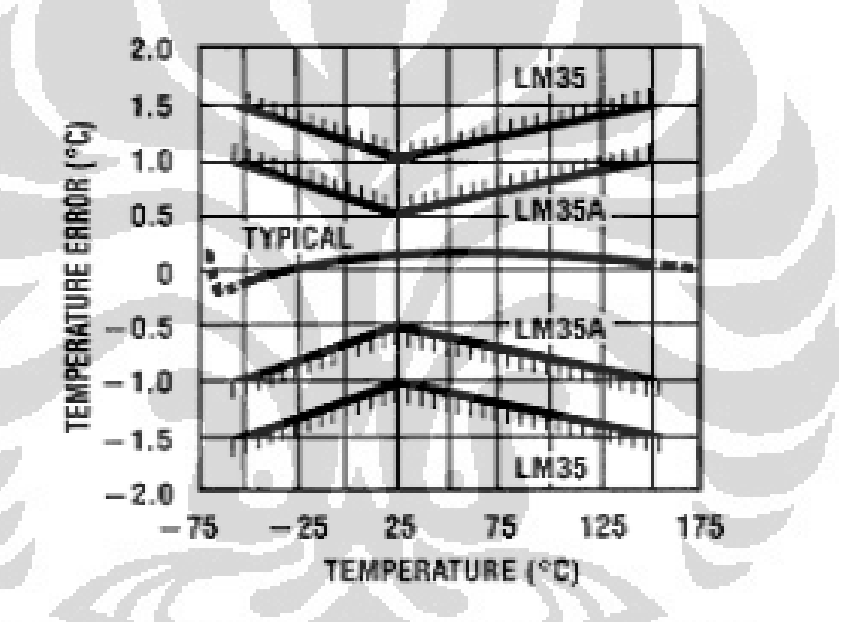

*Gambar 2.3. Grafik Akurasi LM35 terhadap Suhu* 

Adapun beberapa kelebihan dari LM35 dari sensor temperature lain adalah:

- Hasil pengukuran lebih akurat dibandingkan dengan menggunakan *thermistor*.
- Rangkain sensor tertutup dan tidak bergantung (tidak terpengaruh) pada oksidasi.

LM35 menghasilkan tegangan keluaran lebih besar dibandingkan dengan *thermocouple* dan tegangan keluaran tidak perlu diperbesar.

### **2.5 Mikrokontroler AVR**

Mikrokontroller merupakan pengembangan lebih lanjut dari penggunaan mikroprosessor, dimana pada mikroprosessor membutuhkan ROM, RAM untuk membuat suatu alat sederhana, sedangkan dalam mikrokontroller piranti-piranti tersebut telah cukup lengkap terdapat padanya, bahkan ditambahkan beberapa keunggulan yang lain seperti adc dan memory yang lebih besar.

Inti dari AVR adalah mengkombinasikan rich instruction set dengan menggunakan kerja dari 32 register (general – purpose register). Keseluruhan register yang ada dapat digunakan sebagai Arithmetic Logic Unit (ALU – Accumulator), masing-masing dari register tersebut hanya memerlukan waktu eksekusi perintah selama satu clock. Hasil dari arsitektur tersebut membuatnya lebih cepat sepuluh kali dibandingkan dengan CISC microcontroller [5].

ATmega32 memiliki feature sebagai berikut: 32k bytes In-System Programmable Flash dengan kemampuan Read-While-Write. Memiliki adc yang bisa mengidera positif dan negative, 4kbytes EEPROM, 4kbytes SRAM, 32 fungsi umum I/O, Two-wire Serial Interface. Mikrokontroler ini diproduksi menggunakan teknologi "high density nonvolatile memory" on-chip ISP flash yang memungkinkan program yang ada di dalam memori dapat di reprogram insystem melalui serial interface SPI dengan menggunakan konvensional nonvolatile memory programmer atau on-chip boot program yang running pada inti AVR. Boot program dapat menggunakan interface apa saja untuk mendownload program pada memori flash. Software pada boot system akan tetap running ketika flash aplikasi ini sedang di update, hal ini merupakan operasi "read-while-write [5].

Mikrokontroler AVR (Alf and Vegard's Risc processor) standar memiliki arsitektur 8 bit, dimana semua instruksi dikemas dalam kode 16-bit, dan sebagian besar instruksi dieksekusi dalam 1 (satu) siklus clock. AVR berteknologi RISC (Reduced Instruction Set Computing), sedangkan seri MCS51 berteknologi CISC

(Complex Instruction Set Computing). AVR dapat dikelompokkan menjadi empat kelas, yaitu keluarga ATtiny, keluarga ATSOSxx, keluarga ATMega, dan AT86RFxx. Pada dasamya, yang membedakan masing-masing kelas adalah memori, peripheral, dan fungsinya.

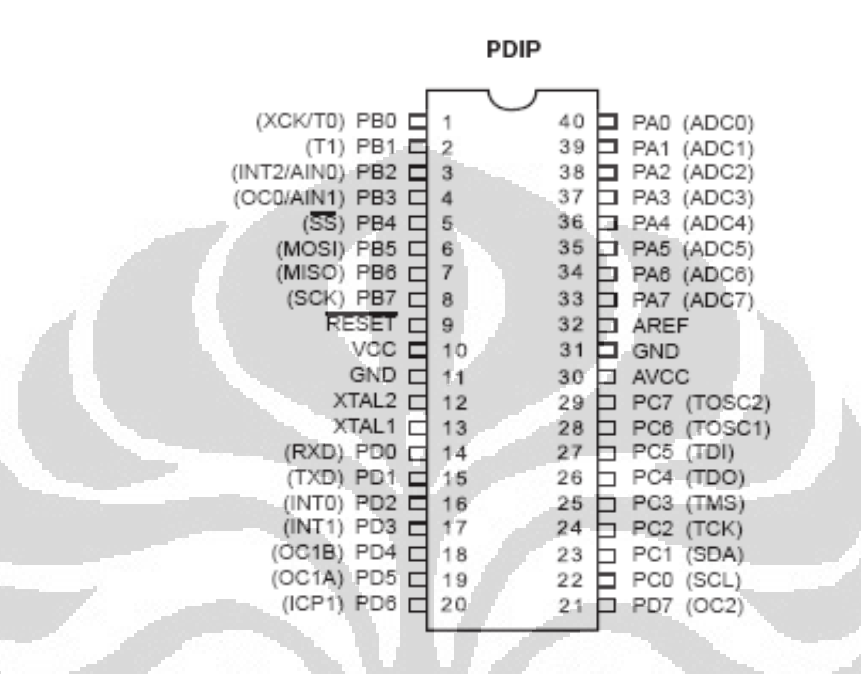

*Gambar 2.4. Konfigurasi pin AVR ATmega32* 

Penjelasan fungsi pin :

PA0-PA7 : Port A merupakan port I/O 8-bit bi-directional. Disamping itu port A juga dapat berfungsi sebagai analog input untuk ADC (table 2.1). Pin-pin pada port ini dapat diberi resistor pull-up internal secara invidual. Buffer output port a memilki karakteristik drive yang simetri antara high sink dan source capability, selain itu buffer port juga dapat mencatu arus hingga 20 mA dan dapat secara langsung men-drive LED. Jika semua pin digunakan sebagai input dan eksternal pullnya low, maka semua pin akan menghasilkan sumber arus jika internal pull-up resistor diaktifkan. Pin port A merupakan tri-state jika kondisi reset dalam keadaan aktif dan jika clock-nya tidak running.

| Port Pin        | <b>Alternate Funtion</b>   |
|-----------------|----------------------------|
| PA7             | ADC7 (ADC input channel 7) |
| PA6             | ADC7 (ADC input channel 6) |
| PA5             | ADC7 (ADC input channel 5) |
| PA4             | ADC7 (ADC input channel 4) |
| PA3             | ADC7 (ADC input channel 3) |
| PA <sub>2</sub> | ADC7 (ADC input channel 2) |
| PA <sub>1</sub> | ADC7 (ADC input channel 1) |
| PA <sub>0</sub> | ADC7 (ADC input channel 0) |

*Tabel 2.2. Alternatif fungsi Port A* 

PB0-PB7 : Port B merupakan port I/O 8-bit bi-directional, selain itu port B mempunyai fungsi selain sebagai I/O (table 2.2).

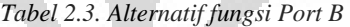

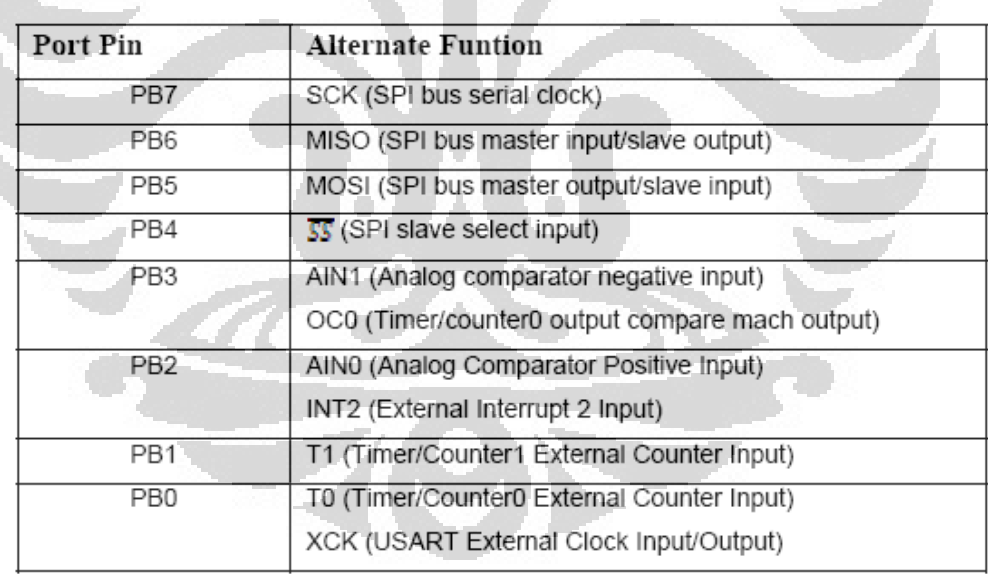

PC0-PC7 : Port C merupakan port I/O 8-bit bi-directional, selain itu port C mempunyai fungsi selain sebagai I/O (table 2.3).

| Port Pin        | <b>Alternate Funtion</b>                         |  |
|-----------------|--------------------------------------------------|--|
| PC7             | TOSC2 (Timer Oscillator Pin 2)                   |  |
| PC6             | TOSC1 (Timer Oscillator Pin 1)                   |  |
| PC <sub>1</sub> | SDA (Two-wire Serial Bus Data Input/Output Line) |  |
| PC <sub>0</sub> | SCL (Two-wire Serial Bus Clock Line)             |  |

*Tabel 2.4. Alternatif fungsi Port C* 

PD0-PD7: Port D merupakan port I/O 8-bit bi-directional, selain itu port D mempunyai fungsi selain sebagai I/O (table 2.4).

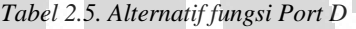

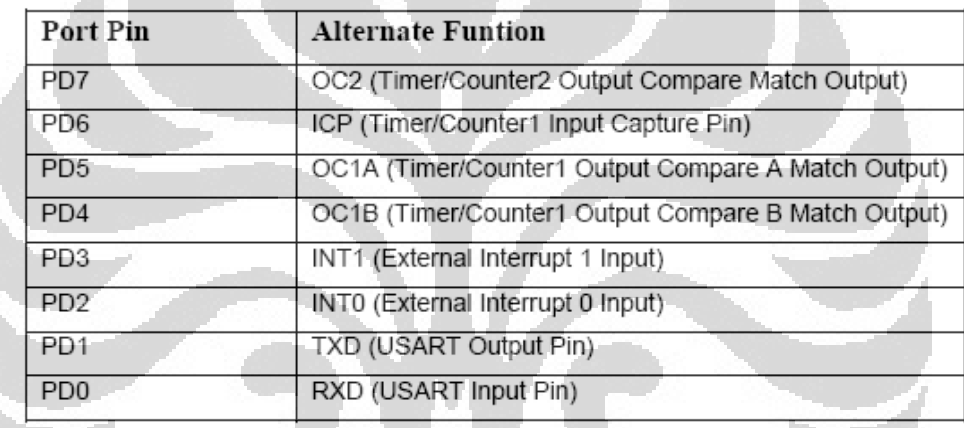

VCC : power suplay

GND : ground

RESET : reset input. Kondisi logika low "0" lebih dari 50ns pada pin ini akan membuat mikrokontroler masuk ke dalam kondisi reset.

XTAL1 : input bagi inverting oscillator amplifier dan input bagi clock internal.

XTAL2 : output inverting oscillator amplifier.

AVCC : pin power suplay untuk port A dan A/D converter. AVCC harus dihubungkan dengan VCC eksternal jika tidak digunakan sebagai ADC. Namun jika digunakan sebagai ADC, mka harus dihubungkan dengan VCC yang dilewati oleh low-pass filter.

AGND : ground analog (ADC)

AREF : referensi analog untuk ADC

Di dalam mikrokontroler Atmega32 sudah terdiri dari:

- Saluran I/O ada 32 buah, yaitu Port A, Port B, Port C, dan Port D.
- ADC (Analog to Digital Converter) 10 bit sebanyak 8 channel.
- Tiga buah Timer/Counter dengan kemampuan pembandingan.
- CPU yang terdiri dari 32 buah register.
- 131 instruksi andal yang umumnya hanya membutuhkan 1 siklus clock.
- Watchdog Timer dengan osilator internal.
- dua buah timer/counter 8 bit, satu buah timer/counter 16 bit
- tegangan operasi 2.7 V 5.5 V pada ATmega l6L
- Internal SRAM sebesar 1 KB.
- Memori Flash sebesar 32 KB dengan kemampuan Read While Write
- Unit interupsi internal dan eksternal.
- Port antarmuka SPI. Antarmaka komparator analog
- EEPROM sebesar 51 2 byte yang dapat diprogram saat operasi.
- 4 channel PWM.
- 32x8 general purpose register.
- Hampir mencapai 16 MIPS pada Kristal16 MHz.
- Port USART programmable untuk komunikasi serial.

# **2.6 ADC ( Analog to Digital Converter )**

ADC adalah suatu piranti yang dirancang untuk mengubah sinyal - sinyal analog menjadi bentuk sinyal digital. Atau dapat pula disimpulkan ADC ini dapat merubah nilai suatu masukan yang berupa tegangan listrik dalam voltase atau sinyal analog lainnya menjadi keluaran berupa nilai digital <sup>[6]</sup>. Dalam penggunaan-nya ADC ini adalah tegangan maksimum yang dapat dikonversikan dari rangkaian pengkondisian sinyal, resolusi, ketepatan dan waktu konversinya.

Dalam sistem digital ADC ini berupa rangkaian yang dapat merubah suatu masukan yang berupa tegangan dalam satuan voltage, kemudian ADC ini mengubahnya menjadi nilai digital yang berupa nilai biner. Dapat dilihat dari LED yang menyala dari 8 bit yang telah ada jika salah satu LED menyala dihitung satu sehingga besarnya keluaran dari suatu tegangan dapat dihitung melalui konversi bilangan

ADC internal pada ATMega32 merupakan ADC 10-bit yang bernilai 1024. ADC internal ini digunakan untuk input dari sensor serta masukan / data lain yang digunakan, seperti SSR dan indikator pada heater. Prinsip kerja ADC sendiri ialah memberi tegangan masukan pada Port yang tersedia pada ATMega32. ADC memerlukan daya sebesar 5 volt pada pin Vcc (Vref) dan GND dihubungkan dengan ground, dengan Vref =  $\frac{1}{2}$  Vcc. Biasanya Vref bernilai 2.56 V, dari beberapa indikasi yang dimiliki oleh ADC kita dapat mengetahui berapa volt tegangan yang dibutuhkan oleh ADC untuk menaikan 1 byte. Persamaan untuk mengetahui resolusi pada ADC adalah :

$$
\text{Re } \textit{solusi} = Q = \frac{V_{\textit{ref}}}{2^N} \qquad \qquad (2.7)
$$

Dengan :

 $Q =$ tingkat kuantisasi / resolusi

 $Vref = tegangan referensi$ 

 $N =$  jumlah bit keluaran

## **2.7 Motor DC**

 Salah satu komponen penggerak dari sistem alat ukur panjang gelombang cahaya tampak dengan metode kisi difraksi adalah motor DC. Motor DC disini berfungsi sebagai *actuator*, yang mana *actuator* adalah komponen yang mengubah energi listrik menjadi energi mekanik. Motor DC digerakkan oleh arus DC (tegangan searah).

# **2.7.1 Prinsip Kerja Motor DC**

Cara kerja dari motor DC dapat dijelaskan dengan teori elektromagnetik. Misal sebuah kawat berarus yang dipengaruhi medan magnet luar akan mengalami gaya yang disebut gaya magnet yang besarnya ditunjukkan pada persamaan :

$$
F = B \cdot i \cdot L \sin \alpha \tag{2.8}
$$

Dimana :

 $F =$ Gaya magnet (Newton)

 $B = \text{Median magnet luar } (Wb/m^2)$ 

 $i =$ Kuat arus (Ampere)

 $L =$  Panjang kawat (Meter)

 $\alpha$  = Sudut yang dibentuk medan magnetik dengan arus

Pada sebauh kawat berarus listrik didalam pengaruh medan magnet, maka arah gaya F dapat ditentukan dengan kaidah tangan kanan :

Motor DC terdiri dari bagian-bagian yang dapat menggerakkan motor tersebut, yaitu :

- a. Rotor, yaitu bagian yang berputar pada notor berupa kumparan kawat.
- b. Stator, yaitu bagian yang diam pada motor berupa magnet.
- c. Komutator, yaitu cincin belah yang berfungsi sebagai penukar arus
- d. Sikat, yaitu sepasang batang grafit yang menempel pada komutator tetapi tidak berputar.

*Gambar 2.5. Kaidah Tangan Kanan .* 

Bagian-bagian dan cara kerja dari motor dapat dilihat pada gambar dibawah,

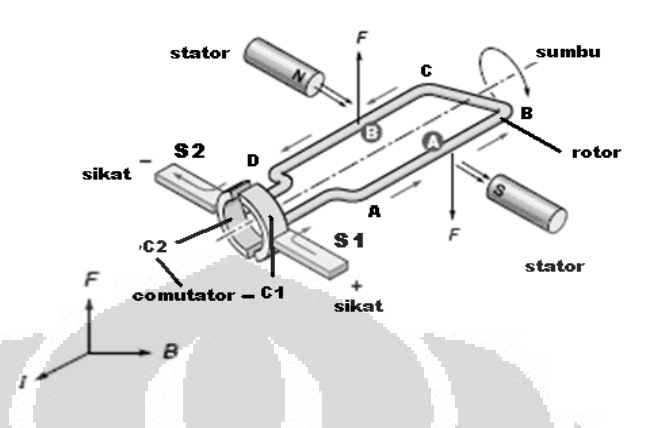

*Gambar 2.6. Posisi Awal Gerakan Motor* 

misalkan kedudukan semula seperti gambar diatas, arus listrik mengalir dari kutub (+) baterai melalui sikat S1 – cincin C1 – rotor ABCD – cincin C2 – sikat S2, kembali ke kutub (-) baterai. Ketika rotor CD yang dekat dengan kutub utara mengalami gaya ke atas dan sisi rotor AB yang dekat dengan kutub selatan mengalami gaya kebawah, akibatnya rotor ABCD berputar searah jarum jam.

# **2.7.2 Membalik Arah Putaran Motor DC**

 Dalam aplikasinya seringkali sebuah motor digunakan untuk arah yang searah dengan jarum jam maupun sebaliknya. Untuk mengubah putaran dari sebuah motor dapat dilakukan dengan mengubah arah arus yang mengalir melalui motor tersebut, secara sederhana seperti yang ada pada gambar dibawah, hal ini dapat dilakukan dengan mengubah polaritas tegangan motor.

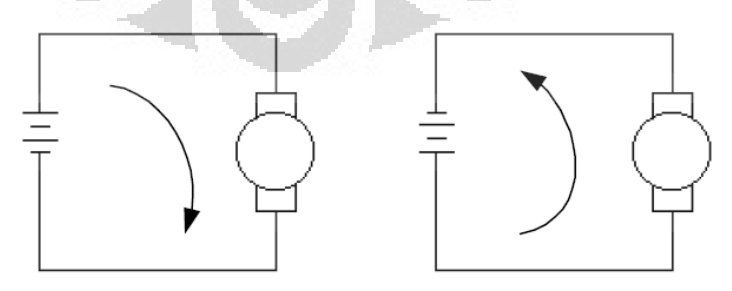

*Gambar 2.7. Dasar Pengaturan Arah Putaran Motor* 

Agar pengubahan polaritas tegangan motor dapat dilakukan dengan mudah, maka hal ini dilakukan dengan menggunakan dua buah saklar, dimana kedua saklar tersebut harus berada pada posisi yang saling berlawanan. Apabila S1 berada diposisi kiri ( terhubung dengan positif ) maka S2 harus berada diposisi kanan (terhubung dengan negatif) dan demikian pula sebaliknya dengan perubahan yang serempak.

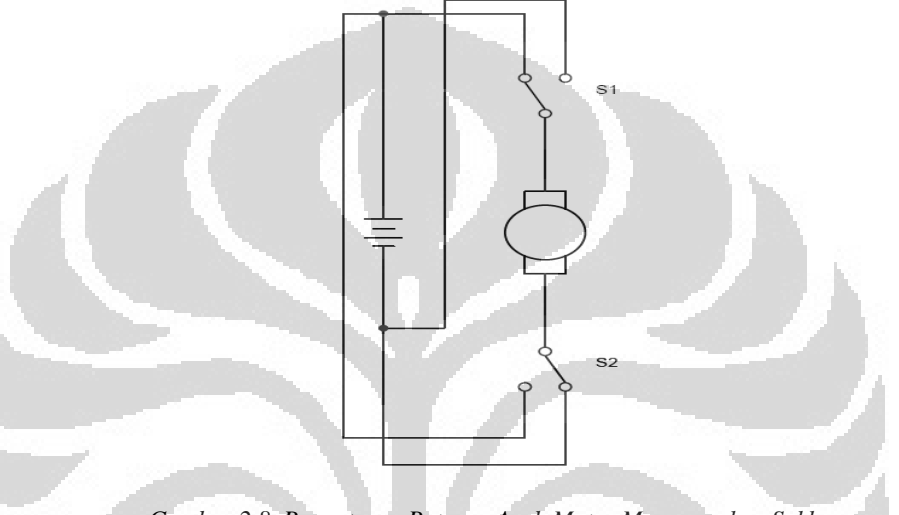

*Gambar 2.8. Pengaturan Putaran Arah Motor Menggunakan Saklar* 

# **2.7.3 Cara Mempercepat Putaran Motor DC**

Kecepatan putaran pada motor DC dapat ditingkatkan dengan memperbesar tegangan yang masuk ke motor, sehingga dapat mengakibatkan arus yang masuk ke motor menjadi besar pula. Hal ini sesuai dengan hukum Ohm berikut :

$$
V = i \times R
$$

Dimana :

 $V = Tegangan (Volt)$ 

i = Besar Arus (Ampere)

 $R =$  Hambatan (Ohm)

Dengan hambatan yang tetap dan tegangan diperbesar akan mengakibatkan arus menjadi besar pula. Dengan arus yang semakin besar maka

(2.9)

akan menyebabkan gaya (F) menjadi besar sesuai dengan persamaan di bawah ini:

$$
F - B \cdot l \cdot L \sin \infty. \tag{3.0}
$$

Dan apabila F semakin besar maka kekuatan rotor akan semakin besar dan berdampak pada makin cepatnya putaran motor.

## **2.8 Catu Daya**

Catu daya *(Power Supply)* digunakan pada perangkat elektronika untuk mengubah tegangan AC menjadi tegangan DC. Catu daya pada umumnya terdiri dari diode-diode yang berfungsi untuk merubah tegangan AC menjadi tegangan DC. Selain itu, juga terdiri dari beberapa komponen-komponen elektronik lain seperti kapasitor, resistor yang memiliki fungsinya tersendiri pada rangkaian catu daya tersebut.

Catu daya yang digunakan pada alat ini terdiri dari dua jenis catu daya. Catu daya yang pertama digunakan untuk memberi tegangan pada konveyor yaitu sebesar 12 Volt sedangkan catudaya yang kedua digunakan untuk memberikan tegangan sebesar 5 Volt yang digunakan oleh motor DC untuk menggerakan panel pemisah.

O

## **2.9 SSR (Solid State Relay)**

Penggunaan solid state relay karena ada dua pertimbangan yaitu efek noise yang ditimbulkan tidak terlalu besar dan harga solid state relay relatif lebih murah dari pada sebuah relay dengan kualitas yang sama. SSR dapat berjalan pada suhu yang cukup tinggi, dan kestabilannya lebih terjamin, terdapat berbagai pilihan modelm yaitu 10,20,30,40,60,80 Ampere. Pada solid state relay tidak terdapat bagian yang bergerak seperti halnya pada relay/kontaktor; Relay/kontaktor mempunyai sebuah bagian yang bergerak yang disebut kontaktor dan bagian ini tidak ada pada solid state relay ini. Sehingga pada Solid State Relay ini tidak mungkin terjadi no contact karena tertutup debu/kotor atau karat; Pada Solid state relay ini tidak terdapat 'bounce', karena tidak terdapat kontaktor yang bergerak. Pada relay / kontaktor terjadi peristiwa 'bounce' yaitu peristiwa terjadinya pantulan kontaktor pada saat terjadi perpindahan keadaan.

Dengan tidak adanya bounce pada Solid State Relay ini maka tidak terjadi percikan bunga api pada saat kontaktor berubah keadaan. Bunga api ini dapat menimbulkan panas, cepat rusak, keropos, kontak yang kurang baik dan bahkan kontaktor menjadi mancet karena lengket; Solid-State relay ini kebal terhadap getaran dan goncangan. Tidak seperti relay mekanik/kontaktor yang kontaktornya dapat dengan mudah berubah bila terkena goncangan/getaran yang cukup kuat pada body relay tersebut; Pada Solid state relay TIDAK menghasilkan suara 'klik', seperti relay/kontaktor pada saat kontaktor berubah keadaan

Saat SSR aktif (dan diberi beban), ACxA dan ACxB akan terhubung. Saat SSR tidak aktif, ACxA dan ACxB tidak terhubung. Pemasangan ke konektor ini bisa dibolakbalik (tidak ada polaritas).

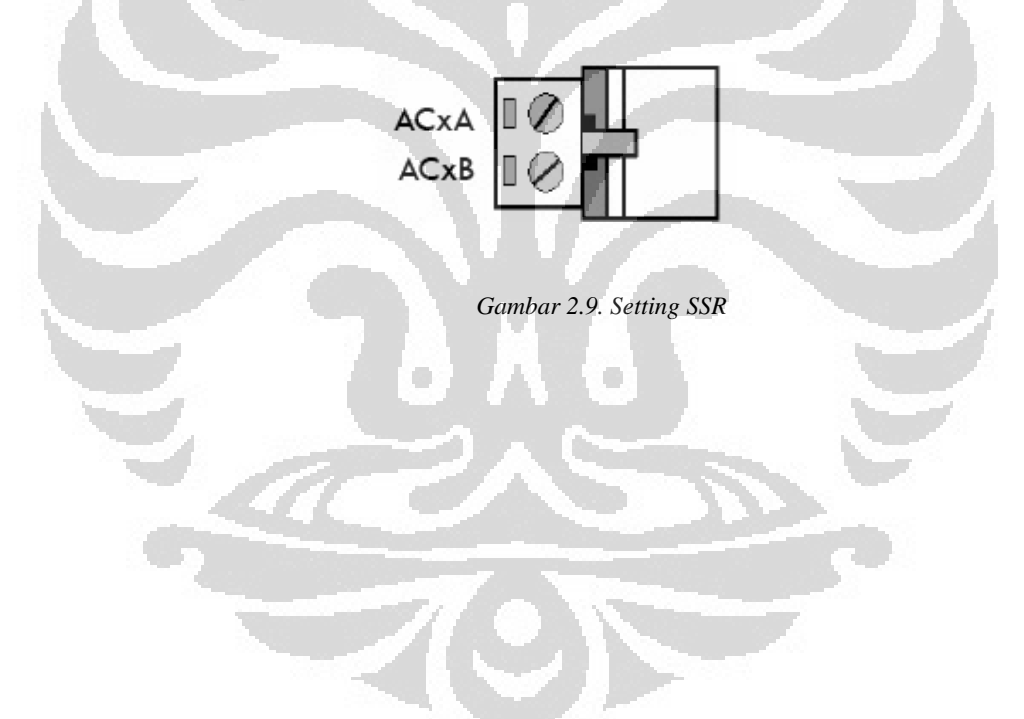

#### **BAB 3**

## **PERANCANGAN SISTEM**

Dalam bab ini akan dibahas mengenai perancangan sistem beserta cara kerja blok diagram dari masing-masing konstruksi mekanik, hardware, serta *software* yang digunakan dalam perancangan alat "Rancang Bangun Alat Ukur Daya Hantar Kalor Secara Otomatis".

## **3.1 Gambaran Umum Sistem Pengukuran Konduktivitas Panas**

Pada dasarnya alat yang saya buat menggunakan prinsip perambatan panas, perambatan panas yang saya gunakan adalah konduksi (hantaran) dimana panas mengalir karena ada perbedaan temperatur antara dua objek/benda. Panas akan mengalir dari temperatur tinggi menuju temperatur rendah dengan adanya medium hambatan dan dicari suhu kesetimbangan dari kesetimbangan tembaga lalu dicari gradien ketika adanya penambahan panaas dari heater kemudian dicari koefiesn dari medium benda tersebut. Monitoring system yang bekerja pada alat ini menggunakan software dari Bascom-AVR (*Basic Compiler – AVR*) yang menjadi pengatur lalu lintas dari system alat ini.

Perancangan pada bab ini menggunakan perangkat keras meliputi beberapa bagian yaitu: bagian pengontrol utama yaitu mikrokontroler sebagai otak pengendali dan input masukan yaitu berupa temperatur yang terbaca oleh sensor

### **3.2 Blok Diagram**

Pada bab ini akan dibahas mengenai cara kerja alat secara garis besar. Hal ini dilakukan untuk mempermudah pemahaman tentang cara kerja masingmasing *hardware* dan rangkaian, karena dalam pembuatan alat atau sistem maka semua rangkaian saling terhubung dan saling mempengaruhi kinerja. Blok diagram di bawah merupakan garis besar tentang cara kerja alat.
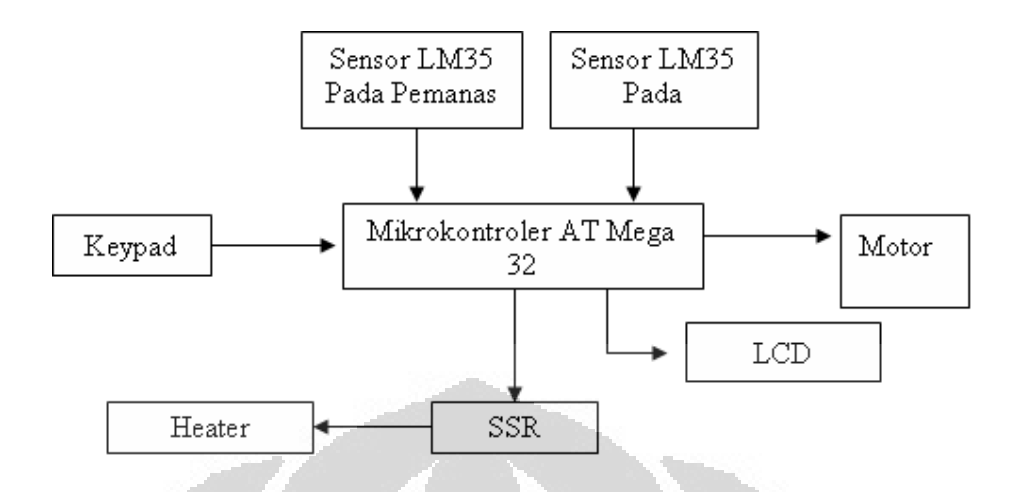

*Gambar 3.1 Blok Diagram Rangkaian Sistem Pengukuran Konduktivitas Panas pada Benda Berbasis Mikrokontroler* 

Berdasarkan gambar blok diagram di atas, fungsi kerja dari masing-masing blok, yaitu :

1. Heater

Pada alat ini menggunakan heater sebesar 600 Watt. Hal ini di maksudkan untuk memanaskan benda dan agar dapat merambatkan panas ke benda B yaitu tembaga.

2. SSR (*Solid State Relays)*

Dalam sistem ini digunakan SSR 40A AC dan 3-32V DC. SSR berfungsi menstabilkan suhu heater agar suhu heater tidak naik dan tidak turun .

3. Sensor Temperatur (LM35)

Sensor LM35 ini berfungsi untuk mendeteksi perubahan suhu yang terbaca pada benda A dan benda B, yang mana benda A yaitu heater dan benda B yaitu tembaga. Pembacaan suhu tersebut merupakan input untuk mikrokontroler. Input ini berupa temperatur dan pembacaan suhu heater (yang ditentukan), perubahan suhu (∆T), dan suhu kesetimbangan (T') tersebut merupakan parameter-parameter input untuk mikrokontroler. Parameter Input ini berupa nilai temperatur. Input temperatur ini masuk ke mikrokontroler berupa suhu kesetimbangan kemudian akan mencari gradient dari suhu yang telah dinaikkan dan diturunkan  $3 \, \mathrm{^{\circ}C}$  yang

kemudian akan diproses oleh mikrokontroler untuk menghasilkan nilai konduktivitas panas pada gabus.

4. Mikrokontroler ATmega32

Pada sistem ini menggunakan Mikrokontroler tipe ATmega 32. Mikro ini merupakan chip yang di dalamnya tertanam program yang penulis buat.

5. Driver Motor

adalah alat yang mengubah pulsa listrik menjadi gerak, mempunyai prinsip dasar yang sama dengan motor stepper namun gerakannya bersifat kontinyu atau berkelanjutan

6. Keypad

Keypad berfungsi untuk menginputkan nilai parameter yang di butuhkan mikrokontroler untuk memproses data. Sebelum diproses mikrokontroler membutuhkan parameter-parameter seperti luas diameter tembaga, ketebalan isolator, suhu heater yanga ditentukan, massa kalor jenis tembaga. Dengan memasukkan parameter-parameter tersebut melalui keypad maka mikrokontroler akan memproses parameter-parameter yang masuk kemudian di dapatkan nilai konduktivitas pada karet.

7. Display (LCD)

Display berfungsi menampilkan nilai parameter-parameter yang di inputkan melalui *keypad* dan menampilakan nilai kesetimbangan kedua benda, nilai gradient dan nilai konduktivitas panas pada gabus yang telah di kalkulasi oleh mikrokontroler.

# **3.3 Rancangan Sistem Secara Mekanik**

Pada konstruksi mekanik untuk penelitian ini terdiri dari 2 benda padat, benda A dan benda B. dimana benda A yaitu sebuah benda padat yang berfungsi menghasilkan panas yang memiliki daya listrik 600 watt dan benda B yaitu sebuah tembaga yang berfungsi sebagai penerima panas dengan massa sebesar 1744 gram dengan luas penampang 6237 mm berbentuk silinder serta mempunyai massa jenis 0.092 kal/gr K, dan sebuah media perantara benda bisa bahan isolator maupun konduktor tetapi yang kita ujikan adalah bahan isolator yang penghantar kurang begitu bagus seperti kayu dan kardus. Bejana logam dan media perantara

digerakkan dengan menggunakan motor elektrik pada kecepatan konstan dengan menggunakan motor dc, dimana motor untuk bejana logam akan turun naik sedangkan untuk perantara media akan maju mundur. Karena ada perbedaan suhu dari kedua benda padat yaitu bejana logam dan tembaga, maka akan terjadi perpindahan panas dari suhu yang tinggi (heater yang telah dipanaskan) ke suhu yang rendah (tembaga sebagai penerima panas) dengan adanya medium hambatan. Lalu setelah mencapai kesetimbangan benda maka ditambahkan suhu tanpa adanya medium hambatan, lalu dicari gradien persatuan derajat penambahan dan penurunan dari suhu kesetimbangan. Jika sudah diketahui gradien dan variabel-variabel yang lain maka dapat diketahui koefisien konduktifitas dari media hambatan tersebut

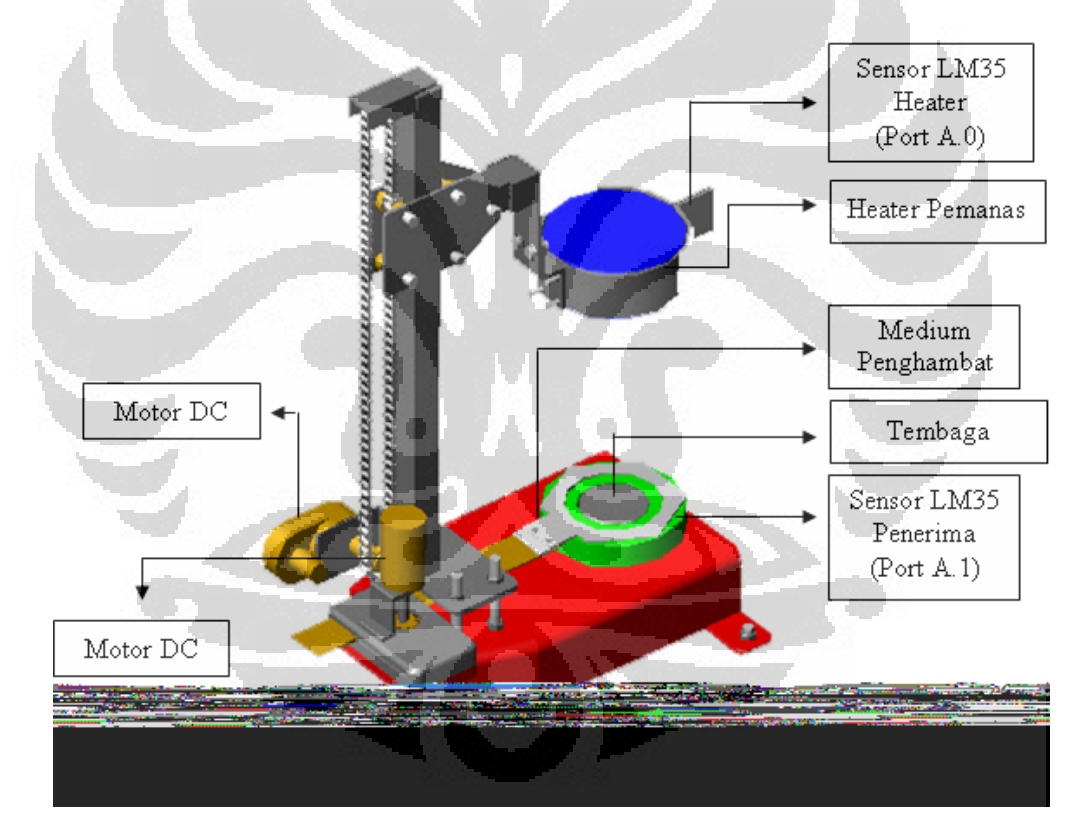

*Gambar 3.2 Rancang Bangun Alat Ukur Daya Hantar Kalor Secara Otomatis* 

#### **3.4 Rancangan Sistem Secara Hardware**

Secara umum gambaran kerja alat atau sistem ditunjukkan oleh gambar 3.1. Sedang skema rangkaian keseluruhan dan tabel hubungan port AVR dengan input-output (I/O). Sensor LM35 akan membaca temperatur lingkungan dengan

keluarannya berupa tegangan. Kemudian keluaran analog tersebut akan menjadi masukan pada mikrokontroler dengan memanfaatkan fasilitas masukan analog pada AVR Atmega32. Sistem ini tidak memerlukan tambahan rangkaian ADC (*Analog to Digital Conversion*) untuk mengkonversi tegangan keluaran dari LM35, sebab ATmega32 memiliki ADC 8 kanal dengan resolusi 10 bit. Kemudian nilai tegangan dari LM35 akan diubah menjadi kode biner oleh ADC untuk ditampilkan pada layar LCD dan Komputer melalui komunikasi serial.

# **3.4.1 Rancangan rangkaian microcontroller**

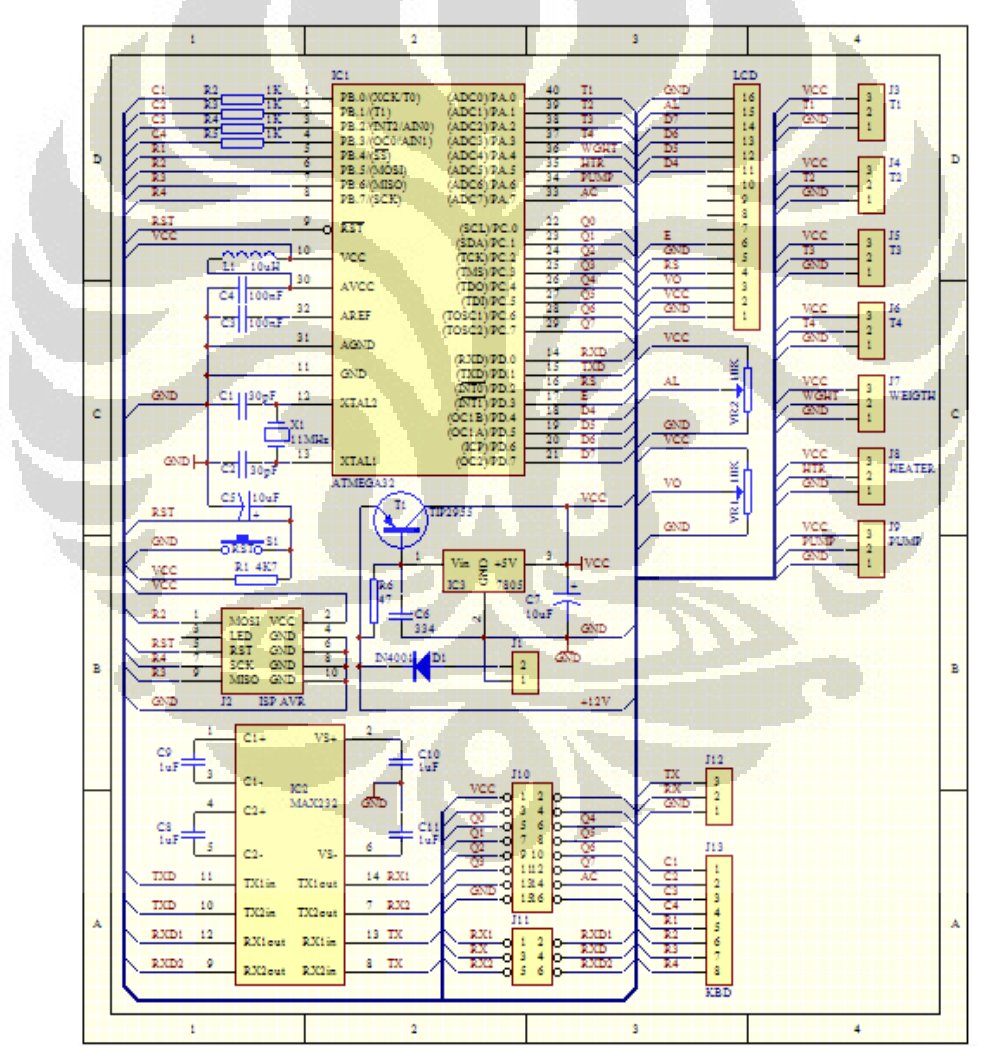

*Gambar 3.3 Rangkaian Minimum System* 

Rangkaian minimum sistem ini terdiri dari jalur ISP *programmer*, rangkaian reset mikrokontroler dan ISP programmer, kristal, 4 buah header 1x10 yang terhubung ke port I/ O-nya mikrokontroler, dan delapan buah terminal keluaran. Sebagai otak dari sistem ini menggunakan mikrokontroler produk dari atmel keluarga AVR seri ATMega32. IC mikrokontroler ATMega32 ini memiliki 40 pin dengan 32 pin I/O, 16K byte *flash memory*, dan 1024K EEPROM. Pada rangkaian minimum system ini, pinA.0 mikrokontroler digunakan sebagai input dari sensor temperature (LM35), pinA.6 digunakan sebagai input heater. Sedangkan pinD.0 dan pinD.1 digunakan untuk komunikasi ke PC (*Personal Computer).* Konfigurasi pin ATmega 32 dapat di lihat pada gambar 3.3 di bawah ini. Dari gambar tersebut dapat di jelaskan secara fungsional konfigurasi pin ATmega 32 sebagai berikut :

- 1. VCC merupakan pin yang berfungsi sebagai pin masukan catu daya.
- 2. GND merupakan pin *ground.*
- 3. Port A (PA0..PA7) merupakan pin I/O dua arah dan pin masukan ADC.
- 4. Port B (PB0..PB7) merupakan pin I/O dua arah dan pin fungsi khusus, yaitu *Timer*/ *Counter*, komparator analog, dan SPI.
- 5. Port C (PC0..PC7) merupakan I/O dua arah dan pin fungsi khusus, yaitu TWI, komparator analog, dan *Timer Oscilator*.
- 6. Port D (PD0..PD7) merupakan pin I/O dua arah dan pin fungsi khusus, yaitu komparator analog, interupsi eksternal, dan komunikasi serial.
- 7. RESET merupakan pin yang digunakan untuk me-reset mikrokontroler.
- 8. XTAL1 dan XTAL2 merupakan pin masukan *clock* eksternal.
- 9. AVCC merupakan pin masukan tegangan untuk ADC.
- 10. AREF merupakan pin masukan tegangan referensi ADC.

Pada rangkaian *minimum system* ini, pin A.0 mikrokontroler digunakan sebagai input dari sensor temperatur (IC LM35), Pin A.6 digunakan sebagai input SSR. Port C digunakan untuk *keypad*, Port D digunakan untu LCD.

ATMega32 mempunyai empat buah port yang bernama *PortA, PortB, PortC, dan PortD*. Keempat port tersebut merupakan jalur *bidirectional* dengan pilihan *internal pull-up*. Tiap port mempunyai tiga buah register bit, yaitu DDxn, PORTxn, dan PINxn. Huruf 'x' mewakili nama huruf dari port sedangkan huruf 'n' mewakili nomor bit. Bit DDxn terdapat pada I/O address DDRx, bit PORTxn terdapat pada I/O address PORTx, dan bit PINxn terdapat pada I/O address PINx.

### **3.4.2 Rancangan rangkaian sensor temperature**

Sensor temperatur yang digunakan pada sistem pemantau ini adalah LM35. Sensor LM35 adalah sebuah piranti yang didisain untuk dapat memberikan tegangan keluaran (*output*) yang berubah-ubah secara linier seiring dengan perubahan suhu yang juga terjadi secara linier.

LM35 mempunyai jangkauan temperatur anatara 0-150 derajat *Celcius* dengan kenaikan 10mV untuk setiap derajat *Celcius*. Dengan karakteristi LM35 tersebut, maka diperlukan sinkronisasi antara LM35 dengan ADC yang digunakan yaiutu ADC internal pada mikrokontroler.

ADC internal mikrokontroler diberikan tegangan referensi 5V, dengan lebar data yang digunakan adalah 10 bit data. Sehingga besar tegangan setiap kenaikan satu bit adalah:

$$
Resolusi = \frac{5V}{1024} = 4,88mV = 5mV
$$

Resolusi 5 mV pada ADC, sedangkan kenaikan pada LM35 adalah 10 mV untuk setiap derajat *Celcius* yang akan menjadi masukkan pada ADC. Dengan keadaan tersebut, maka setiap kenaikan 1 derajat *Celcius* suhu yang dideteksi LM35, diterjemahkan dalam 2 bit data oleh ADC. Sehingga pada rangkain sensor temperatur tidak perlu ditambahkan rangkaian penguat pada keluarannya.

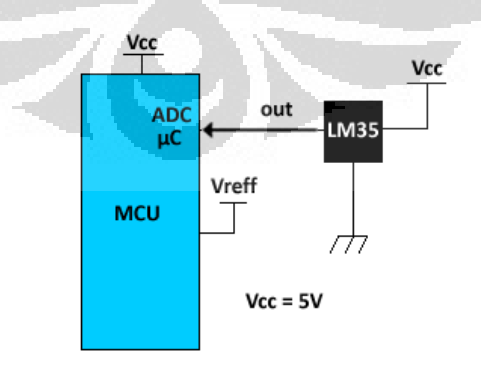

*Gambar 3.4. Rangkaian Sensor Temperature* 

#### **3.4.3 Motor DC**

adalah alat yang mengubah pulsa listrik menjadi gerak, mempunyai prinsip dasar yang sama dengan motor stepper namun gerakannya bersifat kontinyu atau berkelanjutan. Motor DC dibagi menjadi 2 jenis yaitu ; Motor DC dengan sikat (mekanis komutasi), yaitu motor yang memiliki sikat karbon berfungsi sebagai pengubah arus pada kumparan sedemikian rupa sehingga arah tenaga putaran motor akan selalu sama. Motor DC tanpa sikat , menggunakan semi konduktor untuk merubah maupun membalik arus sehingga layaknya pulsa yang menggerakkan motor tersebut. Biasa digunakan pada sistem servo, karena mempunyai efisiensi tinggi, umur pemakaian lama, tingkat kebisingan suara listrik rendah, karena putarannya halus seperti stepper namun putarannya terusmenerus tanpa adanya step.

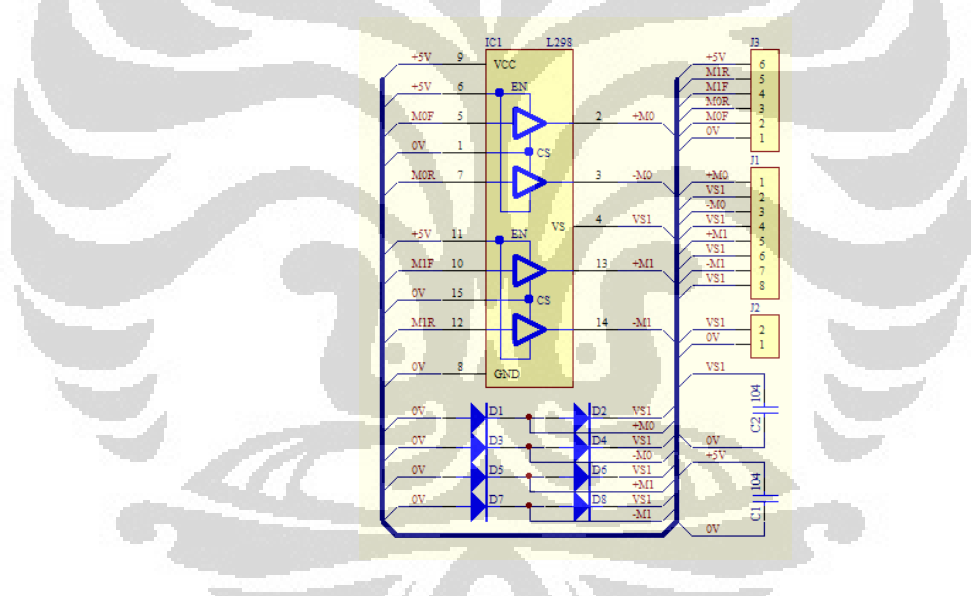

 *Gambar 3.5. Rangkaian Motor DC* 

### **3.5 Rancangan Program Untuk Mikrokontroler**

 Perancangan sistem ini tidak hanya memiliki hardware saja tetapi sistem pengendalian yang juga menggunakan software. Software yang digunakan yaitu BASCOM-AVR dengan chip microcontroller ATmega32. Pada modul AVR dengan chip utama Atmega32 yang mendukung pemrograman Bascom-AVR, sebelum melakukan atau menyusun listing penulis terlebih dahulu mengecek chip

dan programmer yang dipakai pada program Bascom-AVR itu sendiri.setelah itu barulah penulis membuat listing program dan kemudian program tersebut dicompile dengan menggunakan fasilitas compiler yang disediakan oleh Bascom-AVR tersebut sehingga mendapatkan file berbentuk HEX yang kemudian akan di download ke mikrokontroler dengan auto program yang terdapat juga pada Bascom-AVR tersebut.

Disini penulis tidak akan menjelaskan program dengan terperinci, yang didiskripsikan dsini hanya yang berhubungan pengontrolan alat.

#### **3.5.1** *Flowchart* **Program Utama**

Pada flowchart pada gambar 3.6 yang merupakan flowcahart program awal dimana program flowchart awal menampilkan proses pengamanan dari alat tersebut sehingga jika proses pengamanan aktif (heater dalam keadaan naik dan media penghambat dalam keadaan dibelakang dan keduanya menyentuh limit switch ) . jika proses pengaman aktif maka kita dapat memencet keypad supaya dapat ke menu berikutnya. Berikut langkah-langkah dari gambar 3.6 sebagai berikut :

- a) Sistem dimulai pertama kali yaitu program menginisialisasi variable. Deklarasi variabel, kemudian menentukan konstanta yang akan digunakan untuk perhitungan pada persamaan konduktivitas panas pada karet. Proses selanjutnya mendefinisikan pin I/O, inisialisasi SSR, inisialisasi driver motor
- b) Kemudian inisialisasi ADC yaitu Config Adc = Single , Prescaler = Auto , Reference = Internal
- c) Inisialisasi Keypad, Config Kbd = Portb
- d) Kemudian inisialisasi Lcd yaitu Config Lcd = 20 \* 4. Merupakan jenis Lcd dengan tampilan empat baris dan 20 karakter di tiap barisnya.
- e) Setelah inisaialisai selesai maka motor vertical atas dan motor horizontal belakang akan melakukan reset yaitu dengan menyentuh limit switch sehingga motor tersebut dalam posisi aman, .Berikut merupakan program proses pengamanan

Reset Ssr\_heater

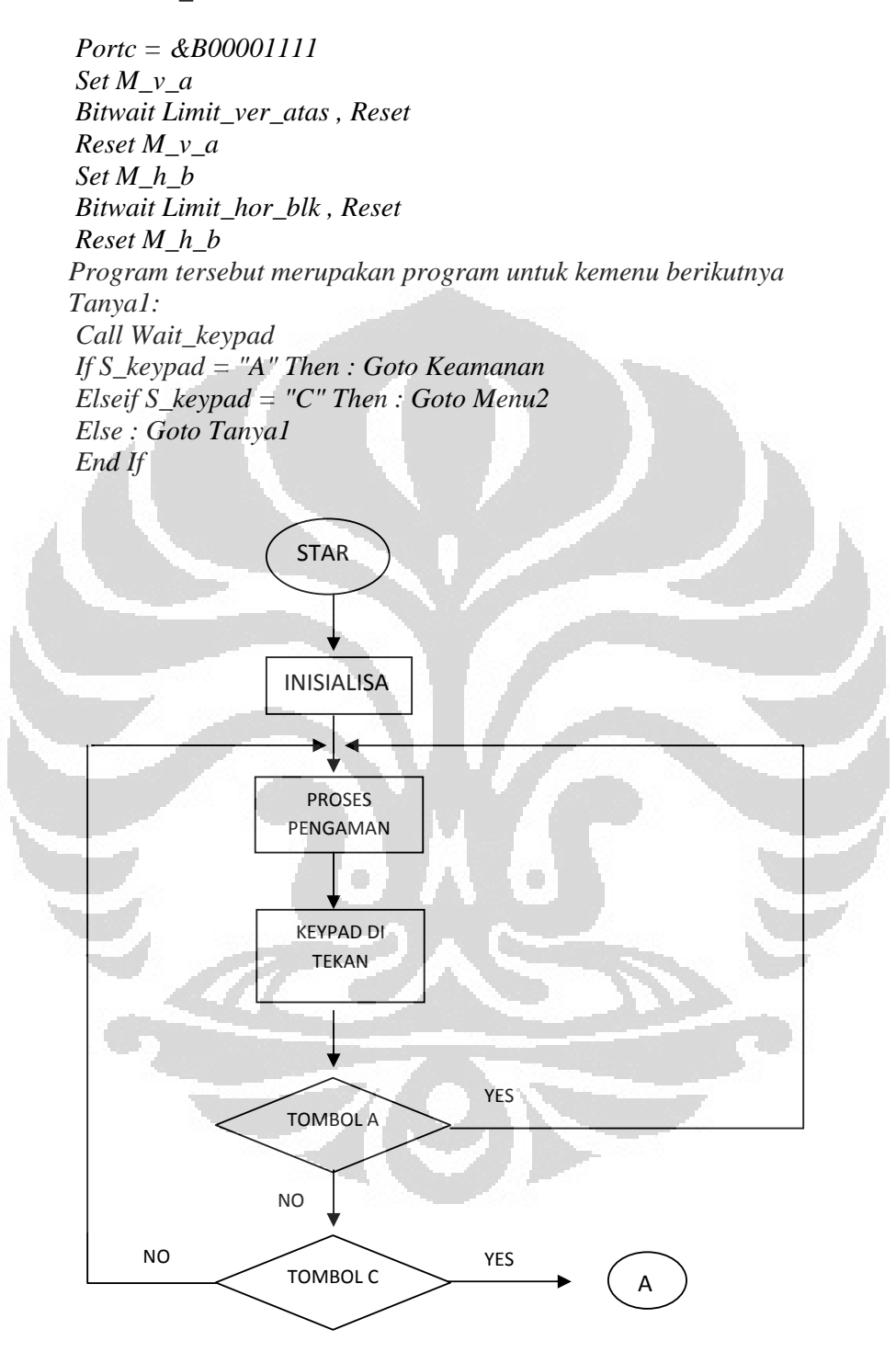

*Gambar 3.6. Flow chart program awal* 

Setelah penginisialisasian selesai, maka pada gambar 3.7 merupakan flowcahart program menu dimana mikrokontroler akan menunggu sampai tombol C ditekan untuk masuk ke menu berikutnya. Dalam program ini, penekanan tombol 1, 2, 3, 4, 5, 6, B dan C tidak mesti berurutan tetapi untuk menekan tombol 6 yaitu melakuakn proses maka dapat ditekan ketika sudah melakukan penyetingan pada tombol 1, 2, 3, 4, 5. Apabila tombol 1 di tekan selanjutnya mikrokontroler akan menjalankan penyetingan massa penerima panas, apabila tombol 2 di tekan selanjutnya mikrokontroler akan menjalankan penyetingan kalor jenis penerima panas, apabila tombol 3 di tekan selanjutnya mikrokontroler akan menjalankan penyetingan luas dari penerima panas, apabila tombol 4 di tekan selanjutnya mikrokontroler akan menjalankan penyetingan tebal, apabila tombol 5 di tekan selanjutnya mikrokontroler akan menjalankan penyetingan panas heater, apabila tombol 6 di tekan selanjutnya mikrokontroler akan menjalankan proses untuk mendapatkan kesetimbangan termal, untuk menghitung kesetimbangan termal dari kedua benda tersebut ketika benda tsb sudah setimbang maka secara otomatis alat tersebut akan langsung menambahkan kenaikan dan penurunan 3 derajat dari titik setimbang kemudian alat tersebut akan langsung menghitung nilai gradient dari kenaikan dan penurunan 3 °C dari titik setimbang maka jika nilai gradient sudah didapatkan akan langsung dikenahui koefisien konduktivitas dari isolator tersebut. Listing programnya adalah sebagai berikut :

Wait keypad

If S keypad = "C" Then : Goto Menu3 Elseif S\_keypad = "B" Then : Goto Menu1 Elseif S\_keypad = "1" Then : Goto Change\_mp Elseif S keypad = "2" Then : Goto Change cp Elseif S keypad = "3" Then : Goto Change ap Elseif S keypad = "4" Then : Goto Change dg Elseif S keypad = "5" Then : Goto Change temp heater Elseif S keypad = "6" Then : Goto Proses Else : Goto Tanya2 End If

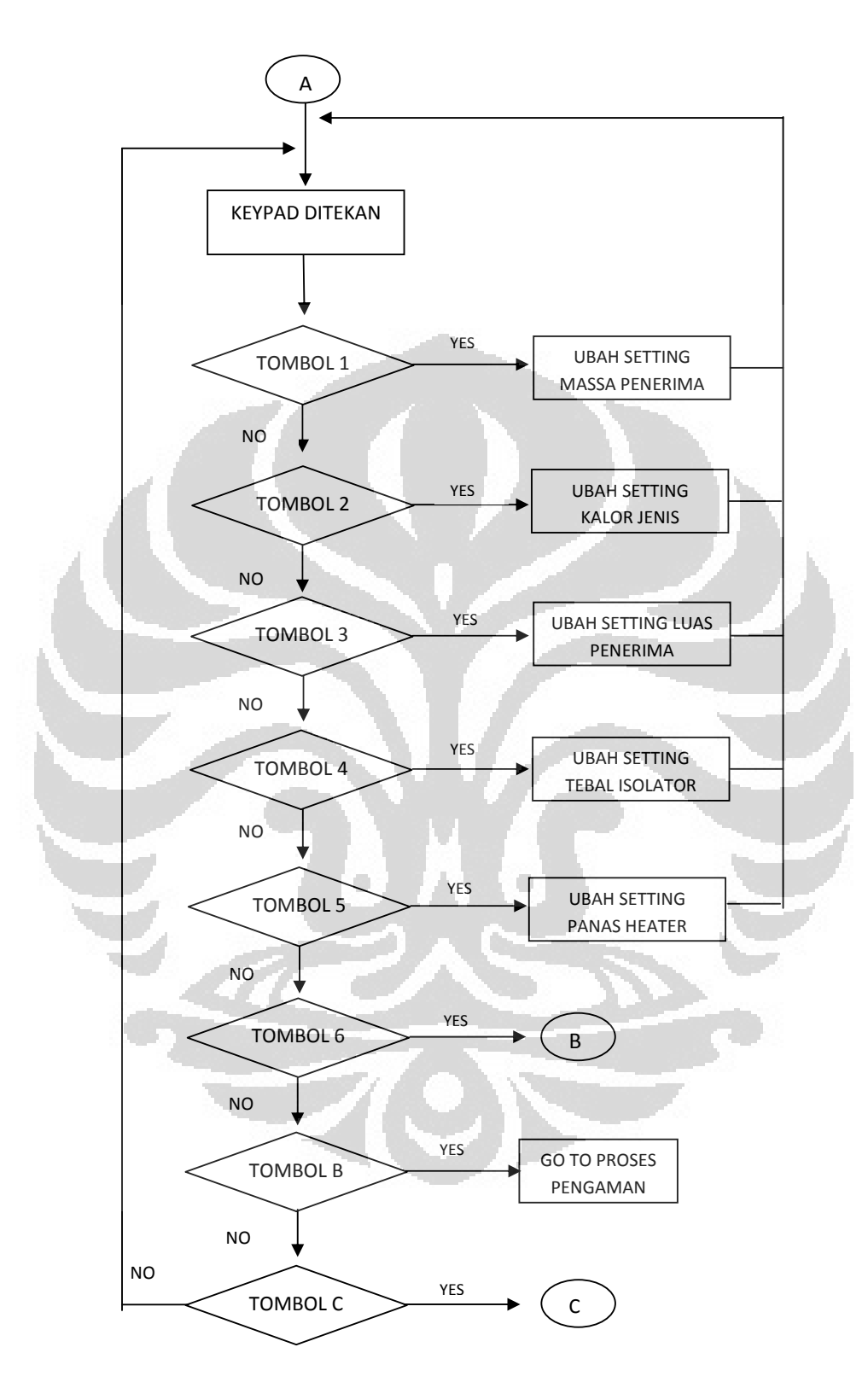

*Gambar 3.7. Flow chart program pengaturan menu* 

 Pada settingan dapat kita ubah sesuai dengan benda-benda yang diujikan dan variable tersebut akan langsung tersimpan di EEPROM. Apabila tidak jadi melakukan settingan variabel maka tekan B maka akan kembali ke program awal, dan pada tombol C dapat melihat nilai data-data hasil gradien 1 sampai 6 dan dapat melihat rata-rata gradient serta dapat melihat koefisien konduktivitas dari isolator tsb

 Setelah tombol 6 akan melakukan proses untuk menghasilkan nilai kesetimbangan thermal, nilai gradient dan nilai koefisien, berikut listing program untuk mendapatkan kesetimbangan thermal adalah sebagai berikut :

# Do If Periode  $1s$  flag = 1 Then W temp tembaga =  $Getadc(1)$ Temp\_tembaga = W\_temp\_tembaga \* Res\_temp

W temp heater =  $Getadc(0)$ Temp\_heater = W\_temp\_heater \* Res\_temp\_

Call Pid auto Buf  $led = \text{Fusing}(\text{temp} \text{ heater}, \text{H}, \text{H}, \text{H}, \text{H})$ Locate  $2$ ,  $11$  : Lcd " Locate  $2$ ,  $11$  : Lcd Buf lcd; Chr(0); "C"

Buf  $led = \text{Fusing}(\text{temp-tembaga}, "#, ##")$ Locate  $3$ ,  $11$  : Lcd" Locate  $3$ ,  $11$ : Lcd Buf lcd ; Chr(0) ; "C"

Locate  $4$ ,  $11$ : Lcd" Locate 4 , 11 : Lcd Waktu

Temp\_tembaga =  $Round(temp_tenbaga)$ 

```
If Temp_tembaga = Temp_tembaga_old Then
  Waktu = Waktu + 1
  If Waktu = 60 Then
   Bit stop pid = 1End \bar{If} Else 
  Temp_tembaga_old = Temp_tembaga
  Waktu = 0 End If 
 End If
```
Berikut listing program untuk mendapatkan nilai gradient, dimana menambahkan kenaikan dan penurunan 3 derajat dari titik setimbang kemudian alat tersebut akan langsung menghitung nilai gradient dari kenaikan dan penurunan 3  $\rm{^{0}C}$  dari titik setimbang maka didapatkan nilai gradient sebnyak 6 kali sehingga nilai tersebut dirata-rata dan listing progamnya sebagai berikut :

 $W$ aktu $0 =$  Second $0$  $Waktu1 = Second1$ Suhu $0 = Ep$  batas del t0 Suhu $1 = Ep$  batas del t1 Delta\_waktu = Waktu1 - Waktu0 Delta\_suhu = Suhu1 - Suhu0 Gradien = Delta\_suhu / Delta\_waktu Gradien1 = Gradien

 $W$ aktu $0 =$  Second 1  $Waktu1 = Second2$ Suhu $0 = Ep$  batas del t1 Suhu $1 = Ep$  batas del t2 Delta\_waktu = Waktu1 - Waktu0 Delta\_suhu = Suhu1 - Suhu0 Gradien = Delta\_suhu / Delta\_waktu Gradien2 = Gradien

 $W$ aktu $0 =$  Second2  $Waktu1 = Second3$ Suhu $0 = Ep$  batas del t2  $\sim$ Suhu $1$  = Ep\_batas\_del\_t3 Delta\_waktu = Waktu1 - Waktu0 Delta\_suhu = Suhu1 - Suhu0 Gradien = Delta\_suhu / Delta\_waktu  $G<sub>radien3</sub> =  $G<sub>radien</sub>$$ 

 $W$ aktu $0 =$  Second3  $Waktu1 = Second4$ Suhu $0 = Ep$  batas del t3 Suhu $1 = Ep$  batas del t4 Delta\_waktu = Waktu1 - Waktu0 Delta\_suhu = Suhu1 - Suhu0 Gradien = Delta\_suhu / Delta\_waktu Gradien4 = Gradien

 $W$ aktu $0 =$  Second4  $Waktu1 = Second5$ Suhu $0 = Ep$  batas del t4 Suhu $1 = Ep$  batas del t5 36

Delta\_waktu = Waktu1 - Waktu0 Delta\_suhu = Suhu1 - Suhu0 Gradien = Delta\_suhu / Delta\_waktu  $Gradient5 = Gradient$ 

 $Waktu0 = Second5$  $Waktu1 = Second6$ Suhu $0 = Ep$  batas del t5 Suhu $1 = Ep$  batas del t6 Delta\_waktu = Waktu1 - Waktu0 Delta\_suhu = Suhu1 - Suhu0 Gradien = Delta\_suhu / Delta\_waktu  $Gradient = Gradient$ 

 Gradien = Gradien1 Sigma\_gradien = Gradien

 Gradien = Gradien2 Sigma\_gradien = Sigma\_gradien + Gradien

 Gradien = Gradien3 Sigma\_gradien = Sigma\_gradien + Gradien

 Gradien = Gradien4  $Sigma$  gradien = Sigma\_gradien + Gradien

 Gradien = Gradien5  $Sigma$  gradien = Sigma\_gradien + Gradien

 Gradien = Gradien6  $Sigma<sub>g</sub>$  gradien = Sigma\_gradien + Gradien

Sigma\_gradien = Sigma\_gradien / 6 Gradien  $\text{rata2} = \text{Sigma}$  gradien

Setelah melakukan pengambilan data, mikrokontroler akan mengkalkulasi data tersebut untuk mendapatkan nilai kesetimbangan dan niali gradient yang selanjutnya di kalkulasi untuk mendapatkan nilai konduktivitas panas (k). Berikut ini flowchart dan listing program untuk mendapatkan nilai konduktivitas panas (k)

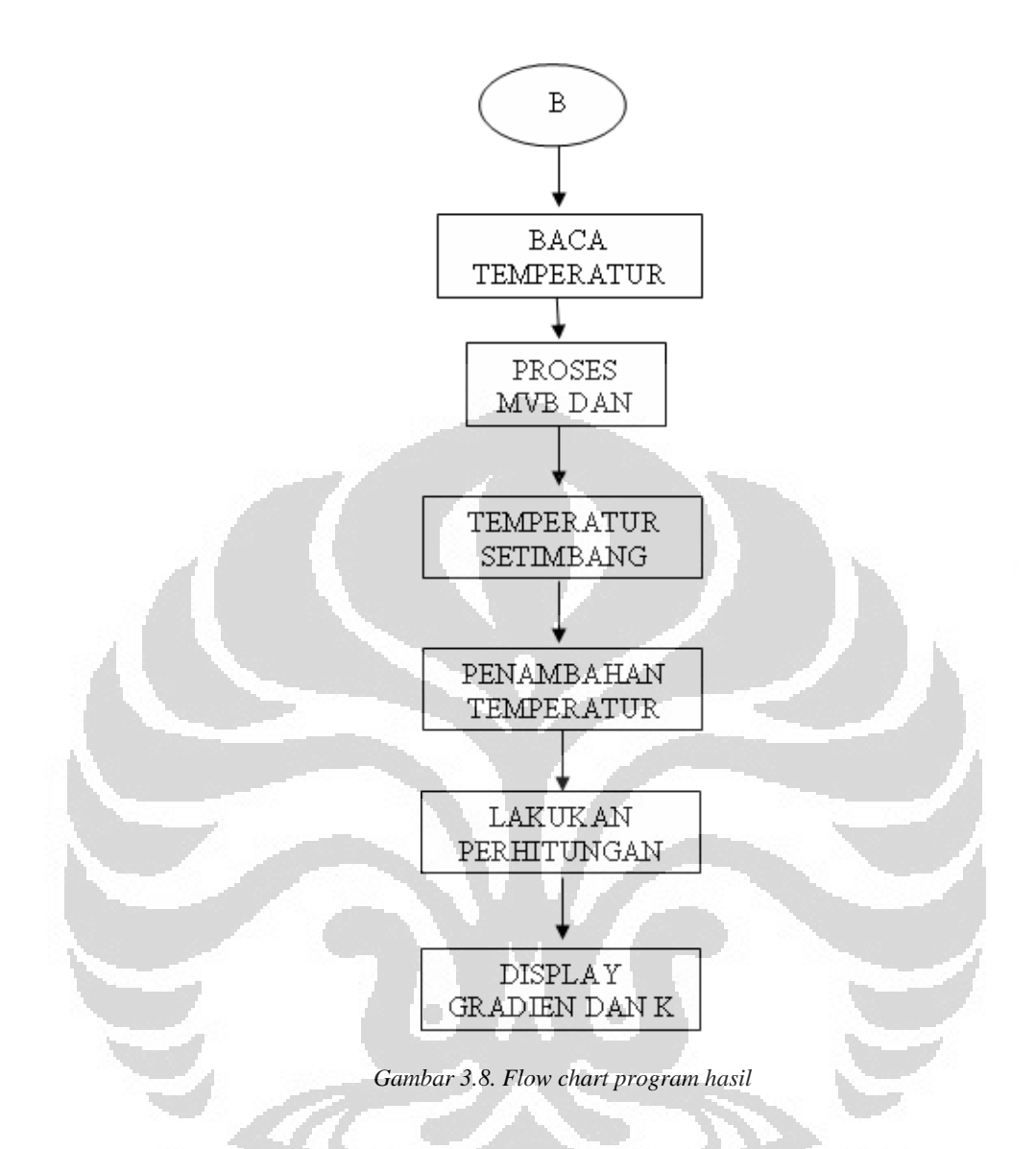

# Berikut listing programnya

 $M = Ep_mpp$  $C = Ep_{cp}$  $D = Ep$  dg  $A = Ep_a$  $Subu0 = Ep_set$  heater Suhu $1 = Ep$  tembaga setimbang  $Suhu = Suhu0 - Suhu1$  Dt\_per\_dt = Gradien\_rata2  $Koef = 1000000$  Koef = Koef \* M  $Koef = Koef * C$  Koef = Koef \* Dt\_per\_dt  $K$ oef =  $K$ oef \* D

 $K$ oef =  $K$ oef / A Koef = Koef / Suhu Buf\_lcd = Fusing(koef, "#.#######")

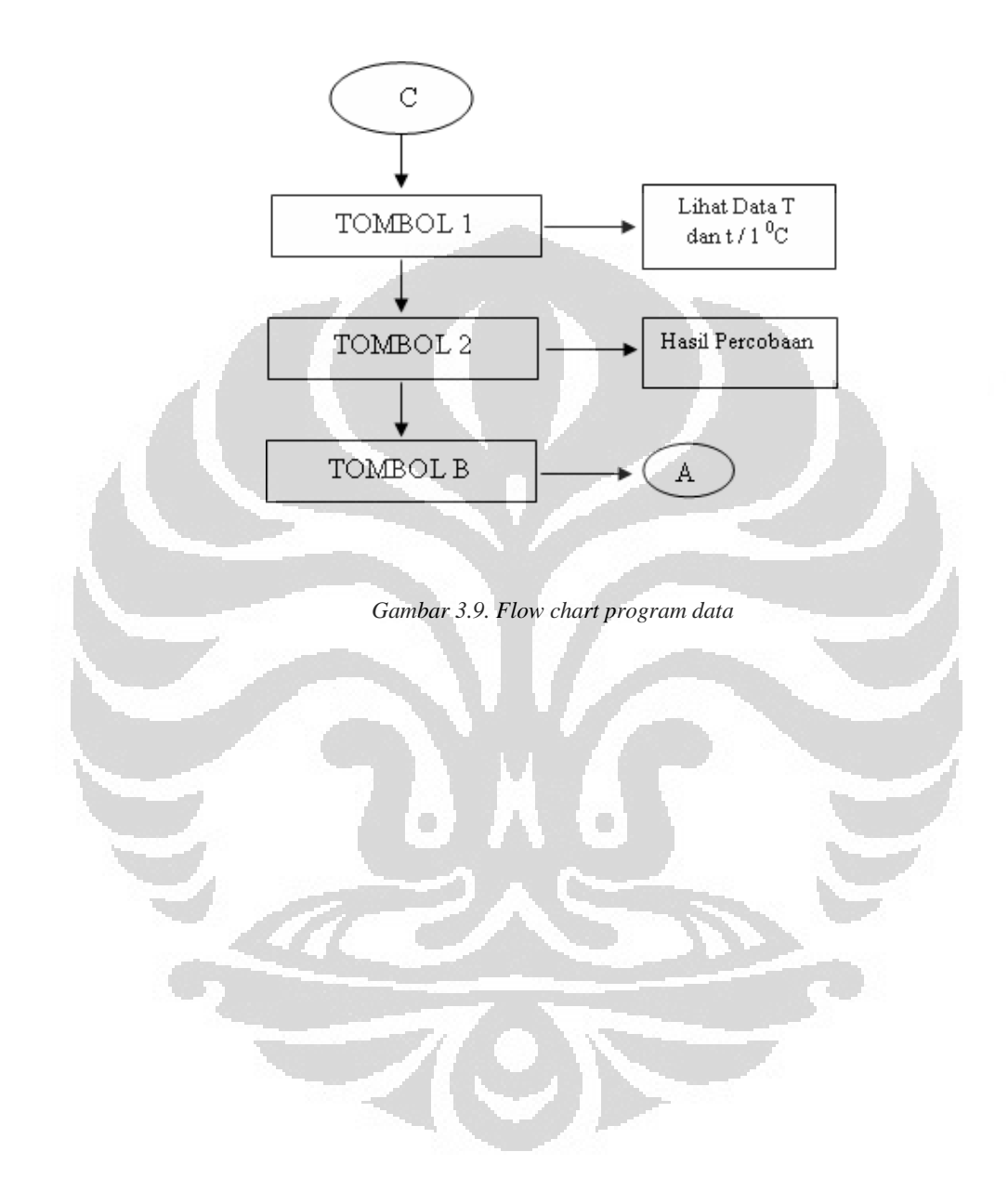

#### **BAB 4**

### **ANALISA DAN PENGAMATAN**

Untuk membuktikan alat yang telah dibuat berfungsi dengan baik atau tidak, maka perlu diadakan pengujian untuk mendapatkan beberapa data yang akan dijadikan bukti dan pengujian-pengujian yang diujikan meliputi :

- Pengujian mekanik
- Pengujian Sensor Temperatur LM35.
- Pengujian Keypad.
- Pengujian Temperatur Setimbang
- Pengujian Nilai Gradien
- Pengujian nilai konduktivitas panas (k) pada gabus

### **4.1 Pengujian Mekanik**

Mekanik diujikan pada heater, tembaga, motor serta perangkat yang lain dimana alat tersebut bertujuan untuk mengetahui nilai dari suhu kesetimbangan, gradient dan koefisien konduktifitas dari isolator tersebut. Komponen heater memiliki daya 600 watt dimana heater tersebut akan bergerak naik dan turun menggunakan motor, untuk membuat heater tersebut stabil suhunya sesuai dengan suhu yang diinginkan maka ditambahkan komponen SSR (Solid State Relay). Pada media penghambat (isolator) dapat bergerak maju ke depan dan ke belakang dengan menggunakan motor dimana nantinya isolator tersebut yang akan diukur koefisiennya, untuk benda tembaga hanya berfungsi untuk menerima panas sehingga mendapatkan nilai suhu kesetimbangannya dan untuk mendapatkan nilai suhu kesetimbangnnya dengan cara mengukur suhu tembaga (yang dipanaskan oleh heater) sehingga suhu tembaga tersebut tidak naik dan turun lagi suhunya. Dan untuk isolator penghambat berfungsi untuk menghambat penyerapan dari heater. Pada mekanik ketika pada waktu berhenti menggunakan limit switch sehingga dapat diatur waktu maksimum sebuah mekanik dan limit switch aktif jika mendapatkan sentuhan atau tekanan dari suatu benda fisik dengan menggunakan program.

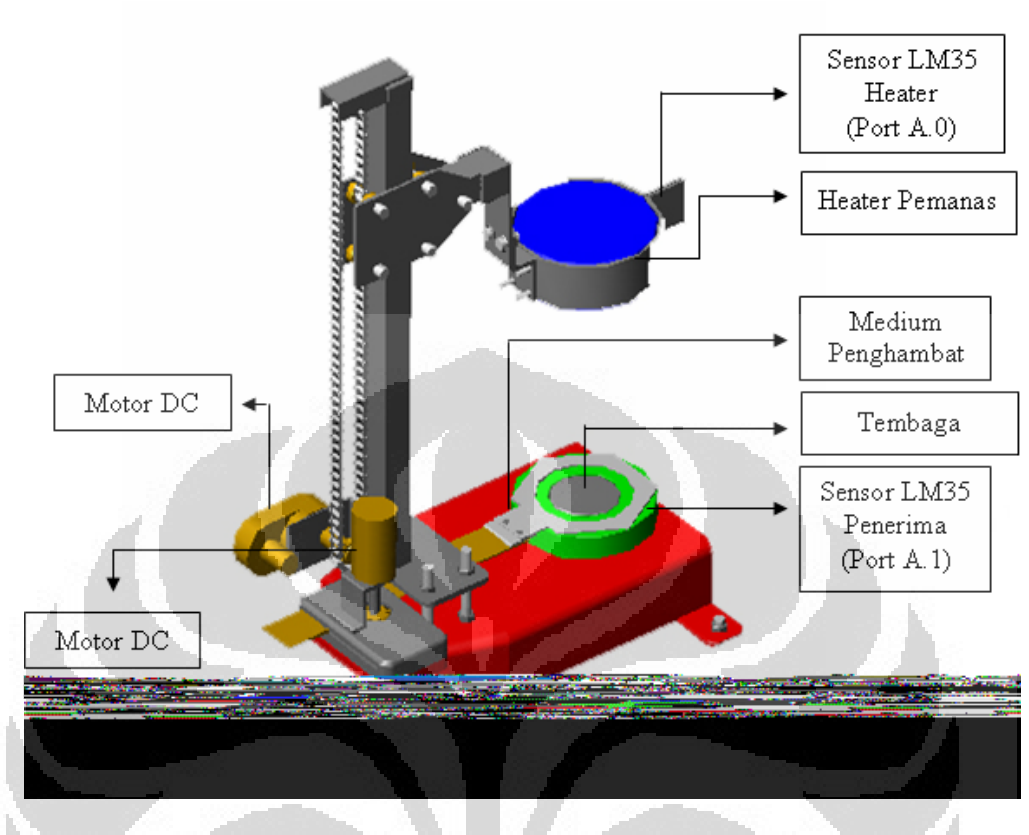

*Gambar 4.1 Rancang Bangun Alat Ukur Daya Hantar Kalor Secara Otomatis* 

# **4.2 Pengujian Sensor LM35**

Pada sensor LM35 penulis mendapatkan data tersebut berupa suhu yang terbaca dari daya hantar kalor tembaga dimana suhu tersebut berupa suhu kesetimbangan dan gradient yang dapat dilihat pada LCD

Pengujian sensor IC LM35 ini bertujuan untuk menguji resolusi pada IC LM35 dan pengkalibrasian temperatur terhadap temperatur literatur. Pada datasheet IC LM35 tersebut memiliki resolusi sebesar 10 mV/ °C, artinya tegangan akan naik 10 mV setiap kenaikan 1°C. Secara umum rumus respon sensor IC LM35 adalah :

 $10 \text{ mV}$  x kenaikan suhu (°C) = tegangan yang terbaca (mV) .............. (4.1)

 Dari rumus respon LM35 diatas dapat diketahui pula cara mendapatkan suhu yang direspon oleh sensor IC LM35. Secara umum rumus pembacaan temperatur pada sensor IC LM35 adalah :

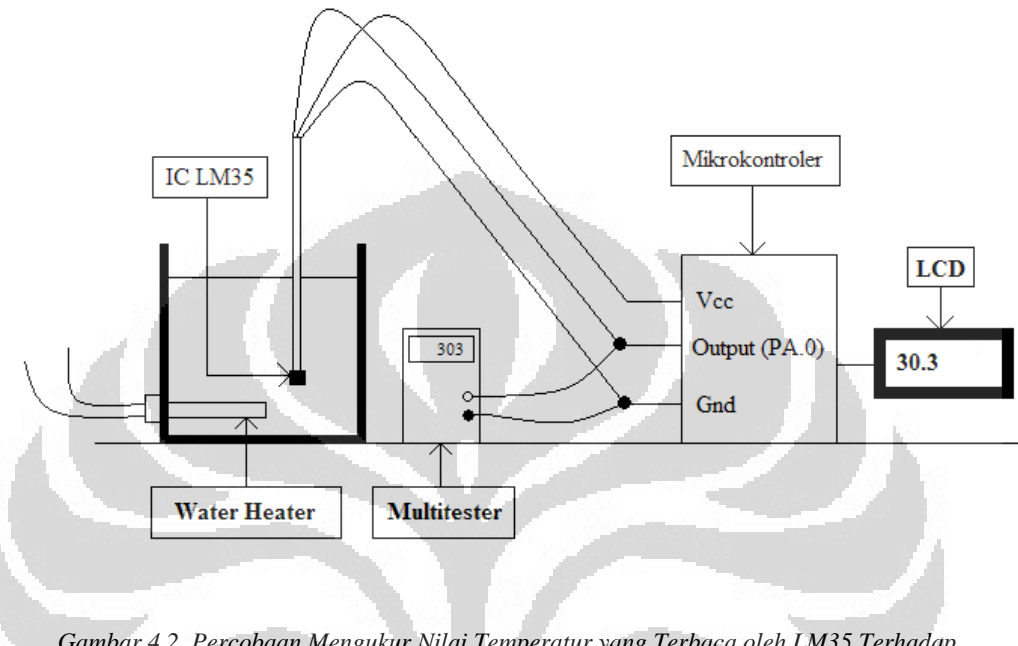

tegangan yang terbaca / 10 mV = suhu yang diukur (o C) …………… (4.2)

*Gambar 4.2. Percobaan Mengukur Nilai Temperatur yang Terbaca oleh LM35 Terhadap Tegangan yang Terukur* 

Data perbandingan antara suhu LM35 yang tertampil di LCD dengan tegangan yang terbaca pada multimeter serta data perbandingan antara suhu yang terbaca pada termometer dengan suhu yang terbaca pada LM35 dapat di lihat pada lampiran A. Untuk mendapatkan nilai tersebut, penulis melakukan percobaan seperti gambar 4.1. Sensor temperatur (LM35) di celupkan ke dalam tabung. Kemudian air dalam wadah di panaskan sampai temperatur 100°C. Output dari LM35 di paralelkan dengan multimeter agar nilai tegangan yang terukur dapat terlihat pada LCD. Pada gambar 4.2 menunjukkan grafik hubungan antara suhu yang terukur pada LM35 dengan tegangan output LM35.

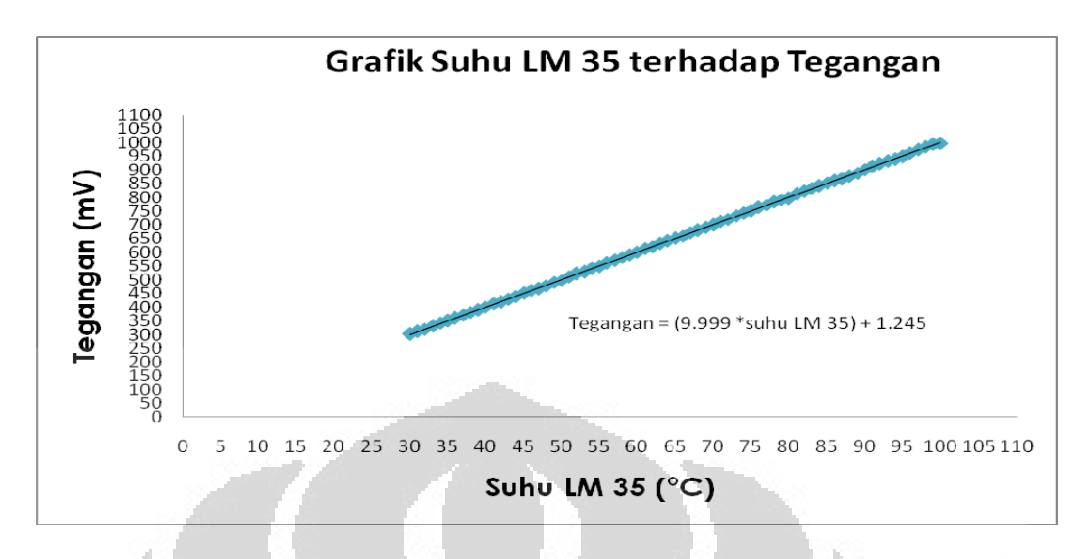

*Gambar 4.3. Grafik Suhu LM35 terhadap Tegangan* 

 Setelah mendapatkan nilai hubungan antara output tegangan pada IC LM35, kemudian penulis melakukan percobaan berikutnya, yaitu membandingkan nilai temperatur pada LM35 dengan nilai temperatur yang di tunjukkan pada termometer. Percobaan ini dapat di lihat pada gambar 4.3. Pada gambar ini LM35 dan termometer di celupkan ke dalam wadah. Kemudian air di dalam wadah di panaskan sampai temperatur 100°C, sambil di catat nlai temperatur yang terbaca pada LM35 dan termometer.

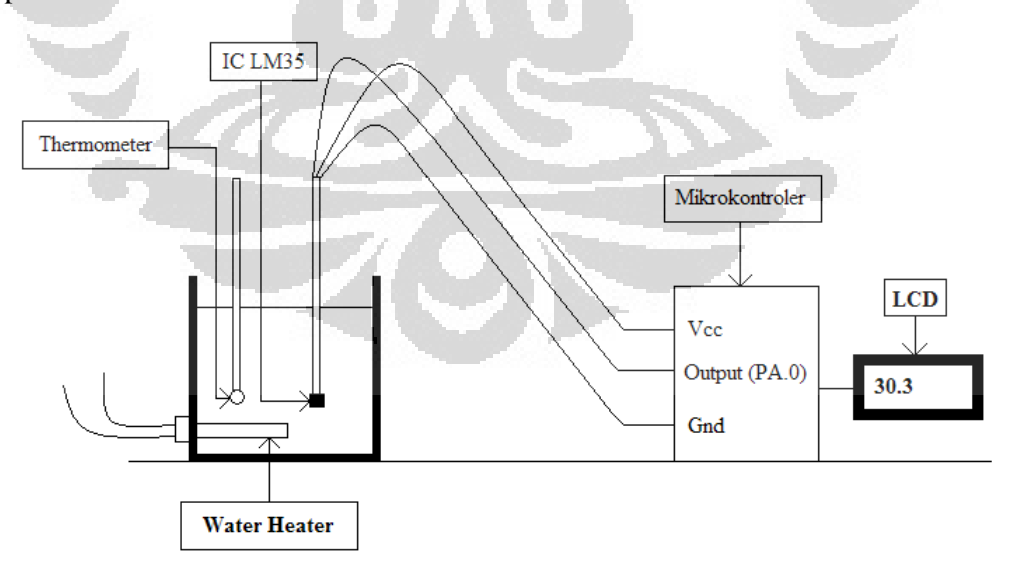

*Gambar 4.4. Percobaan Mengukur Nilai Temperatur yang Terbaca oleh LM35 Terhadap Temperatur yang Terbaca pada Termometer* 

 Dibawah ini merupakan grafik yang menunjukkan perbandingan antara nilai temperature yang terukur pada LM35 dengan nilai temperature yang di tunjukkan pada termometer.

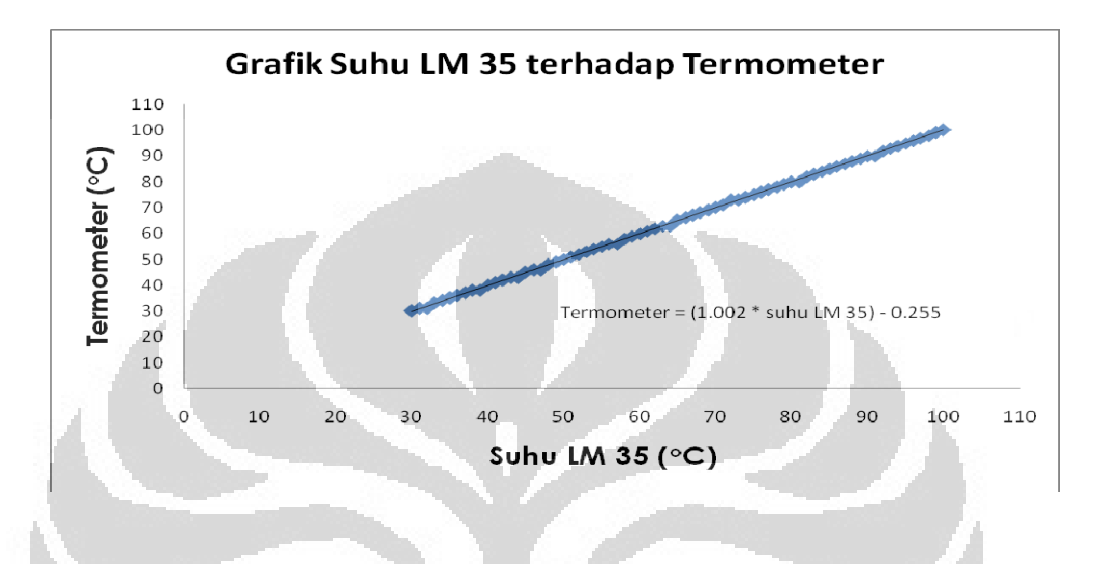

*Gambar 4.5. Grafik Suhu LM35 terhadap Suhu Termometer* 

Berdasarkan gambar 4.2 dapat dikatakan bahwa setiap kenaikan 1 °C pada LM35 akan memberikan respon tegangan sebesar ± 10mV. Sedangkan pada gambar 4.4 pambacaan temperatur menggunakan alat ukur termometer bila dibandingkan dengan respon yang diterima oleh LM35 mengalami beberapa perbedaan pengukuran. Hal ini bisa terjadi disebabkan oleh pengkalibrasian nilai Vref pada ADC atau pemrograman pada mikrokontroler.

### **4.3 Pengujian Keypad**

Pada data ini seperti penulis sampaikan pada bab sebelumnya, bahwa akan penulis tampilkan data keypad berupa bit yang terbaca. Dengan memakai multimeter dapat diketahui data yang terhubung ketika tombol ditekan. Seperti yang diketahui keypad ini merupakan kumpulan *push button* yang dijadikan satu.

Keypad yang dipakai adalah matriks 4x4, sehingga ada sedikitnya 16 variasi bit yang mewakili seluruh tombol pada keypad. Dengan menggunakan multimeter kita dapat mengetahui pada bit berapa tombol pada keypad akan bekerja (on). Saat tombol tertentu pada keypad ditekan, multimeter mengecek satu per satu port pada keypad. Bila hambatannya membesar berarti untuk tombol tersebut kondisi bit-nya bisa kita ketahui dengan metode binary. Pengecekan ini berguna untuk inisialisasi data keypad kedalam mikrokontroler. Dapat diperhatikan gambar berikut ini, gambar berikut ini bertujuaan supaya dapat melihat mana yang terhubung dengan salah satu *push button*-nya.

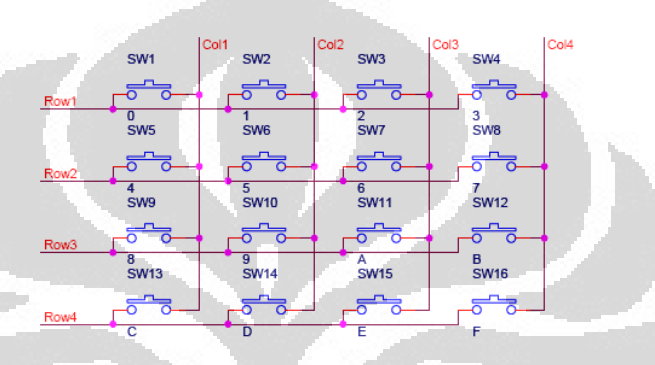

*Gambar 4.6. hubungan push button dengan wiring* 

 Seperti yang terlihat diatas bahwa keypad memiliki 4 baris dan 4 kolom. Jadi keypad ini memiliki 8 bit. Jika sw1 ditekan maka baris satu akan terhubung dengan kolom 1, selanjutnya perhatikan table berikut.

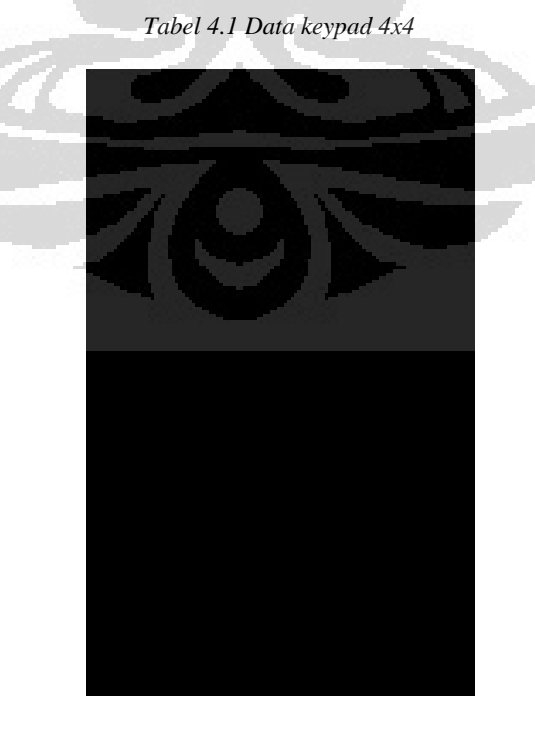

**Universitas Indonesia** Rancangan bangunan..., Subhan, FMIPA UI, 2010

Dari data yang terdapat pada table selanjutnya kita dapat melanjutkan pemrograman keypad pada mikrokontroler. Kebanyakan kendala yang dihadapi pada pemrograman keypad adalah salah membaca data binary yang diinisialisasi ke dalam mikrokontroler. Pembacaan data binary di mulai dari sebelah kanan sebanyak 4 bit, kemudian sisa 4 bit sebelah kiri juga dibaca dari sebelah kanan. Jika berhasil menginisialisasi data tersebut ke dalam mikrokontroller, jika kita menekan tombol pada keypad maka tampilan yang muncul di LCD akan sesuai dengan inisialisai. Berikut adalah daftar table setelah inisialisasi keypad ke mikrokontroler.

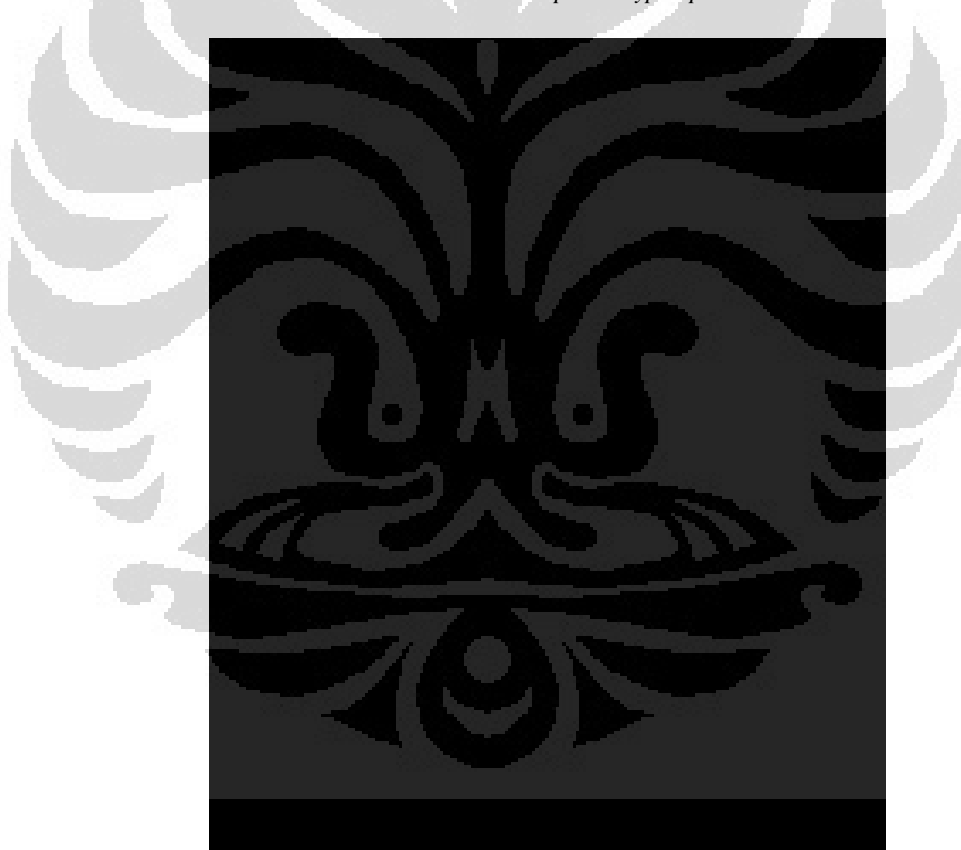

*Tabel 4.2 Data tampilan keypad pada Lcd* 

## **4.2 Pengujian Suhu Kesetimbangan**

 Untuk mendapatkan suhu kesetimbangan dari kedua benda tersebut dimana penulis melakukann penelitian dengan suhu yang sama untuk heater pemanasnya, dimana suhu heater pemanas tersebut stabil misalkan jika kita menginginkan suhu heater 100  $\rm{^0C}$  maka heater tersebut harus stabil dengan range 100 °C, berikut table kesetimbangan thermal pada medium serabut kayu

|      | Waktu (detik) Temperatur (°C) |  |
|------|-------------------------------|--|
|      | 28.84                         |  |
| 120  | 30.79                         |  |
| 240  | 34.7                          |  |
| 480  | 35.68                         |  |
| 720  | 38.12                         |  |
| 960  | 41.53                         |  |
| 1200 | 44.48                         |  |
| 1440 | 46.1                          |  |
| 1680 | 48.62                         |  |
| 2040 | 50.01                         |  |
| 2358 | 51.81                         |  |
| 2640 | 52.3                          |  |
| 2760 | 52.79                         |  |
| 3120 | 54.25                         |  |
| 3540 | 55.23                         |  |
| 3600 | 55.23                         |  |
| 3660 | 55.23                         |  |
| 3720 | 55.23                         |  |
| 3780 | 55.23                         |  |
| 3840 | 55.23                         |  |

*Tabel 4.3 Tabel Kesetimbangan Thermal Pada Medium Serabut Kayu* 

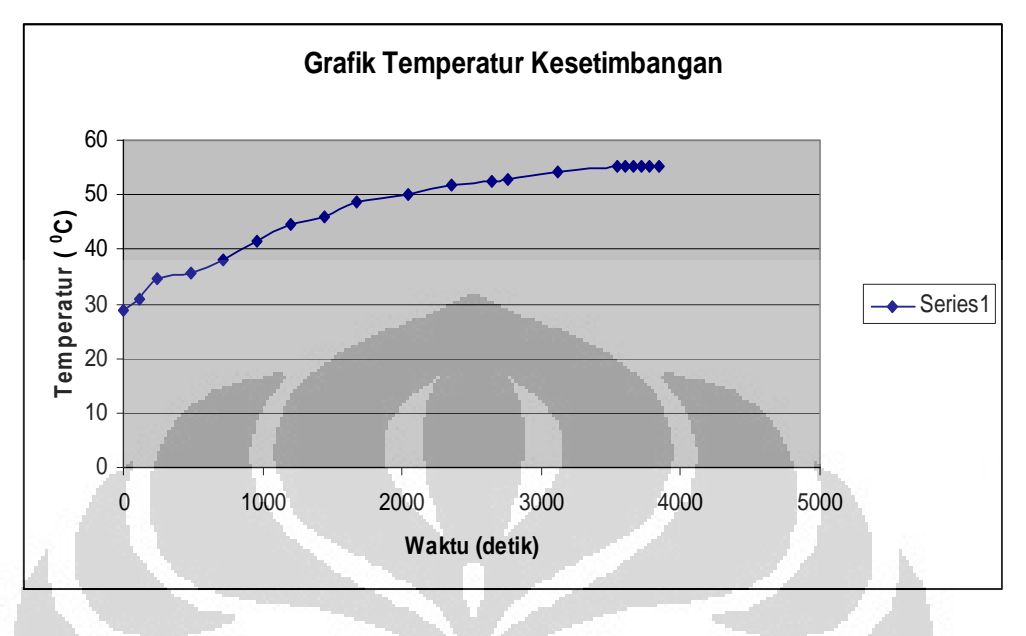

Dibawah ini merupakan grafik yang menunjukkan temperatur setimbang.

*Gambar 4.7. Grafik Temperatur Setimbang* 

Dan pada pengujian daya hantar kalor secara manual dengan mengunakan zait cair dimana pengujian tersebut dilakukan di Lab UPP IPD UI didapatkan nilai keseimbangan dengan menggunakan isolator yang sama yaitu kayu serabut dan suhu yang dipanaskan kira-kira 100  $\rm{^0C}$  dan pada praktikum manual tersebut menggunakan zat cair yang dipanaskan sebagai pemberi kalor serta tembaga yang berfungsi sebagai penerima kalor dengan massa sebesar 569.1 gram

 $\setminus$ 

| Waktu (detik)     | Temperatur (C)  |
|-------------------|-----------------|
| 0                 | $\overline{26}$ |
| 98                | $\overline{27}$ |
| 155               | $\overline{28}$ |
| 201               | 29              |
| 249               | $\overline{30}$ |
| 292               | $\overline{31}$ |
| 337               | $\overline{32}$ |
| 383               | 33              |
| 440               | 34              |
| 486               | 35              |
| 542               | 36              |
| 598               | 37              |
|                   |                 |
| 650               | 38              |
| 709               | 39              |
| 768               | 40              |
| 830               | 41              |
| 888               | 42              |
| 953               | 43              |
| 1029              | 44              |
| 1103              | 45              |
| 1182              | 46              |
| 1261              | 47              |
| 1346              | 48              |
| 1421              | 49              |
| 1515              | 50              |
| 1615              | 51              |
| 1707              | 52              |
| 1809              | 53              |
| 1962              | $5\overline{4}$ |
| 2085              | 55              |
| 2207              | 56              |
| 2380              | 57              |
| 2573              | 58              |
| 2744              | 59              |
| 2876              | 60              |
| $\overline{3005}$ | 61              |
| 3207              | 62              |
| 3419              | 63              |
| 3629              | $\overline{6}4$ |
|                   | Ê               |
| 3891              | 65              |
| 3900              | 65              |
| 3960              | 65              |
| 4020              | 65              |
| 4080              | 65              |
| $\overline{4}140$ | 65              |
| 4200              | 65              |
| 4260              | 65              |
| 4320              | 65              |
| 4380              | 65              |
| 4440              | 65              |
| 4500              | 65              |

*Tabel 4.4 Tabel Kesetimbangan Thermal Pada Medium Serabut Kayu* 

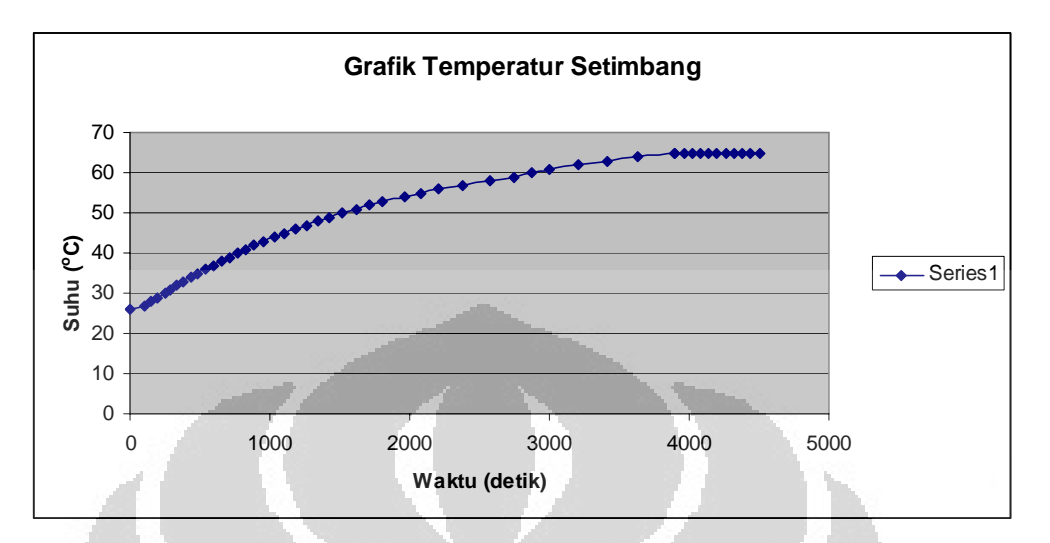

Dibawah ini merupakan grafik yang menunjukkan temperatur setimbang.

*Gambar 4.8 Grafik Temperatur Setimbang* 

# **4.3 Pengujian Nilai Gradien**

Untuk mendapatkan nilai gradien dari kedua benda tersebut dimana penulis melakukan penelitian dengan suhu yang sama dengan medium yang berbeda

Tabel dibawah ini adalah tabel dan grafik pengambilan data suhu terhadap gradien:

*Tabel 4.5 Pengambilan Data Suhu Temperatur Setelah Menambahkan 3 o C terhadap Waktu Untuk* 

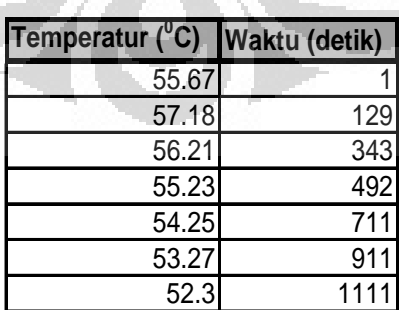

*Medium Kayu Serabut* 

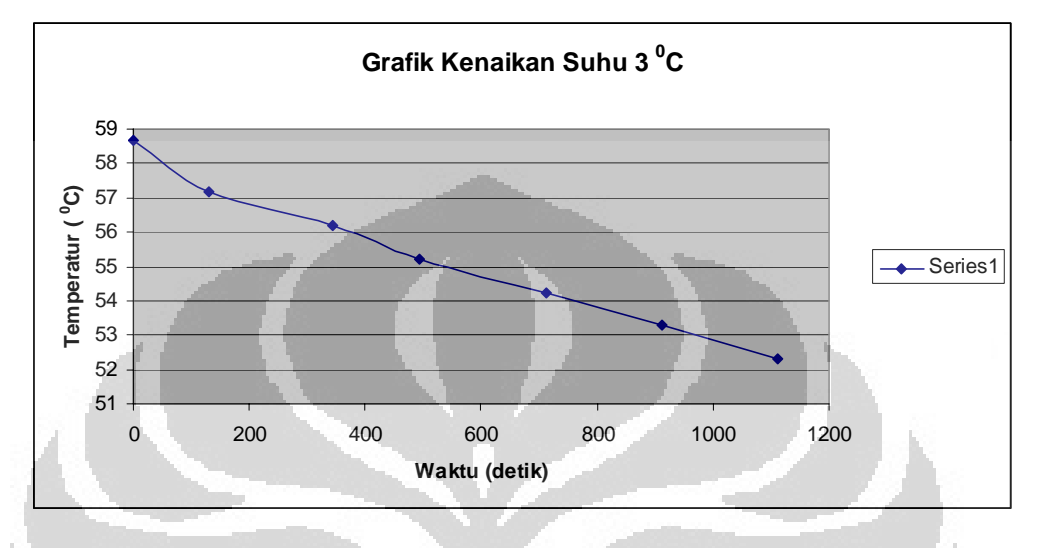

 Dibawah ini merupakan grafik Suhu Ketika Terdapat Kenaikan Suhu Sebesar  $3^{\circ}$ C pada percobaan otomatis.

*Gambar 4.9 Grafik Suhu Setelah Menambahkan Kalor Sebesar 3 <sup>o</sup> C* 

Dari data tersebut diketahui bahwa massa berat tembaga 1744 gram, dengan ketebalan benda isolator 2 mm dengan medium isolator adalah serabut kayu, kalor yang disetting sebesar 100 °C untuk pemanasnya atau sumber kalor yang diingikan, dimana ketika sember kalor merambat ke medium tembaga dengan diantaranya terdapat isolator kayu serabut maka didapatkan nilai keseimbangan sebesar 55.23 °C lalu setelah mendapat nilai kesetimbangan thermal maka medium tembaga tersebut dipanaskan kembali sebesar 3 °C tanpa ada penghalang isolator (pemanasan langsung oleh sumber kalor)ketika sudah dinaikkan maka dicarilah gradien tersebut dengan menggunakan rumus  $=\frac{dT}{dt}$ , maka dapat diketahui nilai rata-rata gradien sebesar 0.0004864212

Dan pada pengujian daya hantar kalor secara manual dengan mengunakan zait cair dimana pengujian tersebut dilakukan di Lab UPP IPD UI didapatkan nilai gradien dengan menggunakan isolator yang sama yaitu kayu serabut

| Temperatur (C) Waktu (detik) |     |
|------------------------------|-----|
| 68                           |     |
| 67                           | 70  |
| 66                           | 133 |
| 65                           | 201 |
| 64                           | 278 |
| 63                           | 348 |
| 62                           | 425 |

Tabel 4.6 Pengambilan Data Suhu Temperatur Setelah Kenaikan Kalor 3<sup>o</sup>C terhadap Waktu *Untuk Medium Kayu Serabut*

 Dibawah ini merupakan grafik Suhu Ketika Terdapat Kenaikan Suhu Sebesar 3 °C pada percobaan manual.

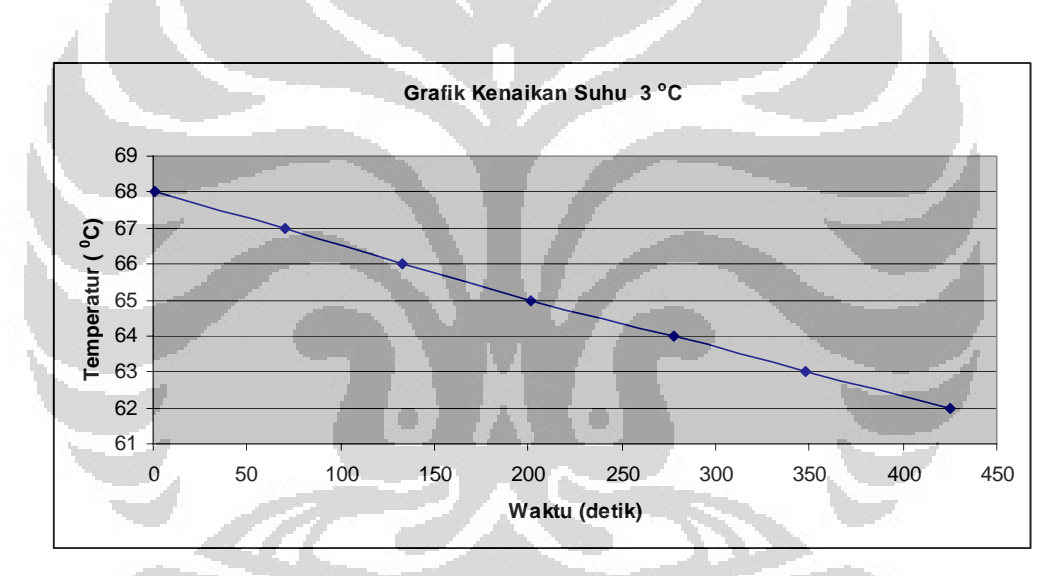

*Gambar 4.10 Grafik Suhu Kenaikan Kalor Sebesar 3 <sup>o</sup> C* 

maka didapatkan nilai keseimbangan sebesar 65 °C lalu setelah mendapat nilai kesetimbangan thermal maka medium tembaga tersebut dipanaskan kembali sebesar 3 °C tanpa ada penghalang isolator (pemanasan langsung oleh sumber kalor)ketika sudah dinaikkan maka dicarilah gradien tersebut dengan menggunakan rumus  $= \frac{dT}{dt}$ , maka dapat diketahui nilai rata-rata gradien sebesar 0.0142133

### **4.5 Pengujian Nilai Konduktivitas Panas**

 Untuk mengukur nilai konduktivitas panas pada serabut Kayu dilakukan percobaan, dimana setiap kali percobaan sensor LM35 mengambil data temperatur sebanyak 6 kali per penurunan 1 °C. Pengambilan data tersebut dilakukan untuk mendapatkan faktor gradien rata-rata..

Berikut adalah hasil dari percobaan yang penulis lakukan

|                                   |      | Suhu Ke- Waktu (detik) Temperatur (°C) |
|-----------------------------------|------|----------------------------------------|
| $\overline{\mathsf{T}}\mathsf{0}$ |      | 58.67                                  |
|                                   | 129  | 57.18                                  |
| T <sub>2</sub>                    | 343  | 56.21                                  |
| $\overline{T3}$                   | 492  | 55.23                                  |
| $\overline{14}$                   | 711  | 54.25                                  |
| $\overline{75}$                   | 911  | 53.27                                  |
| $\overline{16}$                   | 1111 | 52.3                                   |

*Tabel 4.7 Pengujian Nilai Konduktivitas Panas (k) pada Kayu Serabut* 

Diketahui dari tabel tersebut didpatkan nilai gradien yaitu 0.0004864212 Dengan massa sebesar 1744 gram dan luas penampang sebesar 6237 mm<sup>2</sup>

Dimana untuk mencari sebuah nilai k didapat dari 2 persamaan yaitu

1. 
$$
\frac{dQ}{dt} = kA \frac{\Delta T}{d}
$$
  
2. 
$$
\frac{dQ}{dt} = mc \frac{dT}{dt}
$$

lalu dicari persamaan tersebut untuk mencari nilai koefisien konduktivitas (k)

$$
\frac{dQ}{dt} = kA \frac{\Delta T}{d}
$$

$$
mc \frac{dT}{dt} = kA \frac{\Delta T}{d}
$$

$$
k = mc \left(\frac{dT}{dt}\right) \frac{d}{A\Delta T}
$$

$$
k = mc \left(\frac{dT}{dt}\right) \frac{d}{A(T_1 - T_2)}
$$

Dimana :

 $k$  = koefisien konduktivitas (kal/msK)

m = massa penerima (gram)

- $c =$  massa jenis penerima (kal/g.K)
- $d = diameter (mm)$
- A = luas penampang  $\text{(mm}^2)$

$$
k = mc\left(\frac{dT}{dt}\right) \frac{d}{A(T_1 - T_2)}
$$
  
\n
$$
k = 4.550314 \text{ kal/smmK}
$$
  
\n
$$
k = 4.550314 \text{ x10}^{-3} \text{ kal/smK}
$$
  
\n
$$
k = 1.911 \text{ W/m}^{\circ}\text{C}
$$

*Tabel 4.8 Pengujian Nilai Konduktivitas Panas (k) pada Kayu Serabut* 

| Suhu Ke-        |     | Waktu (detik) Temperatur (C) |
|-----------------|-----|------------------------------|
| Г0              |     | $\overline{68}$              |
|                 |     | 67                           |
| $\overline{12}$ | 133 | 66                           |
| -3              | 20  | $\overline{65}$              |
|                 | 278 | 64                           |
| 5               | 348 | 63                           |
| Γ6              | 425 | 62                           |

$$
k = mc \left(\frac{dT}{dt}\right) \frac{d}{A(T_1 - T_2)}
$$

Dengan massa sebesar 5691.1 gram dan luas penampang sebesar 1061.32 mm2 maka didapat nilai koefisiennya adalah

$$
k = mc\left(\frac{dT}{dt}\right) \frac{d}{A(T_1 - T_2)}
$$
  
\n
$$
k = 4.005 \times 10^{-3} \text{ kal/smmK}
$$
  
\n
$$
k = 4.005 \times 10^{-6} \text{ kal/smK}
$$
  
\n
$$
k = 1.68 \times 10^{-4} \text{W/m}^{\circ}\text{C}
$$

 Berdasarkan percobaan yang telah penulis lakukan nilai konduktivitas panas pada kayu dalam pengukuran di gunakan kayu jenis serabut-serabut kayu/ hostic. Pada percobaan ini penulis melakukan pengambilan data dilakukan dengan 2 cara yaitu manual yang berda di Lab UPP IPD dan otomatis dengan menggunakan alat projek. Dan di dapatkan nilai konduktivitas panas pada kayu serabut berada pada sebesar 1.911 W/m<sup>o</sup>C untuk pengukuran otomatis. Dan untuk pengukuran otomatis mendapatkan nilai konduktivitas panas pada kayu serabut berada pada sebesar *1.68 x10<sup>-4</sup>* W/m<sup>o</sup>C

 Untuk mendapatkan dT/dt, penulis melakukan 5 kali pengambilan data. Nilai dT/dt tersebut kemudian dijadikan parameter untuk mendapatkan nilai 'k'. Hasil percobaan yang di lakukan oleh penulis, didapatkan nilai k akan bertambah seiring dengan kenaikan suhu. Dari percobaan ini menunjukkan panas akan berpindah dari benda yang memiliki temperatur tinggi ke benda yang memiliki temperatur yang lebih rendah

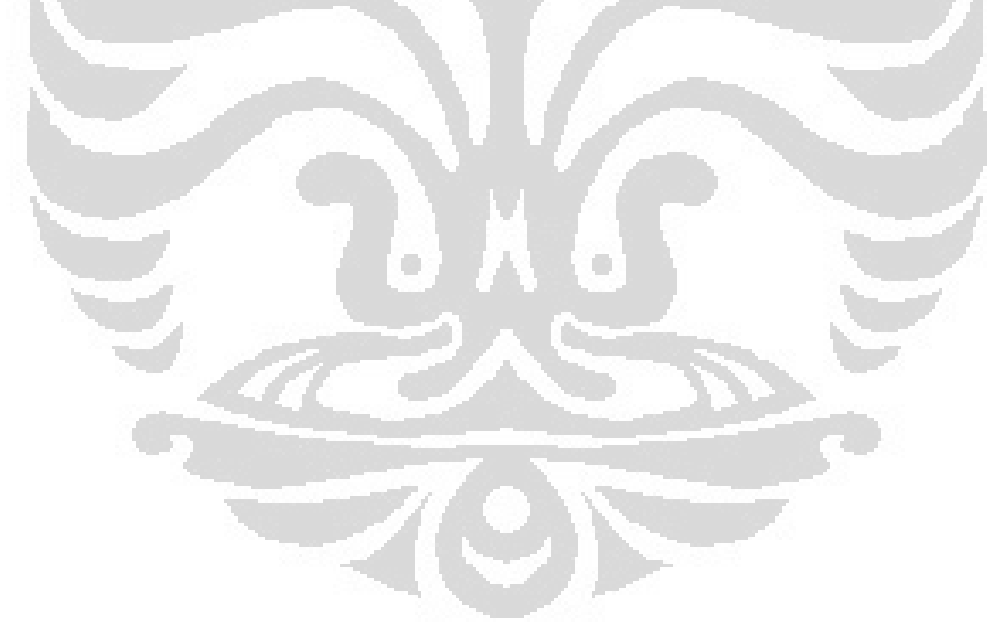

#### **BAB 5**

# **KESIMPULAN DAN SARAN**

### **5.1 Kesimpulan**

Setelah menyelesaikan perancangan sistem serta melakukan pengujian terhadap sistem tersebut, maka penulis dapat menarik suatu kesimpulan bahwa:

- 1. Kesetimbangan kalor terjadi ketika dua benda dalam keadaan kontak kalor menukarkan kalor dalam jumlah yang sama
- 2. Berdasarkan percobaan yang telah penulis lakukan nilai konduktivitas panas pada kayu serabut dilakukan dengan melakukan percobaan manual dan otomatis dimana pada percobaan otomatis didapatkan nilai koefisen sebesar *1.911* W/m°C dan percobaan manual sebesar *1.68 x 10-4*W/mo C. Terdapat perbedaan nilai koefieien dikarenakan pada percobaan manual menggunakan media zat cair serta massa tembaga nya berbeda dengan massa tembaga di percobaan otomatis

## **5.2 Saran**

Beberapa gagasan maupun saran yang dapat penulis berikan setelah melakukan penelitian tugas akhir ini, agar hasil penelitian dapat dilakukan sebagai penelitian lanjutan dengan hasil yang lebih sempurna. Berikut beberapa saran dari penulis:

- 1. Pergunakan sensor temperatur yang berkualitas baik agar memperoleh hasil yang lebih baik.
- 2. Dibutuhkan suatu pelindung sensor yang baik, yang tidak mempengaruhi kemampuan sensor untuk mengindera agar suhu disekeliling tidak mempengaruhi sensor tersebut
- 3. Percobaan sebaiknya lebih banyak lagi dengan jenis benda yang berbeda dan jenis penampang yang luasnya berbeda pula sehingga dapat diketahu bahwa nilai koefisienya pasti berbeda-beda.

# **DAFTAR PUSTAKA**

- 1. Data *Sheet,* IC LM35
- 2. Giancoli, Douglas C., 2001, Fisika Jilid I (terjemahan), Jakarta : Penerbit Erlangga
- 3. Suharta, Aplikasi Mikrokontroler sebagai Pengendali Peralatan Elektronik, Elex Media Komputindo, 2005.
- 4. Halliday dan Resnick, 1991, Fisika Jilid I, Terjemahan, Jakarta : Penerbit Erlangga
- 5. Tipler, P.A.,1998, Fisika untuk Sains dan Teknik-Jilid I (terjemahan), Jakarta : Penebit Erlangga
- 6. Data *Sheet,* Mikrokontroller AT MEGA 32

**Universitas Indonesia**

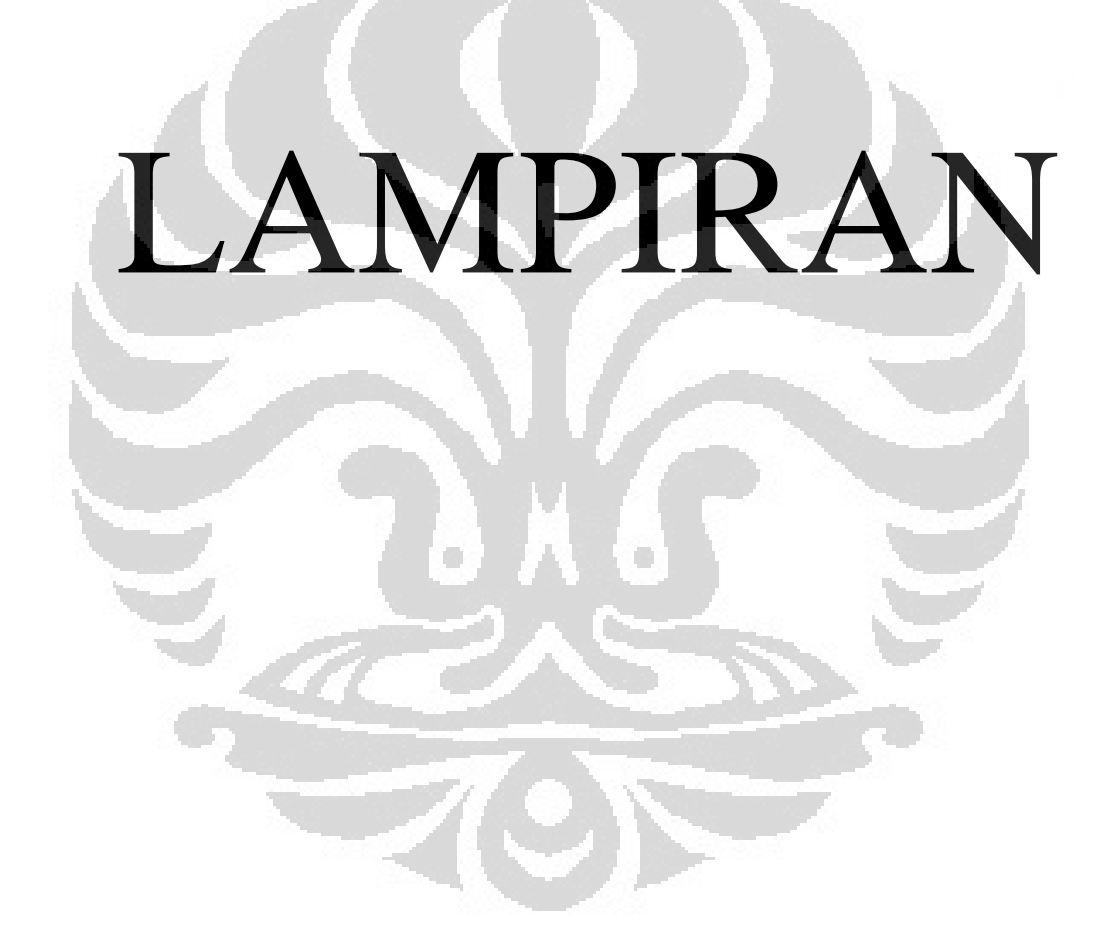

```
$regfile = "m32def.dat" 
Scrystal = 11059200$baud = 38400$hwrack = 32$swstack = 10\text{S}framesize = 40
M{\text{cusr}} = \&H80M \text{cusr} = \& H80Config Porta = Output
Config Pina.0 = Input
Config Pina.1 =Input
Config Pina.2 = Input
Config Pina.3 =Input
Config \text{Adc} = \text{Single}, Prescaler = Auto, Reference = Avcc
Ssr_heater Alias Porta.7 
Config Porta = 0Reset Ssr_heater 
Config Portb = InputConfig Kbd = PortbConfig Portc = Output
Config Pinc.0 =Input
Config Pinc.1 =Input
Config Pinc.2 =Input
Config Pinc.3 =Input
Limit_ver_atas Alias Pinc.0
Limit_hor_blk Alias Pinc.1 
Limit_ver_bwh Alias Pinc.2 
Limit_hor_dpn Alias Pinc.3 
M<sub>h</sub> d Alias Portc.4
M_h_b Alias Portc.5 
M_v_a Alias Portc.6 
M_v_b Alias Portc.7 
Portc = &B00001111
```
Config Portd  $=$  Output Config Lcdpin = Pin,  $Db4 = Portd.4$ ,  $\overline{Db5} = Portd.5$ ,  $Db6 = Portd.6$ ,  $Db7 = Portd.7$ , E  $=$  Portd.3,  $Rs =$  Portd.2 Config Lcd =  $20 * 4$ Cursor Off Noblink

Config Timer $0 =$ Timer, Prescale = 8 On Ovf0 Time\_base Enable Interrupts Enable Ovf0

Deflcdchar 0 , 12 , 18 , 18 , 12 , 32 , 32 , 32 , 32 'Derajat
Deflcdchar 1 , 12 , 18 , 2 , 12 , 16 , 30 , 32 , 32 'Kuadrat Deflcdchar 2 , 32 , 32 , 28 , 18 , 18 , 28 , 16 , 16 'P BAWAH(penerima) Deflcdchar 3 , 32 , 32 , 12 , 18 , 16 , 22 , 18 , 12 'G BAWAH(gabus) Deflcdchar 4 , 32 , 32 , 32 , 18 , 18 , 30 , 18 , 18 'H bwh Deflcdchar 5 , 32 , 32 , 32 , 30 , 16 , 30 , 2 , 30 'S bwh Deflcdchar 6 , 7 , 5 , 23 , 1 , 7 , 32 , 32 , 32 ' pangkat -9

Declare Sub Wait\_keypad Declare Sub Buffer\_data Declare Sub Pid\_auto Declare Sub Pid\_man

Dim Keypad As Byte Dim O\_keypad As Byte Dim S\_keypad As String \* 1 Dim Buffer\_keypad As String \* 16 Dim Bit\_selesai As Bit Dim Bit\_back As Bit Dim Do\_loop As Bit Dim Buf\_lcd As String \* 10

Dim W\_temp\_heater As Word Dim Temp\_heater As Single Dim W\_temp\_tembaga As Word Dim Temp\_tembaga As Single Dim Temp\_tembaga\_old As Single Dim Temp\_setimbang As Single Dim Temp\_tembaga\_r As Single

Dim Ep\_single As Single Dim Ep\_mp As Eram Single At &H00 Dim Ep\_cp As Eram Single At &H04 Dim Ep\_ap As Eram Single At &H08 Dim Ep\_dg As Eram Single At &H0C

Dim Ep\_set\_heater As Eram Single At &H10

Dim Cek\_30s As Byte Dim Cek\_1m As Byte Dim Ep\_byte As Byte Dim Ep\_pid\_manual As Eram Byte At &H100 Dim Ep\_tembaga\_setimbang As Eram Single At &H14

Dim Nilai\_temp\_old As Single Dim Periode\_1s\_flag As Bit Dim Periode\_1s As Byte Dim Periode\_10ms As Byte Dim Error As Single Dim Error\_old As Single Dim Waktu As Word Dim Stop\_flag As Bit Dim Nilai\_temp As Single Dim Sigma\_error\_kp As Single

**Universitas Indonesia**

Const Res\_temp = 0.488758553 Const  $Kp = 0.5$ Const  $Ti = 2$ Const  $Td = 0.2$ 

Dim Sp As Single Dim Pv As Single Dim Mv As Single

Dim Batas atas As Single Dim Batas\_bawah As Single Dim Temperature As Single Dim Mv\_p As Single Dim Mv\_i As Single Dim Mv\_d As Single Dim Wind up limit As Single Dim Delta\_error As Single Dim Set\_heater As Single

Dim Power\_heater As Byte Dim Convertion\_flag As Bit Dim My\_var As Byte Dim Bit\_stop\_pid As Bit

Dim Batas\_delta\_t0 As Single Dim Batas\_delta\_t1 As Single Dim Batas\_delta\_t2 As Single Dim Batas\_delta\_t3 As Single Dim Batas\_delta\_t4 As Single Dim Batas\_delta\_t5 As Single Dim Batas\_delta\_t6 As Single Dim Batas\_delta\_t7 As Single Dim Batas\_delta\_t8 As Single Dim Batas delta t9 As Single Dim Batas\_delta\_t10 As Single Dim Batas\_delta\_t11 As Single

Dim Ep\_batas\_del\_t0 As Eram Single At &H18 Dim Ep\_batas\_del\_t1 As Eram Single At &H1C Dim Ep\_batas\_del\_t2 As Eram Single At &H20 Dim Ep\_batas\_del\_t3 As Eram Single At &H24 Dim Ep\_batas\_del\_t4 As Eram Single At &H28 Dim Ep\_batas\_del\_t5 As Eram Single At &H2C Dim Ep\_batas\_del\_t6 As Eram Single At &H30 Dim Ep\_batas\_del\_t7 As Eram Single At &H34 Dim Ep\_batas\_del\_t8 As Eram Single At &H38 Dim Ep\_batas\_del\_t9 As Eram Single At &H3C Dim Ep\_batas\_del\_t10 As Eram Single At &H40 Dim Ep\_batas\_del\_t11 As Eram Single At &H44

Dim Second0 As Eram Word At &H48 Dim Second1 As Eram Word At &H4C

**Universitas Indonesia**

Dim Second2 As Eram Word At &H50 Dim Second3 As Eram Word At &H54 Dim Second4 As Eram Word At &H58 Dim Second5 As Eram Word At &H5C Dim Second6 As Eram Word At &H60

Dim Second7 As Eram Word At &H64 Dim Second8 As Eram Word At &H68 Dim Second9 As Eram Word At &H6C Dim Second10 As Eram Word At &H70 Dim Second11 As Eram Word At &H74

Dim Gradien1 As Eram Single At &H78 Dim Gradien2 As Eram Single At &H7C Dim Gradien3 As Eram Single At &H80 Dim Gradien4 As Eram Single At &H84 Dim Gradien5 As Eram Single At &H88 Dim Gradien6 As Eram Single At &H8C Dim Gradien7 As Eram Single At &H90 Dim Gradien8 As Eram Single At &H94 Dim Gradien9 As Eram Single At &H98 Dim Gradien10 As Eram Single At &H9C Dim Gradien11 As Eram Single At &HA0

Dim Gradien\_rata2 As Eram Single At &HA4 Dim Sigma\_gradien As Single

Dim Waktu0 As Word Dim Waktu1 As Word Dim Delta\_waktu As Word Dim Suhu0 As Single Dim Suhu1 As Single Dim Delta\_suhu As Single Dim Gradien As Single

Dim M As Single Dim C As Single Dim D As Single Dim A As Single Dim Suhu As Single Dim Dt\_per\_dt As Single Dim Koef As Single

'Awal Program 'Awal Program 'Awal Program 'Awal Program 'Awal Program Keamanan: Reset Ssr\_heater Stop Adc Stop Timer0 Locate  $1$  ,  $1$  : Lcd "\*\*\*\*\*\*\*\*\*\*\*\*\*\*\*\*\*\*\*\*\*" Locate 2 , 1 : Lcd "\* Load Position \*" Locate 3, 1 : Lcd "\* Mesin \*" Locate 4, 1 : Lcd "\*\*\*\*\*\*\*\*\*\*\*\*\*\*\*\*\*\*\*\*\*\*"

 Reset Ssr\_heater Portc =  $&\text{B}00001111$ Set M\_v\_a Bitwait Limit\_ver\_atas , Reset Reset M\_v\_a

Set M\_h\_b Bitwait Limit\_hor\_blk , Reset Reset M\_h\_b

Locate 1, 1 : Lcd "\*\*\*\*\*\*\*\*\*\*\*\*\*\*\*\*\*\*\*\*\*\*" Locate 2 , 1 : Lcd "\* Plz Press anykey \*" Locate  $3$ ,  $1$  : Lcd " $*$  to continiu  $*$ " Locate 4, 1 : Lcd "\*\*\*\*\*\*\*\*\*\*\*\*\*\*\*\*\*\*\*\*\*" Call Wait\_keypad

'm1m1m1m1m1m1m1m1m1m1m1m1m1m1m1m1m1m1m1m1m1m1m1m1m1m1m1m1 m1m1m1m1m1m1m1m1m1m1m1m1 Menu1: Locate 1 , 1 : Lcd " Pengaturan Mesin " Locate 2 , 1 : Lcd "Telah selesai & aman" Locate 3, 1 : Lcd "A:Load position" Locate 4, 1 : Lcd "C:Next"

#### Tanya1:

 Call Wait\_keypad If S\_keypad = "A" Then : Goto Keamanan Elseif S\_keypad = "C" Then : Goto Menu2 Else : Goto Tanya1 End If O

'm2m2m2m2m2m2m2m2m2m2m2m2m2m2m2m2m2m2m2m2m2m2m2m2m2m2m2m2 m2m2m2m2m2m2m2m2m2m2m2m2 Menu<sub>2</sub>: Locate 1 , 1 : Lcd "Cek/ubah tekan nomor" Locate 2, 1 : Lcd "1:M" ; Chr(2) ; "2.C" ; Chr(2) ; "3.A" ; Chr(2) ; "4.d" ; Chr(3) ; " " Locate 3 , 1 : Lcd "5:S\_HEATER 6:Proses" Locate 4, 1 : Lcd "B:Back C:Next

C

### Tanya2:

 Call Wait\_keypad If  $S$ <sub>keypad</sub> = "C" Then : Goto Menu3 Elseif S\_keypad = "B" Then : Goto Menu1 Elseif S\_keypad = "1" Then : Goto Change\_mp Elseif S\_keypad = "2" Then : Goto Change\_cp Elseif S\_keypad = "3" Then : Goto Change\_ap Elseif S\_keypad = "4" Then : Goto Change\_dg Elseif S\_keypad = "5" Then : Goto Change\_temp\_heater Elseif S\_keypad = "6" Then : Goto Proses Else : Goto Tanya2 End If

'm3m3m3m3m3m3m3m3m3m3m3m3m3m3m3m3m3m3m3m3m3m3m3m3m3m3m3m3 m3m3m3m3m3m3m3m3m3m3m3m3 Menu<sub>3</sub>:

 Locate 1 , 1 : Lcd "Melihat data yg lalu" Locate 2,  $1:$  Lcd "1:Data T dan t  $/1$ "; Chr $(0)$ ; "C" Locate 3 , 1 : Lcd "2:Hasil percobaan " Locate 4, 1 : Lcd "B:Back C:Next"

# Tanya3:

 Call Wait\_keypad If  $S_{\text{keypad}} = "B"$  Then : Goto Menu2 Elseif S\_keypad = "C" Then : Goto Menu4 Elseif S keypad = "1" Then : Goto Data 1 derajat Elseif S\_keypad = "2" Then : Goto Hasil\_k Else : Goto Tanya3 End If

'm4m4m4m4m4m4m4m4m4m4m4m4m4m4m4m4m4m4m4m4m4m4m4m4m4m4m4m4 m4m4m4m4m4m4m4m4m4m4m4m4 Menu4: Locate 1, 1 : Lcd " \*\*\*\* PID HEATER \*\*\*\* "

'===============================================================

Locate 2, 1 : Lcd "1:PID Manual Locate 3, 1 : Lcd "2:PID Automatis Locate 4, 1 : Lcd "B: Back C: nop"

### Tanya4:

 Call Wait\_keypad If S\_keypad = "C" Then : Goto Tanya4 Elseif S\_keypad = "B" Then : Goto Menu3 Elseif S\_keypad = "1" Then : Goto Pid\_manual Elseif S\_keypad = "2" Then : Goto Pid\_automatis Else : Goto Tanya4 End If

===========<del>=====</del>=== Change\_mp:

 $Ep\_single = Ep\_mp$ Buf\_lcd = Fusing(ep\_single, "#.###")

Locate  $1, 1$  : Lcd " Locate 1, 1 : Lcd Buf\_lcd ; "gr" Locate 2 , 1 : Lcd "Data massa penerima " Locate 3, 1 : Lcd "A: Enter | B: Back " Locate 4 , 1 : Lcd "C:Clear/Ulang D:[.] "

 Buffer\_keypad = "" Do  $loop = 0$ Bit selesai  $= 0$ Bit back =  $0$  Do Call Buffer\_data Locate  $1, 1$ : Lcd "

 Locate 1 , 1 : Lcd Buffer\_keypad ; "gr" Loop Until  $Do\_loop = 1$ 

If Bit selesai  $= 1$  Then Locate 1 , 1 : Lcd "Data massa penerima " Locate  $2$ ,  $1:$  Lcd " Locate 2 , 1 : Lcd "lama: " ; Buf\_lcd ; "gr"

 Ep\_single = Val(buffer\_keypad)  $Ep_{mp} = Ep_{single}$ Buf  $lcd = \text{Fusing}(ep \text{ single}, "###")$ 

Locate  $3, 1$  : Lcd " Locate 3 , 1 : Lcd "baru: " ; Buf\_lcd ; "gr" Locate 4, 1 : Lcd "pres anykey" Call Wait\_keypad Goto Menu2 End If

If Bit\_back  $= 1$  Then Locate 1 , 1 : Lcd "Data massa penerima " Locate 2 , 1 : Lcd "Tidak diubah yaitu " Locate  $3, 1$  : Lcd " Locate 3 , 1 : Lcd Buf\_lcd ; "cm" ; Chr(2) Locate  $4$ ,  $1:$  Lcd "pres anykey Call Wait\_keypad Goto Menu2 End If Goto Change\_mp '===============================================================

 $\Box$ Change\_cp:  $Ep\_single = Ep\_cp$ Buf\_lcd = Fusing(ep\_single, "#.####")

================

Locate  $1, 1$ : Lcd " Locate 1 , 1 : Lcd Buf\_lcd ; "kal/gr.K" Locate 2 , 1 : Lcd "Dt klr jenis penrima" Locate 3 , 1 : Lcd "A:Enter | B:Back " Locate 4 , 1 : Lcd "C:Clear/Ulang D:[.] "

Buffer\_keypad  $=$  "" Do  $loop = 0$  $Bit\_selesai = 0$  $Bit\_back = 0$  Do Call Buffer\_data Locate  $1, 1$ : Lcd " Locate 1 , 1 : Lcd Buffer\_keypad ; "kal/gr.K" Loop Until  $Do\_loop = 1$ 

If Bit\_selesai  $= 1$  Then Locate 1 , 1 : Lcd "Dt klr jenis penrima" C

Locate  $2$ ,  $1$  : Lcd " Locate 2 , 1 : Lcd "lama: " ; Buf\_lcd ; "kal/gr.K"

 $Ep\_single = Val(buffer\_keypad)$ Ep  $cp = Ep$  single Buf\_lcd = Fusing(ep\_single, "#.####")

Locate  $3, 1$  : Lcd " Locate 3 , 1 : Lcd "baru: " ; Buf\_lcd ; "kal/gr.K" Locate 4, 1 : Lcd "pres anykey" Call Wait\_keypad Goto Menu2 End If

If Bit\_back  $= 1$  Then Locate 1 , 1 : Lcd "Dt klr jenis penrima" Locate 2 , 1 : Lcd "Tidak diubah yaitu " Locate  $3, 1$  : Lcd " Locate 3 , 1 : Lcd Buf\_lcd ; "kal/gr.K" Locate 4, 1 : Lcd "pres anykey Call Wait\_keypad Goto Menu2 End If Goto Change\_cp

================= Change\_ap:  $Ep\_single = Ep_a$ Buf\_lcd = Fusing(ep\_single, "#.###")

Locate 1, 1 : Lcd " Locate 1 , 1 : Lcd Buf\_lcd ; "mm" ; Chr(1) Locate 2 , 1 : Lcd "Dt penampang penrima" Locate 3, 1 : Lcd "A:Enter | B:Back " Locate 4 , 1 : Lcd "C:Clear/Ulang D:[.] "

 Buffer\_keypad = ""  $Do\_loop = 0$ Bit selesai  $= 0$  $Bit\_back = 0$  Do Call Buffer\_data Locate  $1, 1$ : Lcd " Locate 1, 1 : Lcd Buffer\_keypad ; "mm" ; Chr(1) Loop Until Do\_loop = 1

If Bit selesai  $= 1$  Then Locate 1 , 1 : Lcd "Dt penampang penrima" Locate  $2$ ,  $1$  : Lcd " Locate 2 , 1 : Lcd "lama: " ; Buf\_lcd ; "mm" ; Chr(1)

 $Ep\_single = Val(buffer\_keypad)$  $Ep\_ap = Ep\_single$ 

'===============================================================

0

Buf\_lcd = Fusing(ep\_single, "#.###")

Locate  $3$ ,  $1$  : Lcd " Locate 3 , 1 : Lcd "baru: " ; Buf\_lcd ; "mm" ; Chr(1) Locate  $4$ ,  $1$  : Lcd "pres anykey" Call Wait\_keypad Goto Menu2 End If

If  $Bit\_back = 1$  Then Locate 1 , 1 : Lcd "Dt penampang penrima" Locate 2 , 1 : Lcd "Tidak diubah yaitu " Locate  $3, 1$  : Lcd " Locate  $3$ ,  $1:$  Lcd Buf $\lfloor$ lcd; "mm"; Chr $(1)$ Locate 4, 1 : Lcd "pres anykey" Call Wait\_keypad Goto Menu2 End If Goto Change\_ap '===============================================================

# ================ Change\_dg:  $Ep\_single = Ep\_dg$

Buf\_lcd = Fusing(ep\_single, "#.###")

Locate  $1, 1$ : Lcd " Locate 1 , 1 : Lcd Buf\_lcd ; "mm" Locate 2 , 1 : Lcd "Data tebal gabus " Locate 3 , 1 : Lcd "A:Enter | B:Back " Locate 4 , 1 : Lcd "C:Clear/Ulang D:[.] "

 Buffer\_keypad = "" Do  $loop = 0$  $Bit\_selesai = 0$ Bit back  $= 0$  Do Call Buffer\_data Locate  $1$ ,  $1$  : Lcd " Locate 1 , 1 : Lcd Buffer\_keypad ; "mm" Loop Until  $Do\_{loop} = 1$ 

If Bit\_selesai  $= 1$  Then Locate 1, 1 : Lcd "Data tebal gabus Locate  $2$ ,  $1$  : Lcd " Locate 2 , 1 : Lcd "lama: " ; Buf\_lcd ; "mm"

 $Ep\_single = Val(buffer\_keypad)$  $Ep_dg = Ep_single$ Buf\_lcd = Fusing(ep\_single, "#.##")

Locate  $3$ ,  $1$  : Lcd " Locate 3 , 1 : Lcd "baru: " ; Buf\_lcd ; "mm" Locate 4, 1 : Lcd "pres anykey

 Call Wait\_keypad Goto Menu2 End If If Bit  $\text{back} = 1$  Then Locate 1 , 1 : Lcd "Data tebal gabus " Locate 2 , 1 : Lcd "Tidak diubah yaitu " Locate  $3$ ,  $1$  : Lcd " Locate 3 , 1 : Lcd Buf\_lcd ; "mm" Locate 4, 1 : Lcd "pres anykey" Call Wait\_keypad Goto Menu2 End If Goto Change\_dg Change\_temp\_heater:  $Ep\_single = Ep\_set\_heater$ Buf\_lcd = Fusing(ep\_single, "#.##") Locate  $1$  ,  $1$  : Lcd  $\lq$  Locate 1 , 1 : Lcd Buf\_lcd ; Chr(0) ; "C" Locate 2 , 1 : Lcd "data setting heater " Locate 3, 1 : Lcd "A:Enter | B:Back " Locate 4 , 1 : Lcd "C:Clear/Ulang D:[.] " Buffer\_keypad = ""  $Do\_loop = 0$ Bit selesai  $= 0$  $Bit\_back = 0$  Do Call Buffer\_data Locate  $1, 1$  : Lcd " O Locate 1, 1 : Lcd Buffer\_keypad ; Chr(0) ; "C" Loop Until  $Do\_loop = 1$ If Bit\_selesai  $= 1$  Then Locate 1 , 1 : Lcd "data setting heater " Locate  $2$ ,  $1$  : Lcd " Locate 2 , 1 : Lcd "lama: " ; Buf\_lcd ; Chr(0) ; "C" Ep\_single = Val(buffer\_keypad)  $Ep\_set\_heater = Ep\_single$ Buf\_lcd = Fusing(ep\_single, "#.##") Locate  $3$ ,  $1:$  Lcd " Locate 3 , 1 : Lcd "baru: " ; Buf\_lcd ; Chr(0) ; "C" Locate 4, 1 : Lcd "pres anykey Call Wait\_keypad Goto Menu2 End If

If Bit\_back  $= 1$  Then Locate 1 , 1 : Lcd "data setting heater "

 Locate 2 , 1 : Lcd "Tidak diubah yaitu " Locate  $3, 1:$  Lcd " Locate 3 , 1 : Lcd Buf\_lcd ; Chr(0) ; "C" Locate 4, 1 : Lcd "pres anykey Call Wait\_keypad Goto Menu2 End If Goto Change\_temp\_heater

'PID=PID=PID=PID=PID=PID=PID=PID=PID=PID=PID=PID=PID=PID=PID=PID=PI D=PID=PID=PID Pid\_manual:  $Ep\_byte = Ep\_pid\_manual$ Locate  $1$ ,  $1$  : Lcd" Locate 1 , 1 : Lcd Ep\_byte ; " Byte" Locate 2 , 1 : Lcd "Pwr Heater max 100% " Locate 3, 1 : Lcd "A:Proses B:Back Locate 4 , 1 : Lcd "C:Clear/Ulang D:[.] "

0

 Buffer\_keypad = ""  $Do\_loop = 0$ Bit\_selesai  $= 0$ Bit back =  $0$ 

# Do

 Call Buffer\_data Locate 1, 1 : Lcd " Locate 1 , 1 : Lcd Buffer\_keypad ; " Byte" Loop Until  $Do\_loop = 1$ 

If Bit selesai  $= 1$  Then Locate 1 , 1 : Lcd "Pwr Heater max 100% " Locate  $2, 1$  : Lcd " Locate 2 , 1 : Lcd "lama: " ; Ep\_byte ; " Byte"

 $Ep\_byte = Val(buffer\_keypad)$ If  $Ep\_byte > 100$  Then  $Ep\_byte = 100$ End If

 $Ep\_pid\_manual = Ep\_byte$ 

Locate  $3$ ,  $1$  : Lcd " Locate 3 , 1 : Lcd "baru: " ; Ep\_byte ; " Byte" Locate 4 , 1 : Lcd "pres anykey proses " Call Wait\_keypad Goto Poses pid manual End If

If Bit\_back  $= 1$  Then Locate 1 , 1 : Lcd "Pwr Heater max 100% " Locate 2 , 1 : Lcd "Tidak diubah yaitu " Locate  $3$  ,  $1$  : Lcd  $\lq$ 

 Locate 3 , 1 : Lcd Buf\_lcd ; "Byte" Locate 4, 1 : Lcd "pres anykey Call Wait\_keypad Goto Menu4 End If Goto Pid\_manual Poses\_pid\_manual:  $Buf\_lcd = Str(power\_heater)$  Locate 1 , 1 : Lcd "Proses PID Manual " Locate 2, 1 : Lcd "P Heater : "; Buf\_lcd ; "%" Locate 3, 1 : Lcd "Temp Heater: Locate 4, 1 : Lcd "Pres C to stop

 Ep\_byte = Ep\_pid\_manual  $Power\_heater = Ep\_byte$  $Set$  heater =  $Ep$  set\_heater

 $Bit\_stop\_pid = 0$  Start Adc  $Timer0 = 0$  Start Timer0 Do If Periode  $1s$  flag = 1 Then W\_temp\_heater =  $Getadc(0)$  Temp\_heater = W\_temp\_heater \* Res\_temp Error = Temp\_heater - Set\_heater

Call Pid\_man

 $But$   $led$  = Fusing(temp\_heater, "#.#") Locate 3, 13 : Lcd " Locate 3 , 13 : Lcd Buf\_lcd ; Chr(0) ; "C" End If

 $Keypad = Getkbd()$ 

If Keypad  $= 16$  Then NOP Elseif Keypad = 14 Then  $\blacksquare$  'neken C Bit\_stop\_pid =  $1$ Else  $\overline{\phantom{a}}$  'any key nop End If Loop Until Bit\_stop\_pid  $= 1$ 

O

 Stop Adc Stop Timer0 Reset Ssr\_heater

 Call Wait\_keypad Goto Menu4

70

**Universitas Indonesia**

### 'PIDPIDPIDPIDPIDPIDPIDPIDPIDPIDPIDPIDPIDPIDPIDPIDPIDPIDPIDPIDPIDPID PIDPIDPIDPID Pid automatis:

Ep\_single = Ep\_set\_heater Buf\_lcd = Fusing(ep\_single, "#.#")

Locate  $1, 1$  : Lcd " Locate 1 , 1 : Lcd Buf\_lcd ; Chr(0) ; "C" Locate 2 , 1 : Lcd "data setting heater " Locate 3 , 1 : Lcd "A:proses B:Back " Locate 4 , 1 : Lcd "C:Clear/Ulang D:[.] "

Buffer  $keypad = ""$  $Do\_loop = 0$  $Bit\_selesai = 0$  $Bit\_back = 0$  Do Call Buffer\_data Locate 1, 1 : Lcd " Locate 1, 1 : Lcd Buffer\_keypad ; Chr(0) ; "C" Loop Until  $Do\_loop = 1$ 

If Bit selesai  $= 1$  Then Locate 1 , 1 : Lcd "data setting heater " Locate  $2, 1$  : Lcd " Locate 2 , 1 : Lcd "lama: " ; Buf\_lcd ; Chr(0) ; "C"

 $Ep\_single = Val(buffer\_keypad)$  $Ep\_set\_heater = Ep\_single$  $Buf\_lcd = Fusing(ep\_single, "#."')$ 

Locate  $3, 1$  : Lcd "  $\blacksquare$ " O Locate 3 , 1 : Lcd "baru: " ; Buf\_lcd ; Chr(0) ; "C" Locate 4, 1 : Lcd "pres anykey proses" Call Wait\_keypad Goto Proses\_pid\_automatis End If

If Bit\_back = 1 Then Locate 1 , 1 : Lcd "data setting heater " Locate 2 , 1 : Lcd "Tidak diubah yaitu " Locate  $3$ ,  $1:$  Lcd " Locate  $3$ ,  $1:$  Lcd Buf\_lcd ; Chr $(0)$ ;  $\overline{C}$ " Locate 4, 1 : Lcd "pres anykey" Call Wait\_keypad Goto Menu4 End If Goto Pid\_automatis

Proses\_pid\_automatis: Locate 1 , 1 : Lcd "Proses PID automatis" Locate 2, 1 : Lcd "Set Heater : Locate 3, 1 : Lcd "Temp Heater:

Locate 4, 1 : Lcd "Pres C to stop

 $Ep\_single = Ep\_set\_heater$ Buf\_lcd = Fusing(ep\_single, "#.#")

Locate 2 , 13 : Lcd Buf\_lcd ; Chr(0) ; "C"

 Start Adc Start Timer0

 $Error = 0$  $Sigma_error_kp = 0$  $W$ aktu = 0 Set\_heater = Ep\_set\_heater

Batas\_atas =  $Set$ \_heater + 1 Batas\_bawah = Set\_heater - 1

 $Bit\_stop\_pid = 0$  Do If Periode $1s$ -flag = 1 Then W\_temp\_heater =  $Getadc(0)$   $0$ -1023 Temp\_heater = W\_temp\_heater \* Res\_temp

Call Pid\_auto

```
 Buf_lcd = Fusing(temp_heater , "#.#") 
Locate 3, 13: Lcd "
 Locate 3 , 13 : Lcd Buf_lcd ; Chr(0) ; "C" 
Locate 4, 1 : Lcd "
 Locate 4 , 1 : Lcd "MV:" ; Mv_var
```
 If Temp\_heater < Batas\_atas Then If Temp\_heater > Batas\_bawah Then  $W$ aktu = Waktu + 1 If Waktu  $= 60$  Then  $Bit\_stop\_pid = 1$  End If Else Waktu  $= 0$  End If Else Waktu  $= 0$  End If End If  $Keypad = Getkbd()$ If Keypad  $= 16$  Then

 NOP Elseif Keypad = 14 Then 'neken C  $Bit\_stop\_pid = 1$  Else 'any key nop

O

 End If Loop Until Bit\_stop\_pid = 1

 Stop Adc Stop Timer0 Reset Ssr\_heater

# Call Wait\_keypad Goto Menu4 'PIDPIDPIDPIDPIDPIDPIDPIDPIDPIDPIDPIDPIDPIDPIDPIDPIDPIDPIDPIDPIDPID PIDPIDPIDPID

'ppppppppppppppppppppppppppppppppppppppppppppppppppppppppppppppppppppppp pppppppp

Proses: Reset Ssr\_heater  $Portc = \& B00001111$ Set M\_v\_a Bitwait Limit\_ver\_atas , Reset Reset M\_v\_a

Set M\_h\_b Bitwait Limit\_hor\_blk , Reset Reset M\_h\_b Portc =  $&\text{B}00001111$ 

 $Error = 0$  $Sigma_error_kp = 0$  $W$ aktu = 0

Set\_heater =  $Ep\_set\_heater$  $Batas_atas = Set_heater + 2$  $Batas_atas = Round(batas_atas)$ 

Batas\_bawah =  $Set$ \_heater - 2 Batas\_bawah = Round(batas\_bawah)

Buf\_lcd = Fusing(set\_heater, "#.#") Locate 1 , 1 : Lcd "1.Pemanasan Heater " Locate 2, 1 : Lcd "Set Heater :" ; Buf lcd ; Chr(0) ; "C" Locate 3, 1 : Lcd "Temp Heater: " Locate 4, 1 : Lcd "Pres C to stop"

 Start Adc Start Timer0

 $Bit\_stop\_pid = 0$  Do If Periode $1s$ -flag = 1 Then  $W_temp\_heater = Getadc(0)$ Temp\_heater = W\_temp\_heater \* Res\_temp

```
 Call Pid_auto
```

```
But<sub>-</sub>led = Fusing(temp_heater, "#.#")
Locate 3, 13 : Lcd "
 Locate 3 , 13 : Lcd Buf_lcd ; Chr(0) ; "C"
```
Locate  $4$ ,  $1:$  Lcd " " Locate 4 , 1 : Lcd Waktu ; "S " ; Mv ; "%"

Temp\_heater = Round(temp\_heater)

```
 If Temp_heater > Batas_bawah Then 
   If Temp_heater < Batas_atas Then 
    Waktu = Waktu + 1
    If Waktu = 30 Then
     Bit_stop_pid = 1 End If 
   Else 
    Waktu = 0
   End If 
  Else 
  Waktu = 0
  End If 
 End If
```

```
Keypad = Getkbd()If Keypad = 16 Then
  NOP 
 Elseif Keypad = 14 Then 'neken C 
  Goto Keamanan 
Elseif Keypad = 15 Then \Box 'neken D
  Call Wait_keypad 
 Bit\_stop\_pid = 1Else any key
  nop 
 End If 
Loop Until Bit_stop_pid = 1
```
 Locate 1 , 1 : Lcd "2.Heater telah panas" Locate 2 , 1 : Lcd "membuat posisi pada "

```
 Locate 3 , 1 : Lcd "proses pemanasan Cu " 
Locate 4, 1 : Lcd "sampai setimbang
```

```
Portc = &\text{B}00001111
```
 Set M\_h\_d Bitwait Limit\_hor\_dpn , Reset Reset M\_h\_d

 Set M\_v\_b Bitwait Limit\_ver\_bwh , Reset Reset M\_v\_b

#### Portc =  $&\text{B}00001111$

 Locate 1 , 1 : Lcd "3.Wait Cu setimbang " Locate  $2$ ,  $1$  : Lcd "Temp htr : Locate  $3, 1$  : Lcd "Temp Cu : "<br>Locate  $4, 1$  : Led "webty stm: " Locate  $4$ ,  $1:$  Lcd "waktu stm:

 $W$ aktu = 0  $Bit\_stop\_pid = 0$ 

#### Do

If Periode $_1s_f$  and  $_1s_f$  and  $_2s_f$  1 Then  $W_temp_tembaga = \text{Getade}(1)$ Temp\_tembaga = W\_temp\_tembaga \* Res\_temp

W\_temp\_heater =  $Getadc(0)$  $Temp_{\text{}}$  heater = W\_temp\_heater  $*$  Res\_temp

Call Pid\_auto

 $Buf\_lcd = Fusing(temp\_heater, "##")$ Locate  $2$ ,  $11$  : Lcd " Locate 2 , 11 : Lcd Buf\_lcd ; Chr(0) ; "C"

 $Buf\_lcd = \text{Fusing}(\text{temp\_tembaga}, "#, "')$ Locate  $3$ ,  $11$  : Lcd " " Locate 3 , 11 : Lcd Buf\_lcd ; Chr(0) ; "C"

Locate  $4$ ,  $11$  : Lcd " Locate 4 , 11 : Lcd Waktu

Temp\_tembaga = Round(temp\_tembaga)

 If Temp\_tembaga = Temp\_tembaga\_old Then  $W$ aktu = Waktu + 1 If Waktu  $=$  300 Then  $Bit\_stop\_pid = 1$  End If Else Temp\_tembaga\_old = Temp\_tembaga  $W$ aktu = 0 End If End If

 $Keypad = Getkbd()$ If Keypad  $= 16$  Then NOP Elseif Keypad = 14 Then 'neken C Goto Keamanan Elseif Keypad = 15 Then 'neken D  $Bit\_stop\_pid = 1$  Else 'any key nop

0

**Universitas Indonesia**

 End If Loop Until Bit\_stop\_pid = 1

Ep\_tembaga\_setimbang = Temp\_tembaga

 Locate 1 , 1 : Lcd "4.Melepas konduktor " Locate  $2$ ,  $1$  : Lcd " " Locate  $3, 1$  : Lcd " " Locate  $4$ ,  $1$  : Lcd "

Portc =  $\&B00001111$  Set M\_v\_a Bitwait Limit\_ver\_atas , Reset Reset M\_v\_a

 Set M\_h\_b Bitwait Limit\_hor\_blk , Reset Reset M\_h\_b

 Set M\_v\_b Bitwait Limit\_ver\_bwh , Reset Reset M\_v\_b Portc =  $\&B00001111$ 

 Temp\_tembaga = Ep\_tembaga\_setimbang Batas\_atas =  $Temp_tembaga + 3$ 

 Locate 1 , 1 : Lcd "4.menunggu Cu naik " Locate 2, 1 : Lcd "3 derajat celsius" Locate  $3 \cdot 1$  : Lcd "Ts : Locate  $4, 1$ : Lcd "T Cu :

Buf\_lcd = Fusing(temp\_tembaga, "#.#") Locate  $3, 7$ : Lcd Buf\_lcd; Chr $(0)$ ; "C"

 $Bit\_stop\_pid = 0$  Do If Periode  $1s$  flag = 1 Then  $W_temp\_heater = Getadc(0)$ Temp\_heater =  $W$ \_temp\_heater \* Res\_temp

Call Pid\_auto

 $W_temp_tembaga = \text{Getadc}(1)$ Temp\_tembaga = W\_temp\_tembaga \* Res\_temp

Buf  $lcd = Fusing(temp$  tembaga , "#.#") Locate 4 , 7 : Lcd Buf\_lcd ; Chr(0) ; "C"

 If Temp\_tembaga > Batas\_atas Then  $Bit\_stop\_pid = 1$  End If End If

76

Rancangan bangunan..., Subhan, FMIPA UI, 2010

Ō

 $Keypad = Getkbd()$ If Keypad  $= 16$  Then NOP Elseif Keypad = 14 Then 'neken C Goto Keamanan Elseif Keypad = 15 Then 'neken D  $Bit\_stop\_pid = 1$  Else 'any key nop End If Loop Until Bit\_stop\_pid  $= 1$ 

Locate 1, 1 : Lcd "5.mencari dT/dt Locate 2, 1 : Lcd "T0:--"; Chr(0); "C t0:--s" Locate  $3, 1$ : Lcd "T Cu: Locate 4, 1 : Lcd "delta t:

 $Portc = \&B000011111$  Set M\_v\_a Bitwait Limit\_ver\_atas , Reset Reset M\_v\_a

Set M\_h\_d Bitwait Limit\_hor\_dpn , Reset Reset M\_h\_d

Portc =  $&\text{B00001111}$ 

 $W_temp_tembaga = Getadc(1)$  $Temp_tembaga = W_temp_tembaga * Res_temp$ 

 Temp\_tembaga = Round(temp\_tembaga) Batas\_delta\_t $0 = Temp_t$ embaga Batas delta  $t1 = Temp$  tembaga - 0.5 Batas\_delta\_t2 = Temp\_tembaga - 1 Batas\_delta\_t3 = Temp\_tembaga -  $1.5$ Batas\_delta\_t4 =  $Temp_tembaga - 2$  Batas\_delta\_t5 = Temp\_tembaga - 2.5 Batas\_delta\_t6 = Temp\_tembaga - 3 Batas delta  $t7 =$ Temp tembaga - 3.5 Batas\_delta\_t8 = Temp\_tembaga - 4 Batas\_delta\_t $9 = Temp_tembaga - 4.5$ Batas\_delta\_t $10 = Temp_t$ embaga - 5 Batas\_delta\_t11 = Temp\_tembaga - 5.5

 $W$ aktu = 0  $Bit\_stop\_pid = 0$ 

Do

 Reset Ssr\_heater If Periode $1s$ -flag = 1 Then Periode $_1$ s $_f$ flag = 0

```
W_temp_tembaga = \text{Getadc}(1)Temp_tembaga = W_temp_tembaga * Res_tempBuf\_lcd = Fusing(temp\_tembaga, "#,")Locate 3, 9: Lcd Buf lcd; Chr(0); "C"
Waktu = Waktu + 1
 Locate 4 , 9 : Lcd Waktu ; "s" 
Temp_tembaga_r = Round(temp_tembaga)
If Temp_tembaga_r = Batas_delta_t0 Then
 Ep\_batas\_del\_t0 = Temp\_tembagaSecond0 = Waktu Waktu = Second0 
 Batas_delta_t0 = 0 Buf_lcd = Fusing(temp_tembaga , "#.#") 
 Locate 2, 1: Lcd "
  Locate 2 , 1 : Lcd "T0:" ; Buf_lcd ; Chr(0) ; "C t0:" ; Waktu ; "s" 
 End If 
If Temp_tembaga_r = Batas_delta_t1 Then
 Ep_batas_del_t1 = Temp_tembagaSecond1 = WaktuWaktu = Second1
 Batas_delta_t1 = 0But\_lcd = Fusing(temp\_tembaga, "#,")Locate 2, 1: Lcd " Locate 2 , 1 : Lcd "T1:" ; Buf_lcd ; Chr(0) ; "C t1:" ; Waktu ; "s" 
 End If 
If Temp_tembaga_r = Batas_delta_t2 Then
 Ep_batas_del_t2 = Temp_tembaga
 Second2 = WaktuWaktu = Second2
 Batas_delta_t2 = 0Buf_lcd = Fusing(temp_tembaga, "#.#")
 Locate 2, 1 : Lcd "
  Locate 2 , 1 : Lcd "T2:" ; Buf_lcd ; Chr(0) ; "C t2:" ; Waktu ; "s" 
 End If 
 If Temp_tembaga_r = Batas_delta_t3 Then 
 Ep\_batas\_del\_t3 = Temp\_tembagaSecond3 = Waktu Waktu = Second3 
 Batas_delta_t3 = 0 Buf_lcd = Fusing(temp_tembaga , "#.#") 
 Locate 2 , 1 : Lcd \lq Locate 2 , 1 : Lcd "T3:" ; Buf_lcd ; Chr(0) ; "C t3:" ; Waktu ; "s"
```
# End If

```
If Temp_tembaga_r = Batas_delta_t4 Then
  Ep_batas_del_t4 = Temp_tembaga 
 Second4 = Waktu Waktu = Second4 
 Batas_delta_t4 = 0But<sub>-lcd</sub> = Fusing(temp_tembaga, "#.#")
 Locate 2, 1 : Lcd "
  Locate 2 , 1 : Lcd "T4:" ; Buf_lcd ; Chr(0) ; "C t4:" ; Waktu ; "s" 
 End If 
If Temp_tembaga_r = Batas_delta_t5 Then
 Ep\_batas\_del\_t5 = Temp\_tembagaSecond5 = WaktuWaktu = Second5Batas_delta_t5 = 0Buf\_lcd = Fusing(temp\_tembaga, "#,")Locate 2, 1 : Lcd "
 Locate 2, 1 : Lcd "T5:" ; Buf_lcd ; Chr(0) ; "C t5:" ; Waktu ; "s"
 End If 
If Temp_tembaga_r = Batas_delta_t6 Then
  Ep_batas_del_t6 = Temp_tembaga 
 Second6 = Waktu Waktu = Second6 
 Batas_delta_t6 = 0Buf lcd = \text{Fusing}(\text{temp\_tembaga}, "#, "])Locate 2, 1 : Lcd "
 Locate 2, 1: Lcd "T6:"; Buf_lcd; Chr(0); "C t6:"; Waktu; "s"
 Bit\_stop\_pid = 1 End If 
If Temp_tembaga_r =Batas_delta_t7 Then
  Ep_batas_del_t7 = Temp_tembaga 
 Second7 = Waktu Waktu = Second7 
 Batas_delta_t7 = 0But\_lcd = Fusing(temp_tembaga, "#."')Locate 2, 1: Lcd "
 Locate 2, 1 : Lcd "T7:" ; Buf_lcd ; Chr(0) ; "C t7:" ; Waktu ; "s"
 Bit\_stop\_pid = 1 End If 
 If Temp_tembaga_r = Batas_delta_t8 Then 
  Ep_batas_del_t8 = Temp_tembaga 
  Second8 = Waktu
```
79

```
 Waktu = Second8 
   Batas_delta_t8 = 0But\_lcd = Fusing(temp_tembaga, "#."')Locate 2, 1 : Lcd "
   Locate 2, 1 : Lcd "T8:" ; Buf_lcd ; Chr(0) ; "C t8:" ; Waktu ; "s"
   Bit\_stop\_pid = 1 End If 
 If Temp_tembaga_r = Batas_delta_t9 Then
   Ep\_batas\_del\_t9 = Temp\_tembagaSecond9 = WaktuWaktu = Second9
   Batas_delta_t9 = 0Buf\_lcd = \text{Fusing}(\text{temp}\_\text{temp} \_\text{mag} \, "#.#")
   Locate 2, 1 : Lcd " Locate 2 , 1 : Lcd "T9:" ; Buf_lcd ; Chr(0) ; "C t9:" ; Waktu ; "s" 
   Bit\_stop\_pid = 1 End If 
 If Temp_tembaga_r =Batas_delta_t10 Then
   Ep\_batas\_del\_t10 = Temp\_tembagaSecond10 = WaktuWaktu = Second10
   Batas_delta_t10 = 0Buf_lcd = Fusing(temp_tembaga, "#.#")
   Locate 2, 1 : Lcd "
   Locate 2, 1 : Lcd "T10:"; Buf_lcd; Chr(0); "C t10:"; Waktu; "s
   Bit\_stop\_pid = 1 End If 
 If Temp_tembaga_r = Batas_delta_t6 Then
   Ep\_batas\_del\_t11 = Temp\_tembagaSecond11 = Waktu Waktu = Second11 
   Batas_delta_t11 = 0Buf_lcd = Fusing(temp_tembaga, \overline{H})
   Locate 2, 1 : Lcd "
    Locate 2 , 1 : Lcd "T11:" ; Buf_lcd ; Chr(0) ; "C t11:" ; Waktu ; "s" 
   Bit\_stop\_pid = 1 End If 
 End If
```
 $Keypad = Getkbd()$ If Keypad  $= 16$  Then

 NOP Elseif Keypad = 14 Then 'neken C Goto Keamanan Elseif Keypad = 15 Then 'neken D  $Bit\_stop\_pid = 1$  Else 'any key nop End If Loop Until Bit\_stop\_pid  $= 1$ 

 Stop Adc Stop Timer0 Reset Ssr\_heater

Locate 2, 1 : Lcd "Telah selesai Locate  $3$ ,  $1:$  Lcd " Locate 3 , 1 : Lcd "T6:" ; Buf\_lcd ; Chr(0) ; "C t6:" ; Waktu ; "s" Locate 4 , 1 : Lcd "Anykey 2 contintiniu"

Call Wait\_keypad

Locate 1, 1 : Lcd "\*\*\*\*\*\*\*\*\*\*\*\*\*\*\*\*\*\*\*\*\*\*" Locate 2, 1 : Lcd "\*\*\*\*load Gradien\*\*\*\*" Locate 3, 1 : Lcd "\*\*\*\*\*\*\*\*\*\*\*\*\*\*\*\*\*\*\*\*\*\*" Locate 4 , 1 : Lcd "Anykey 2 contintiniu"

Call Wait\_keypad

 $W$ aktu $0 =$ Second $0$  $Waktu1 = Second1$  $Subu0 = Ep$  batas del t0  $Suhu1 = Ep_batas_del_t1$  Delta\_waktu = Waktu1 - Waktu0  $Delta\_subu = Suhu1 - Suhu0$  Gradien = Delta\_suhu / Delta\_waktu  $Gradient = Gradient$ 

 $W$ aktu $0 =$  Second 1  $Waktu1 = Second2$  $Subu0 = Ep_batas_del_t1$ Suhu $1 = Ep$  batas del t2-Delta\_waktu = Waktu1 - Waktu $0$  Delta\_suhu = Suhu1 - Suhu0 Gradien = Delta\_suhu / Delta\_waktu Gradien2 = Gradien

 $Waktu0 = Second2$  $Waktu1 = Second3$  $Subu0 = Ep_batas_del_t2$  $Suhu1 = Ep_batas_del_t3$  Delta\_waktu = Waktu1 - Waktu0 Delta\_suhu = Suhu1 - Suhu0 Gradien = Delta\_suhu / Delta\_waktu  $Gradient3 = Gradient$ 

 $Waktu0 = Second3$  $Waktu1 = Second4$ Suhu $0 = Ep$  batas del t3  $Suhu1 = Ep_batas_del_t4$ Delta\_waktu = Waktu $1 - W$ aktu $0$  Delta\_suhu = Suhu1 - Suhu0 Gradien = Delta\_suhu / Delta\_waktu Gradien4 = Gradien

 $W$ aktu $0 =$ Second4  $Waktu1 = Second5$  $Subu0 = Ep_batas_del_t4$  $Suhu1 = Ep_batas_del_t5$ Delta\_waktu = Waktu1 - Waktu $0$ Delta\_suhu = Suhu1 - Suhu0 Gradien = Delta\_suhu / Delta\_waktu Gradien5 = Gradien

 $W$ aktu $0 =$  Second5  $Waktu1 = Second6$ Suhu $0 = Ep$  batas del t5  $Suhu1 = Ep_batas$ <sub>del\_t6</sub> Delta\_waktu = Waktu1 - Waktu0  $Delta\_subu = Suhu1 - Suhu0$  Gradien = Delta\_suhu / Delta\_waktu Gradien6 = Gradien

 $Waktu0 = Second6$  $Waktu1 = Second7$  $\Box$  $Suhu0 = Ep_batas_del_t6$  $Suhu1 = Ep_batas_del_t7$  $Delta_w$ waktu = Waktu1 - Waktu $0$ Delta\_suhu = Suhu1 - Suhu $0$  Gradien = Delta\_suhu / Delta\_waktu  $Gradient7 = Gradient$ 

 $W$ aktu $0 =$  Second $7$  $Waktu1 = Second8$ Suhu $0 = Ep$  batas del t7- $Suhu1 = Ep_batas_del_t8$ Delta\_waktu = Waktu1 - Waktu0 Delta\_suhu = Suhu1 - Suhu0 Gradien = Delta\_suhu / Delta\_waktu Gradien8 = Gradien

 $Waktu0 = Second8$  $Waktu1 = Second9$  $Subu0 = Ep_batas_del_t8$  $Suhu1 = Ep_batas_del_t9$  Delta\_waktu = Waktu1 - Waktu0 Delta\_suhu = Suhu1 - Suhu0

 Gradien = Delta\_suhu / Delta\_waktu  $Gradient9 = Gradient$ 

 $Waktu0 = Second9$  $Waktu1 = Second10$  $Subu0 = Ep_batas_del_t10$  $Suhu1 = Ep_batas_del_t11$ Delta\_waktu = Waktu $1 - W$ aktu $0$  Delta\_suhu = Suhu1 - Suhu0 Gradien = Delta\_suhu / Delta\_waktu  $Gradient10 = Gradient$ 

 $Waktu0 = Second10$  $Waktu1 = Second11$  $Subu0 = Ep_batas_del_t10$  $Suhu1 = Ep_batas$ <sub>del\_t11</sub> Delta\_waktu = Waktu1 - Waktu0  $Delta\_suhu = Suhu1 - Suhu0$  Gradien = Delta\_suhu / Delta\_waktu  $Gradient1 = Gradient$ 

 Gradien = Gradien1 Sigma\_gradien = Gradien

 Gradien = Gradien2 Sigma\_gradien = Sigma\_gradien + Gradien

 Gradien = Gradien3 Sigma\_gradien = Sigma\_gradien + Gradien

 Gradien = Gradien4 Sigma\_gradien = Sigma\_gradien + Gradien

 Gradien = Gradien5 Sigma\_gradien = Sigma\_gradien + Gradien

 Gradien = Gradien6 Sigma\_gradien = Sigma\_gradien + Gradien

 Gradien = Gradien7 Sigma\_gradien = Sigma\_gradien + Gradien

 Gradien = Gradien8 Sigma\_gradien = Sigma\_gradien + Gradien

 Gradien = Gradien9 Sigma\_gradien = Sigma\_gradien + Gradien

 Gradien = Gradien10 Sigma\_gradien = Sigma\_gradien + Gradien

Gradien = Gradien11

83

Ō

Sigma\_gradien = Sigma\_gradien + Gradien

 Sigma\_gradien = Sigma\_gradien / 11 Gradien  $\text{rata2} = \text{Sigma}$  gradien

Buf\_lcd = Fusing(sigma\_gradien, "#.###################") Locate 1, 1 : Lcd "6.Perhitungan Locate 2 , 1 : Lcd "gradien rata-rata " Locate  $3$ ,  $1:$  Lcd " Locate 3, 1 : Lcd Buf lcd Locate 4 , 1 : Lcd "Anykey 2 contintiniu"

Call Wait\_keypad

 $M = Ep_{mp}$  $C = Ep$ <sub>cp</sub>  $D = Ep_dg$  $A = Ep$  ap  $Subu0 = Ep_set_heater$  $Suhu1 = Ep_tembaga_setimbang$  $Suhu = Suhu0 - Suhu1$ Dt per  $dt =$ Gradien rata2

 $Koef = 1000000$  $Koef = Koef * M$  $Koef = Koef * C$  $Koef = Koef * Dt_{per_d}dt$  $Koef = Koef * D$  $Koef = Koef / A$  $Koef = Koef / Suhu$ 

Buf\_lcd = Fusing(koef, "#.######")

 Locate 1 , 1 : Lcd "Koef konduktifitas " Locate 2 , 1 : Lcd "dalam[10" ; Chr(6) ; ".kal.m.s.k]" Locate  $3, 1$  : Lcd " Locate  $3, 3$ : Lcd Buf\_lcd Locate 4 , 1 : Lcd "Anykey 2 contintiniu"

Call Wait\_keypad

 $Subu0 = Ep_set\_heater$  $Suhu1 = Ep_tembaga_setimbang$ 

 Locate 1 , 1 : Lcd "Temperatur yg diberi" Buf\_lcd = Fusing(suhu0, "#.#") Locate  $2$ ,  $1:$  Lcd " Locate 2 , 1 : Lcd "T" ; Chr(4) ; ":" ; Buf\_lcd ; Chr(0) ; "C"

Buf\_lcd = Fusing(suhu1, "#.#") Locate  $3$  ,  $1$  : Lcd  $\lq$ Locate 3 , 1 : Lcd "T" ; Chr(5) ; ":" ; Buf\_lcd ; Chr(0) ; "C"

C

Locate 4 , 1 : Lcd "Anykey 2 contintiniu"

Call Wait\_keypad

 Locate 1 , 1 : Lcd "7.Proses telah slsai" Locate 2 , 1 : Lcd " Untuk melihat data" Locate 3 , 1 : Lcd "->Menu: data yg lalu" Locate 4 , 1 : Lcd "Anykey 2 contintiniu"

 Call Wait\_keypad Goto Keamanan

'derajatderajatderajatderajatderajatderajatderajatderajatderajatderajatderajat Data\_1\_derajat: Locate 1, 1 : Lcd " Locate 2, 1 : Lcd "

 $Subu0 = Ep\_batas\_del\_t0$  $Buf\_lcd = Fusing(subu0, "##")$  Locate 1 , 1 : Lcd "T0:" ; Buf\_lcd ; Chr(0) ; "C"  $W$ aktu $0 =$  Second $0$ Locate 1, 11 : Lcd " t0:" ; Waktu0 ; "s "

 $Suhu1 = Ep_batas$  del t1 Buf  $lcd = Fusing(suhu1, "#, "")$  Locate 2 , 1 : Lcd "T1:" ; Buf\_lcd ; Chr(0) ; "C"  $Waktu1 = Second1$ Locate 2 , 11 : Lcd " t1:" ; Waktu1 ; "s "

 Gradien = Gradien1 Buf\_lcd = Fusing(gradien, "#.######") Locate  $3, 1$  : Lcd " " Locate 3 , 1 : Lcd "Gradien :" ; Buf\_lcd Locate 4, 1 : Lcd "B:back C:Next

Derajat1: Call Wait\_keypad If  $S$ <sub>keypad</sub> = "B" Then : Goto Menu3 Elseif S\_keypad = "C" Then : Goto Data\_2\_derajat Else : Goto Derajat1 End If

'ddddddddddddddddddddddddddddddddddddddddddddddddddddddddddddddddddddddd dddddddd Data\_2\_derajat: Locate  $1, 1$ : Lcd " " Locate  $2$ ,  $1:$  Lcd "

 $Subu0 = Ep_batas_del_t1$  Buf\_lcd = Fusing(suhu0 , "#.#") Locate 1 , 1 : Lcd "T1:" ; Buf\_lcd ; Chr(0) ; "C"  $W$ aktu $0 =$  Second 1 Locate 1 , 11 : Lcd " t1:" ; Waktu0 ; "s "

 $Suhu1 = Ep_batas_del_t2$  $Buf\_lcd = Fusing(suhu1, "#."')$  Locate 2 , 1 : Lcd "T2:" ; Buf\_lcd ; Chr(0) ; "C"  $Waktu1 = Second2$ Locate 2 , 11 : Lcd " t2:" ; Waktu1 ; "s "

 $Gradient = Gradient2$ Buf\_lcd = Fusing(gradien, "#.#######") Locate  $3$ ,  $1:$  Lcd " Locate 3, 1 : Lcd "Gradien :" ; Buf lcd Locate 4, 1 : Lcd "B:back C:Next

Derajat2:

 Call Wait\_keypad If S\_keypad = "B" Then : Goto Data\_1\_derajat Elseif S\_keypad = "C" Then : Goto Data\_3\_derajat Else : Goto Derajat2 End If

'ddddddddddddddddddddddddddddddddddddddddddddddddddddddddddddddddddddddd dddddddd Data 3 derajat: Locate 1, 1 : Lcd " Locate  $2, 1$  : Lcd "

O

 $Subu0 = Ep_batas_del_t2$ Buf  $lcd = Fusing(suhu0, "#, #")$  Locate 1 , 1 : Lcd "T2:" ; Buf\_lcd ; Chr(0) ; "C"  $Waktu0 = Second2$ Locate 1 , 11 : Lcd " t2:" ; Waktu0 ; "s "

 $Suhu1 = Ep_batas_del_t3$  $\text{Buf\_led} = \text{Fusing}(\text{subu1}, \text{''} \# \# \text{''})$  Locate 2 , 1 : Lcd "T3:" ; Buf\_lcd ; Chr(0) ; "C"  $Waktu1 = Second3$ Locate 2, 11 : Lcd " t3:"; Waktu1 ; "s "

 $Gradient = Gradient3$ Buf\_lcd = Fusing(gradien, "#.######") Locate  $3, 1$  : Lcd " Locate 3 , 1 : Lcd "Gradien :" ; Buf\_lcd Locate 4, 1 : Lcd "B:back C:Next

Derajat3: Call Wait\_keypad If S\_keypad = "B" Then : Goto Data\_2\_derajat Elseif S\_keypad = "C" Then : Goto Data\_4\_derajat Else : Goto Derajat3 End If

'ddddddddddddddddddddddddddddddddddddddddddddddddddddddddddddddddddddddd dddddddd

Data\_4\_derajat: Locate  $1, 1$  : Lcd " Locate  $2$ ,  $1:$  Lcd " "

Suhu $0 = Ep$  batas del t3 Buf\_lcd = Fusing(suhu0, "#.#") Locate 1 , 1 : Lcd "T3:" ; Buf\_lcd ; Chr(0) ; "C"  $Waktu0 = Second3$ Locate 1 , 11 : Lcd " t3:" ; Waktu0 ; "s "

Suhu $1 = Ep$  batas del t4 Buf\_lcd = Fusing(suhu1, "#.#") Locate 2 , 1 : Lcd "T4:" ; Buf\_lcd ; Chr(0) ; "C"  $Waktu1 = Second4$ Locate 2 , 11 : Lcd " t4:" ; Waktu1 ; "s "

 Gradien = Gradien4 Buf\_lcd = Fusing(gradien, "#.######") Locate  $3, 1$  : Lcd " Locate 3 , 1 : Lcd "Gradien :" ; Buf\_lcd Locate 4, 1 : Lcd "B:back\_C:Next

Derajat4: Call Wait\_keypad If S\_keypad = "B" Then : Goto Data\_3\_derajat Elseif S\_keypad = "C" Then : Goto Data\_5\_derajat Else : Goto Derajat3 End If

'ddddddddddddddddddddddddddddddddddddddddddddddddddddddddddddddddddddddd dddddddd O Data\_5\_derajat: Locate  $1$ ,  $1$  : Lcd " Locate 2, 1 : Lcd "

 $Subu0 = Ep_batas_del_t4$  $Buf\_lcd = \text{Fusing}(\text{subu0}, "#,#")$ Locate  $1, 1$ : Lcd "T4:"; Buf\_lcd; Chr $(0)$ ; "C"  $Waktu0 = Second4$ Locate 1 , 11 : Lcd " t4:" ; Waktu0 ; "s "

 $Suhu1 = Ep_batas_del_t5$ Buf\_lcd = Fusing(suhu1, "#.#") Locate 2 , 1 : Lcd "T5:" ; Buf\_lcd ; Chr(0) ; "C"  $Waktu1 = Second5$ Locate 2 , 11 : Lcd " t5:" ; Waktu1 ; "s "

 $Gradient = Gradient5$ Buf\_lcd = Fusing(gradien, "#.#######") Locate  $3, 1$  : Lcd " Locate 3 , 1 : Lcd "Gradien :" ; Buf\_lcd Locate 4, 1 : Lcd "B:back C:Next

Derajat5: Call Wait\_keypad If S\_keypad = "B" Then : Goto Data\_4\_derajat Elseif S\_keypad = "C" Then : Goto Data\_6\_derajat Else : Goto Derajat3 End If

'ddddddddddddddddddddddddddddddddddddddddddddddddddddddddddddddddddddddd dddddddd Data\_6\_derajat: Locate  $1, 1$  : Lcd " "

Locate  $2$ ,  $1$  : Lcd "

 $Subu0 = Ep_batas_del_t5$ Buf\_lcd = Fusing(suhu0, "#.#") Locate 1 , 1 : Lcd "T5:" ; Buf\_lcd ; Chr(0) ; "C"  $Waktu0 = Second5$ Locate 1, 11 : Lcd " t5:" ; Waktu0 ; "s "

 $Suhu1 = Ep_batas_del_t6$  $\text{Buf\_lcd} = \text{Fusing}(\text{subu1}, \text{''}\# \text{''})$  Locate 2 , 1 : Lcd "T6:" ; Buf\_lcd ; Chr(0) ; "C"  $Waktu1 = Second6$ Locate 2, 11 : Led " t6:"; Waktu1 ; "s "

 Gradien = Gradien6 Buf\_lcd = Fusing(gradien, "#.######") Locate  $3, 1$  : Lcd" Locate 3 , 1 : Lcd "Gradien :" ; Buf\_lcd Locate 4, 1 : Lcd "B:back C:Next

O 0 Derajat<sub>6</sub>: Call Wait\_keypad If S\_keypad = "B" Then : Goto Data\_5\_derajat Elseif S\_keypad = "C" Then : Goto Data\_7\_derajat Else : Goto Derajat3 End If

Data\_7\_derajat: Locate 1 , 1 : Lcd "Gradien Rata-rata " Locate  $2$ ,  $1:$  Lcd " Locate 3, 1 : Lcd "Pres Anykey for Locate 4, 1 : Lcd "B:back C:Next

 Sigma\_gradien = Gradien\_rata2 Buf\_lcd = Fusing(sigma\_gradien, "#.###################") Locate 2 , 1 : Lcd Sigma\_gradien

Derajat7: Call Wait\_keypad If S\_keypad = "B" Then : Goto Data\_6\_derajat Elseif S\_keypad = "C" Then : Goto Temperature\_xx Else : Goto Derajat7

End If

Temperature\_xx:  $Subu0 = Ep_set\_heater$  $Suhu1 = Ep_tembaga_setimbang$  Locate 1 , 1 : Lcd "Temperatur yg diberi"  $Buf\_lcd = Fusing(subu0, "#."')$ Locate  $2$ ,  $1:$  Lcd " Locate 2 , 1 : Lcd "T" ; Chr(4) ; ":" ; Buf\_lcd ; Chr(0) ; "C" Buf\_lcd = Fusing(suhu1, "#.#") Locate  $3, 1$  : Lcd " Locate 3 , 1 : Lcd "T" ; Chr(5) ; ":" ; Buf\_lcd ; Chr(0) ; "C" Locate 4, 1 : Lcd "Press Anykey Call Wait\_keypad Goto Menu3 Hasil\_k:  $M = Ep_{mp}$  $C = Ep_{cp}$  $D = Ep_dg$  $A = Ep_a$  $Subu0 = Ep_set\_heater$  $Suhu1 = Ep_tembaga_setimbang$  $Suhu = Suhu0 - Suhu1$  $Dt\_per\_dt = Gradient\_rata2$  $Koef = 1000000$  $Koef = Koef * M$  $Koef = Koef * C$  $Koef = Koef * Dt_{per_d}$ dt  $Koef = Koef * D$  $Koef = Koef / A$  $Koef = Koef / Suhu$ Buf\_lcd = Fusing(koef, "#.######") Locate 1 , 1 : Lcd "Koef konduktifitas " Locate 2 , 1 : Lcd "dalam[10" ; Chr(6) ; ".kal.m.s.k]" Locate  $3$ ,  $1$  : Lcd " Locate 3 , 3 : Lcd Buf\_lcd Locate 4, 1 : Lcd "Press Anykey "

 Call Wait\_keypad Goto Menu3 End

Time\_base:  $Periode_10ms = Periode_10ms + 1$ 

If Periode $_10ms = 54$  Then

```
Periode_10ms = 0
  Power_heater = Power_heater - 1 
  If Power_heater = 255 Then 
   Power heater = 0 End If 
 If Power_heater = 0 Then
    Reset Ssr_heater 
  Else 
    Set Ssr_heater 
  End If 
 Periode_1s = Periode_1s + 1If Periode1s = 100 Then
   Periode_1s_flag = 1Periode_1s = 0 Power_heater = Mv_var 
  End If 
 End If 
Return 
Sub Pid_man 
Periode_1s_flag = 0
 If Error < 1 Then 
 Waktu = Waktu + 1
 Else 
 Waktu = 0 End If 
If Waktu > 60 Then
 Bit\_stop\_pid = 1 Else 
  nop 
 End If 
End Sub 
Sub Pid_auto 
Periode_1s_flag = 0
 Error_old = Error 
 Nilai_temp = Temp_heater 
 Sp = Ep_set_heater 
 Pv = Temp_heater 
Error = Sp - PvMv_p = Kp * ErrorSigma_error_kp = Sigma_error_kp + Mv_pWind_up_limit = 100 * Ti Delta_error = Error - Error_old
```

```
 If Sigma_error_kp < 0 Then 
 Sigma_error_kp = 0 End If 
 If Sigma_error_kp > Wind_up_limit Then 
 Sigma_error_kp = Wind_up_limit End If 
Mv_i = Sigma_error_kp / TiMvd = Kp * Delta error
Mv_d = Mv_d * TdMv = Mv_p + Mv_iMv = Mv + Mv_dIf Mv > 100 Then Mv = 100If Mv < 0 Then Mv = 0If Error = 25 Then
 Mv = 0 End If 
Mv_{var} = MvEnd Sub 
Sub Buffer_data 
 Call Wait_keypad 
If S<sub>keypad</sub> = "A" Then
  If Buffer_keypad = "" Then : Buffer_keypad = "0" 
  Else : Nop 
  End If 
                               o
                                               ۰
 Bit\_selesai = 1Do\_loop = 1 Elseif S_keypad = "B" Then 
 Bit back = 1Do\_loop = 1Elseif S<sub>keypad</sub> = "C" Then : Buffer_keypad = ""
 Elseif S_keypad = "D" Then 
 S_{\text{keypad}} = "."
 Buffer_keypad = Buffer_keypad + S_keypad
 Elseif S_keypad = "*" Then : Nop 
 Elseif S_keypad = "#" Then : Nop 
Else : Buffer_keypad = Buffer_keypad + S_keypad
 End If 
End Sub 
Sub Wait_keypad 
 Do 
 Keypad = Getkbd() Waitms 1 
 If Keypad = 16 Then
   NOP 
  Else
```

```
 Exit Do 
  End If 
 Loop 
If Keypad = 7 Then : S<sub>keypad</sub> = "0"Elseif Keypad = 0 Then : S_keypad = "1"
 Elseif Keypad = 4 Then : S_keypad = "2" 
 Elseif Keypad = 8 Then : S_keypad = "3" 
 Elseif Keypad = 1 Then : S_keypad = "4" 
 Elseif Keypad = 5 Then : S_keypad = "5" 
 Elseif Keypad = 9 Then : S_keypad = "6" 
 Elseif Keypad = 2 Then : S_keypad = "7" 
Elseif Keypad = 6 Then : S_keypad = "8"
Elseif Keypad = 10 Then : S_keypad = "9"
 Elseif Keypad = 12 Then : S_keypad = "A" 
 Elseif Keypad = 13 Then : S_keypad = "B" 
 Elseif Keypad = 14 Then : S_keypad = "C" 
Elseif Keypad = 15 Then : S keypad = "D"
Elseif Keypad = 3 Then : S_keypad = "*"
 Elseif Keypad = 11 Then : S_keypad = "#" 
 Elseif Keypad > 16 Then : S_keypad = "" 
 End If 
 Do 
 O keypad = Getkbd()If O_keypad = 16 Then
    Exit Do 
  End If 
 Loop
```
End Sub